# 付録A. 仕様一覧

稼働環境条件

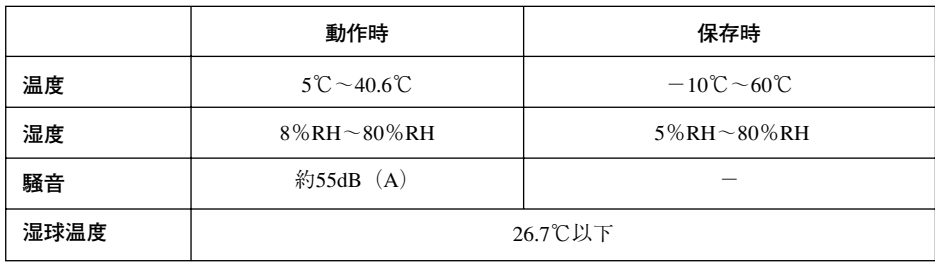

# 電気的仕様

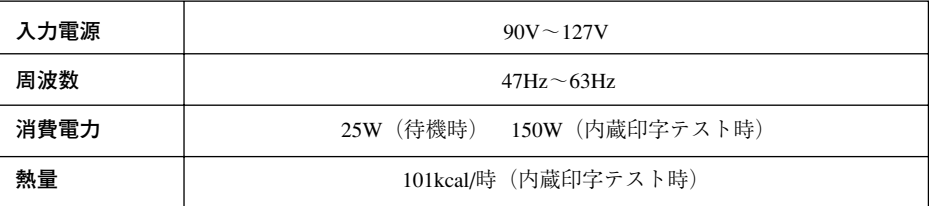

物理的仕様

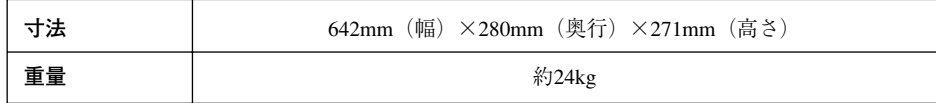

印字仕様 (5577 モード)

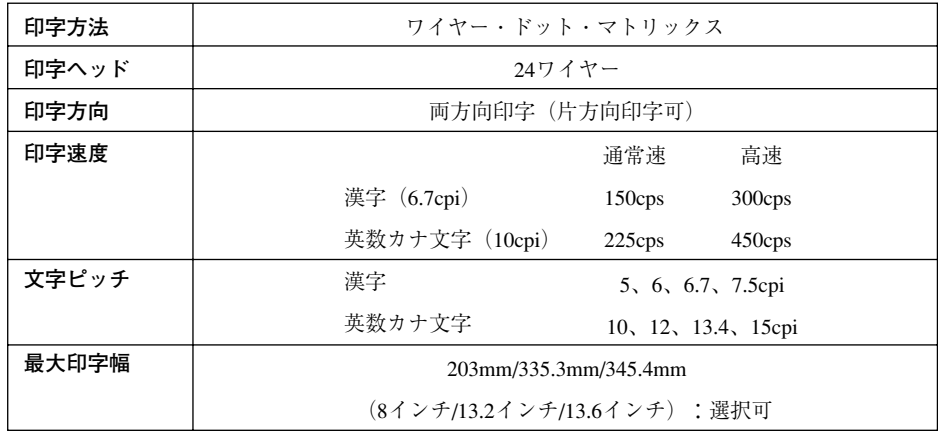

印字ヘッドの温度上昇時の保護機能

長時間または、印字密度の高い印刷を連続して行うと、印字ヘッドが高温になり、印字 ヘッドの故障の原因になります。

印字ヘッドを保護するために、印字ヘッドが一定温度に達すると、温度が下がるまで処 理スピードを遅くする機能があります。 印字ヘッドを一定時間停止しても一定温度以下にならない場合、待ち時間をさらに長く します。

一定温度以下になると、通常の印刷に戻ります。

# **A.1** バーコードおよび擬似 OCR-B 印刷

バーコード印刷における注意事項

本プリンターはドットマトリクスプリンターのため、印字されるバーコードはドットの 組み合わせにより構成されるので、規格と多少の差異が生じます。

正読率は使用される用紙、印字の際のリボン濃度(にじみ、かすれ)や、バーコード・ リーダーの特性に影響されますので、使用するバーコード・リーダーによる事前読み取 りをさせて十分に確認してください。

インクが薄くなったリボンで印字するとバーコードが読めなくなる場合がありますので、 バーコード印字の際はなるべく新しいインクリボンを使用してください。 ただし、インクリボンが新しい場合には用紙により稀ににじみが発生することがありま すので、その場合は少し使用したインクリボンをご使用されると良い場合もあります。

バーコードが横方向にずれる場合は、罫線調整を行なってください。(4.5.1,『罫線調整 の方法』の項参照。) バーコードの印字がかすれる場合は、グラフィック強化モード(第4章 初期設定値/調 整値の変更手順、4-1 ページ参照)に設定してください。

コピー強化モードの場合、バーコードのバーとスペースの幅が変わりますのでコピー強 化モードは使わないようにしてください。

擬似 OCR-B 印刷における注意事項

本プリンターはドットマトリクスプリンターのため、印字される擬似OCR-Bはドットの 組み合わせにより構成されるので、規格と多少の差異が生じます。

正読率は使用される用紙、印字の際のリボン濃度(にじみ、かすれ)や、OCR リーダー の特性に影響されますので、使用するOCRリーダーによる事前読み取りをさせて十分に 確認してください。

# 付録 **B.** 消耗品仕様

# **B.1** 用紙規格

単票用紙、連続用紙が使用できます。

# **B.1.1** 用紙に関する注意

用紙を大量に購入して使用する場合は、注文する前に必ず試し印刷をしてください。用 紙が正しく送られることと、印字が明瞭であることを確かめてください。

次のような用紙を使用すると、紙送りが不安定になり紙づまり、用紙折れ、および印字 ずれを起こす場合があります。

- 部分的に厚さの異なる用紙
- 糊づけ面が露出しているもの、波打っているもの、はがれているもの
- 金属の付いている紙
- 切り抜き部分および窓のある紙(とじ穴付用紙も含む)
- 浮彫りのある紙
- 折りたたんだ紙
- 紙の端または角が切れていたり、折れている紙
- 極端に薄い紙または厚い紙(用紙規格を満たさないもの)
- 光沢紙や写真付き紙ハガキ等、表面、裏面がツルツルしてすべりやすいもの

 $(\overline{\mathsf{\mathsf{y}\,}\mathsf{\mathsf{+}}\mathsf{\mathsf{C}}} \, {\mathsf{\mathsf{y}\,}\mathsf{\mathsf{+}}\mathsf{\mathsf{C}}} \, {\mathsf{\mathsf{y}\,}\mathsf{\mathsf{+}}\mathsf{\mathsf{C}}}\, {\mathsf{\mathsf{y}\,}\mathsf{\mathsf{C}}}\, {\mathsf{\mathsf{y}\,}\mathsf{\mathsf{C}}}\, {\mathsf{\mathsf{y}\,}\mathsf{\mathsf{C}}}\, {\mathsf{\mathsf{y}\,}\mathsf{\mathsf{C}}}\, {\mathsf{\mathsf{y}\,}\mathsf{\mathsf{C}}}\, {\mathsf{\mathsf{y}\,}\mathsf{\mathsf{C}}}\,$ 0.42mm を超えるものは使用できません。オリジナルのみの場合、単票用紙 は 40kg から、連続用紙は 45kg から使用でき、ともに最大は 135kg です。

● 小さすぎる紙および大きすぎる紙

用紙規格を満たさないもの

● 紙ホチキスを使用しているマルチ・パーツ紙については、4-24 ページの 4.4, 『紙ホチ キス用紙の印刷』を参照してください。

- 湾曲した紙(平らな所に置いたときのカール高さが約 5mm 以上のもの)
	- $(\overline{\times} \times \overline{\textbf{t}})$  高温、多湿の場所での用紙の保管は、カールまたはシワ等の発生の原因とな りますので避けてください。用紙がカールしている場合は、用紙を平らにな るように逆にさばいて、カールがなくなるようにして使用してください。用 紙には、繊維の配列からみてすき方向は、縦目と横目があります。IBM 5577-W02シリアル・プリンターの場合、走行方向の縦すき用紙が適しています。 用紙を発注する際、メーカーに"縦目用紙"を指定してください。

なお、用紙は白色上質紙を使用してください。

推奨用紙:

 単票 :「マルチ・システム用紙 G」 連続紙:「汎用用紙(上質連続用紙)」

また、以下のような用紙を使用する場合は、事前に十分な印字テストをしてください。

● ラベル紙(用紙を曲げるとラベルがはがれやすいもの)

$$
(\times \pm
$$

**メモ** ラベルのプリンターへの貼りつきを防ぐため、以下のタイプのラベル紙を使 用してください。

- カストリ無し(ラベルまわりのカスを残したタイプ) - ハーフカット(ラベル外周のカットを一部カットせず残したタイプ)

- 封筒および用紙規格を満たさない厚さの葉書
- b 再生紙

用紙については、弊社プリンティングシステム事業部宛てにお問い合わせください。 (TEL. 03-5563-3886)

# **B.1.2** 単票用紙

適合する用紙の大きさは、次の種類です。

- はがきサイズ、A5, B5, A4, B4:縦長でも横長でも印刷できます。
- A3:横長でのみ印刷できます。

使用できる用紙連量は、オリジナルのみの場合は40kgから135kgです。複写紙の場合の 連量は、3-12 ぺ一ジの 3.3,『用紙厚の調整』を参照してください。

自動給紙機構を使用する場合の単票用紙

- 自動給紙機構を使用している場合、A3およびB4縦サイズの用紙は自動給紙できませ ん。手差しモードにして差し込んでください。 3-37 ぺ一ジの 3.7.2,『用紙のセット』を参照してください。
- 自動給紙機構にて複写紙を使用している場合、最大複写枚数はオリジナル+4枚です。

複写紙はすべて感圧紙を使用してください。

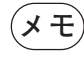

**(メモ)** オリジナル・ページから最後のページまでの間に、ノーマル紙を含んだ複写 紙は使用できません。

また次の 3 つの条件を満たす用紙であれば使用できる場合があります。 その用紙を使用する場合は事前に、印刷に適することをテストする必要があります。

- 用紙幅:100 ~ 420mm (自動給紙機構:100 ~ 364mm)
- 用紙長: 100 ~ 364mm (自動給紙機構: 100 ~ 297mm)
- 縦横比: $1/\sqrt{2} ~ \sim \sqrt{2}$

その他の制限

- 用紙の縦と構の直角度は、15' 以内にしてください。
- ミシン目の入った単票用紙を使用すると紙づまりなどを起こす原因となりますので避 けてください。
- 複写紙の種類は、感圧紙および裏カーボン紙が使用できます。(自動給紙機構は感圧 紙のみ)
- 複写枚数は、オリジナルを含めて7枚以内ですが、用紙連量によって異なります。 3-12 ぺ一ジの 3.3,『用紙厚の調整』を参照してください。また、オリジナルと複写紙 で、大きさの異なる用紙は使用できません。
- マルチ・パーツ紙の糊付けは、用紙下端に沿って幅 1mm 以上および用紙上端の両端 に長さ 10mm、幅 1mm 以上、または左右両端の上端に長さ 10mm、幅 1mm 以上にし てください。
- **メモ** 糊付けが不十分 , 極端に固い、波打ち状態である場合は、用紙づまりの原因に なります。また、糊のはみだしがある場合は、自動給紙機構使用時に 2 ~ 3 枚 重なって送られる場合があります。

マルチ・パーツ用紙の糊付け規格

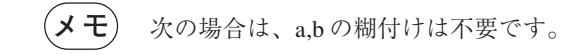

● 単票手差しモード (下向き印刷)

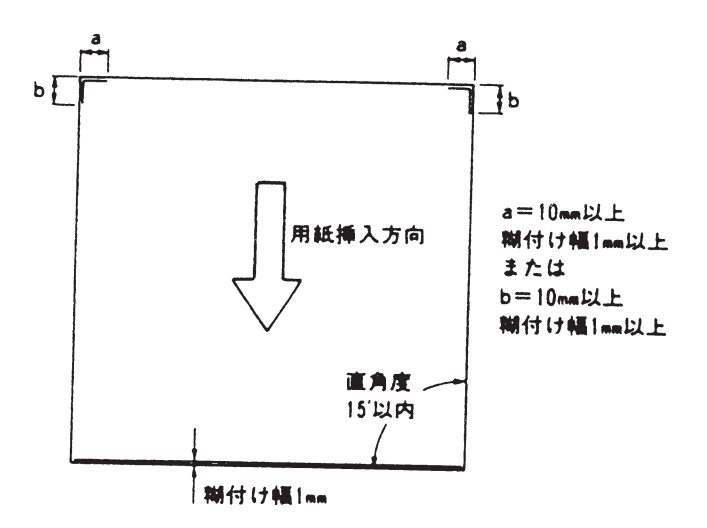

● 下向き印刷をする場合は、用紙は白色のものを使用し、下図に示す範囲に事前印刷お よび穴のないものを使用してください。この部分に着色、事前印刷および穴のある場 合は、用紙の位置を正しく検出できないことがあります。

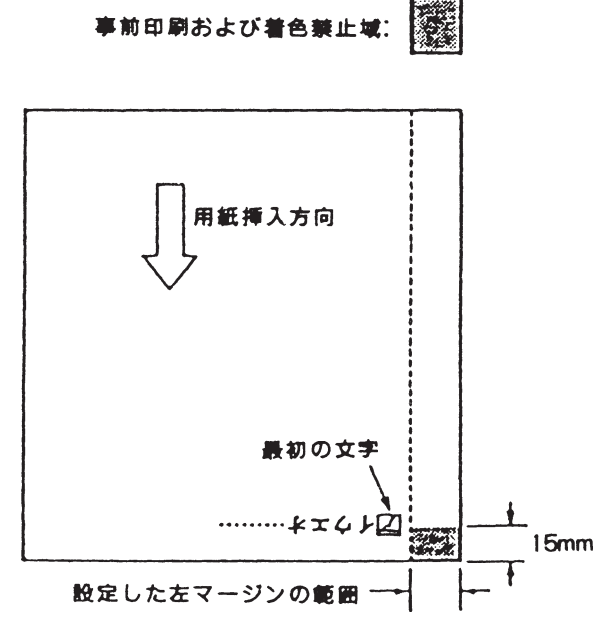

# **B.1.3** 連続用紙

連続用紙はトラクター給紙機構にセットして印刷します。適合する用紙の大きさは、次 の範囲です。

- 用紙幅:76.2 ~ 406.4mm (3 ~ 16 インチ)
- ミシン目の間隔 (ページ長): 50.8 ~ 355.6mm (2 ~ 14 インチ)
- 用紙連量については、オリジナルのみの場合 45kg から 135kg です。 3-12 ページの 3.3,『用紙厚の調整』を参照してください。

その他の制限

- オリジナルと複写紙で大きさの異なる用紙は使用できません。
- 複写紙の種類は、感圧紙、裏カーボン紙および中カーボン紙が使用できます。
- 複写枚数は、オリジナルを含めて7枚以内ですが、用紙連量によって異なります。3-12 ページの 3.3,『用紙厚の調整』を参照してください。
- 複写紙の糊付けは、用紙両端を2インチ間隔で点糊付けしてください。糊付けは、均 一でかつ著しいしわがないように注意してください。
- 複写紙のミシン目の高さは、3mm 以下になるようにしてください。(下図参照)

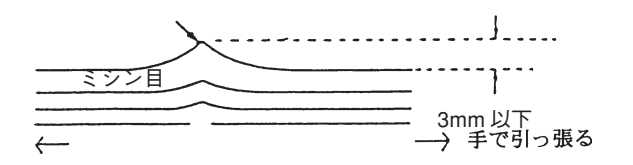

● 複写紙には、前項のような点糊付けの他に、紙ホチキス用紙があります。

紙ホチキス用紙とは3mmぐらいのスリット状の切れ込みを数本入れて、(これが点糊 の1個に対応する)複数の紙を固定したものですが、上下の紙を固定する能力は糊付 けに比べて劣ります。この場合、プリンターを紙ホチキス用紙モードに設定してくだ さい。

紙ホチキスによる用紙の固定は、ダブルツメにて(4ツメ)2インチ間隔で固定して ください。

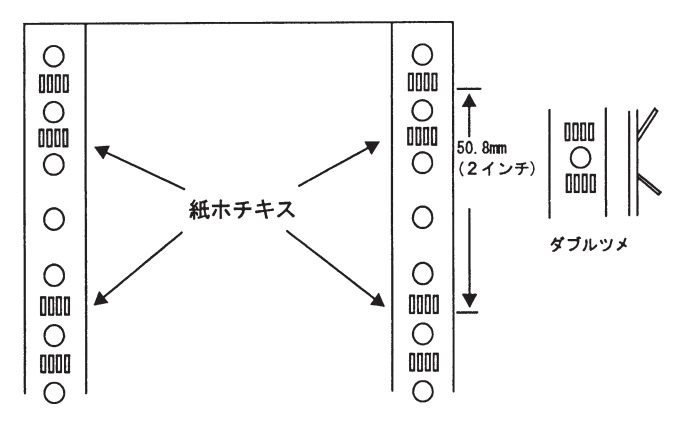

用紙の種類によっては、用紙づまりまたは印字ずれを起こすことがあります。必ず事前 にテストをしてから使用してください。

詳しくは、4-24 ぺージの **4.4**,『紙ホチキス用紙の印刷』を参照してください。

● 連続紙をカッターで切る場合は、用紙上端がきれいに切り取られていることを確認し てください。

用紙端が下図のように破れている場合は、用紙厚設定および先頭行位置の設定が正し く行えないことがあります。

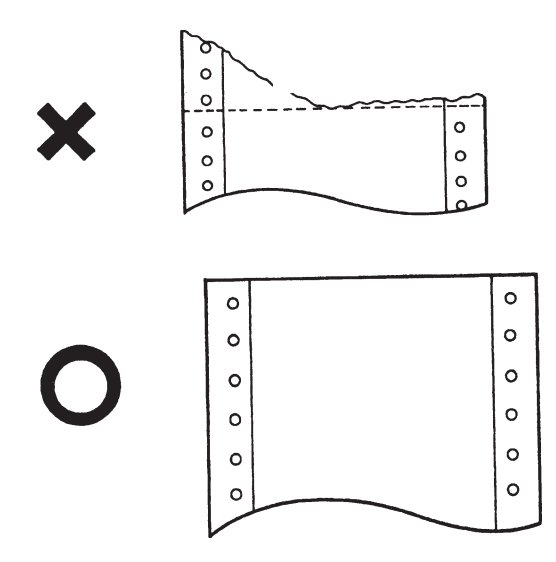

# **B.2** 印刷の範囲

印刷範囲とは、良好な印字品質を得るための範囲です。印字してはならない範囲を含み ません。

物理的な印刷可能範囲とは必ずしも一致しません。

# **B.2.1** 単票用紙の印刷範囲

1 行に印字できる文字数は、ソフトウェアによって異なります。限度は横 2448 ドット (345.4mm/13.6 インチ)に相当する文字数です。 詳しくは、各ソフトウェアの解説書、ガイドを参照してください。

用紙の端に近い部分に印字すると、用紙にしわがよったり、用紙づまりが起きやすくな ります。用紙からはみ出して印字を行うと印字ヘッドが故障することがありますので、 下図の印刷範囲内に印刷してください。

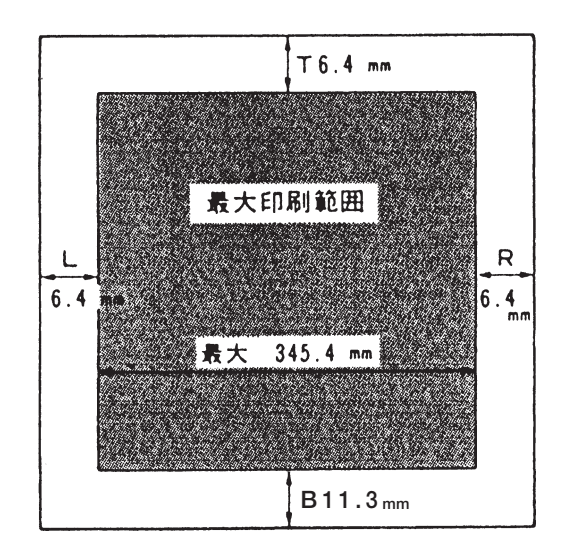

ただし、A3 サイズの場合は L が 33.0mm です。

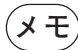

- 用紙左端の印字開始位置は、用紙ガイドにより約6~33mmの範囲で設定できます (A3 用紙では約 33mm で一定)。ただし一行の最大印字幅は、345.4mm(13.6 インチ) です。
- 用紙の先頭行位置は位置決めスイッチにより、トップ・マージンを 6.4mm より下の 位置に設定できます。ただし、用紙上端から最初の印刷行までの距離は、ソフトウェ アおよび行送り量に依存します。
- 最後の印刷行は文字の下端から用紙の下端までの距離を11.3mm以上空けてください。 11.3mmより下に印字可能ですが、これは用紙送り誤差または用紙自体の長さの誤差 により一定ではありません。単票用紙の排出に制御コードを用いる場合は、次のぺー ジの印字データが下端に印字されないように必ず FF(書式送り)または ESX 0E 00 01 06(単票排出)を使用してください。FF コードまたは ESX 0E 00 01 06 コードを 使用していないソフトウェアの場合は、ボトム・マージンを調整することにより書式 を整えてください。
- 下向き印刷の場合、用紙挿入位置によりソフトウェアの限度範囲内であっても印字さ れない部分が生じることがあります。

#### 単票設計上の注意

- 単票用紙上の印刷範囲は前ページの図のようになっています。ただし、印字位置は種々 の要因によりずれることがありますので、単票用紙上の事前印刷のレイアウトには、以 下のことを考慮してください。
- 用紙左端の印字不可領域は、単票挿入機構の用紙ガイドの位置の設定および用紙の差 し込み方によって変わることがあります。事前印刷用紙に対して印字位置のずれが生 じた場合は、左側の用紙ガイドを移動して若干の補正ができます。
- 下マージンの限度ぎりぎりまで印刷させるような設計を行うと、最終行が印刷されず に用紙が排出されることがあります。このような事態を避けるため、用紙を設計する 際には、少なくとも1行分程度の余裕を設けてください。
- 単票用紙の排出に制御コードを用いる場合は、FF(書式送り)または ESX 0E 00 01 06(単票排出)を使用してください。LF(改行コード)を連続して使用して自動改 ページを行わせることは避けてください。
- 下向き印刷の場合、用紙に着色されていたり事前印刷がある場合には、用紙の位置を 正しく検出できないことがあります。詳しくは 4-18 ページの 4.3,『下向き印刷』の下 向き印刷における注意事項を参照してください。

# **B.2.2** 連続用紙の印刷範囲

用紙の端に近い部分に印刷すると、用紙が破れたり、プリンター内につまったりします ので下図の範囲内で印刷をするようにしてください。また、連続用紙のミシン目の近く に印刷すると印字品質が低下したり印字ヘッドに悪影響を及ぼすことがありますので、 ミシン目を避けて印刷してください。

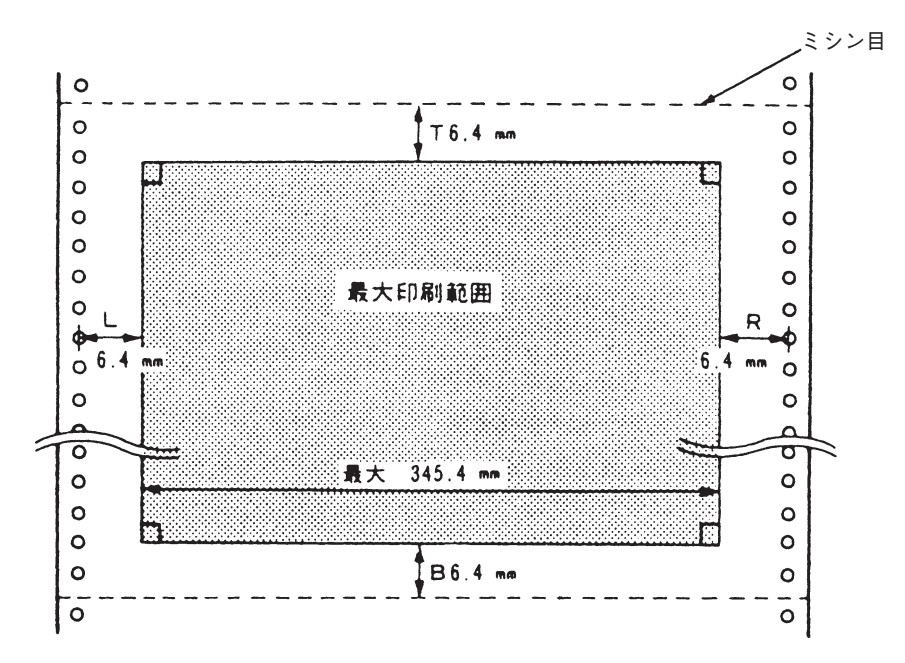

上図の最大印刷範囲は、これを超えて印刷してはならない範囲を示すものであり、この 範囲内すべてが常に印刷できるものではありません。

連続用紙の用紙切れ(用紙終了)

連続紙モードで用紙切れを検出したとき、プリンターは、最終ページの下端から約 98mm のところで印刷を自動的に中断します。印刷は不可状態となり、点検ランプが点 灯し、「001 ヨウシ テンケン」が表示されます。

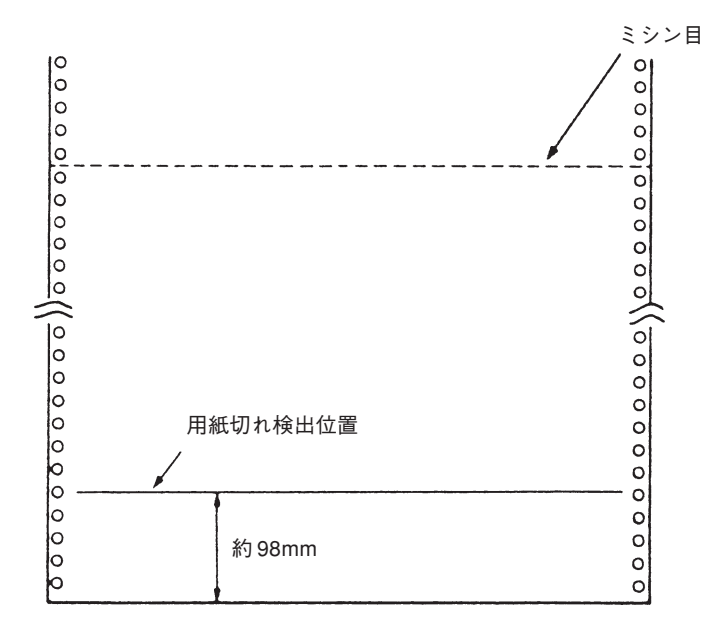

連続用紙が印刷中に用紙切れとなった場合は、印刷業務を取り消し、新しい用紙をセッ トしてから印刷を再開してください。そのまま最終ページの印刷を印刷可能域下端まで 印刷する場合は、用紙切れ状態(点検ランプが点灯し、「001 ヨウシ テンケン」が表示 される)で印刷スイッチを押します。1 行を印刷し再び用紙切れ状態となります。この 操作を繰り返すと論理ページ長(ソフトウェアまたはプリンターの初期設定機能によっ て設定されたページ長)の最終行まで印刷できますが、以下の注意点を守ってください。

- プリンターが認識しているページ長と実際に使用している用紙のページ長が異なる場 合は、途中で印字を終了したり、プラテンに印字する危険がありますので、必ずぺー ジ長を合わせるようにしてください。
- 用紙切れページの最後および次ページの最初に LF または ESC%5 コードが設定され ている場合は、用紙を再びセットし、次ぺージを印刷する際に、改行スイッチを使っ て先頭行位置を合わせてから印刷を始めてください(次ぺージの最初の LF,ESC%5 コードは、取り消された形となるからです)。
- トラクターから外れた状態で用紙が送られますので、印字ずれが起こることがありま す。

事前印刷の注意

● 事前印刷する場合、最大印字可能範囲ぎりぎりに印字位置がくるような用紙設計は避 けてください。

単票用紙 :B-8 ぺージ 連続用紙 :B-11 ぺージ

を参照してください。

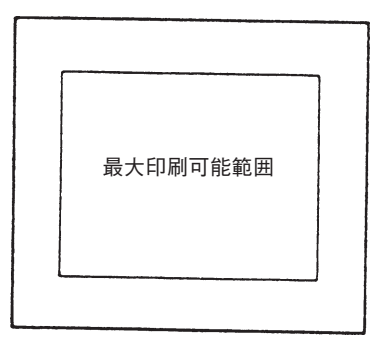

● 縦罫線を事前印刷する場合は、縦罫線の左右に少なくとも漢字1文字分の余白をとっ てください。

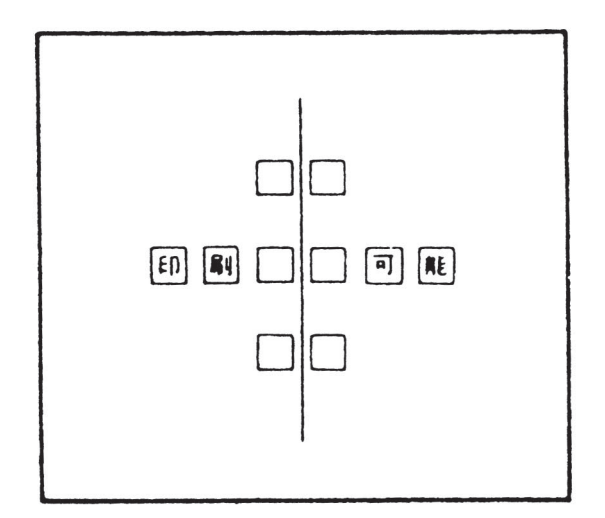

□:漢字 1 文字分の余白

● 横罫線を事前印刷する場合、横罫線の上下に少なくとも1行分の余白をとってくださ い。

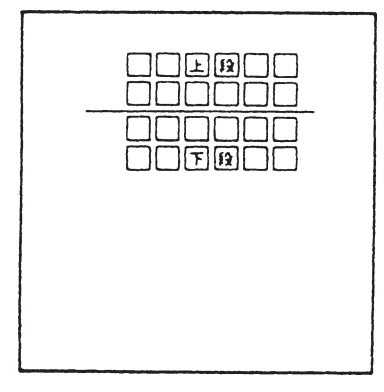

● 事前印刷された用紙を自動給紙機構で使用する場合、全面にベタ塗りされた用紙(色 付け等)では 2 ~ 3 枚重なって送られたり給紙されなかったりすることがあります。 このような用紙を使用する場合は、事前に十分なテストをしてください。

# **B.3** インク・リボンの規格

インク・リボン・カートリッジの中には、インク・リボンが収納されています。長時間 使用すると印字品質が次第に低下しますので、印字品質の低下が明らかに認められると きはインク・リボン・カートリッジを交換するか、収納されたインク・リボンを交換し てください。

インク・リボンの寿命は、目安として英数カナ文字(高速印刷)でおよそ 800 万文字で す。インク・リボン・カートリッジを交換するときは、3-63 ページの 3-9、『インク・リ ボン・カートリッジの交換』を参照してください。

**ご注意** これら消耗品は、IBM 純正品をご使用ください。 純正品以外では、良好な印刷を行なえないばかりでなく、印字ヘッドの故障 の原因となりますので、使用しないでください。

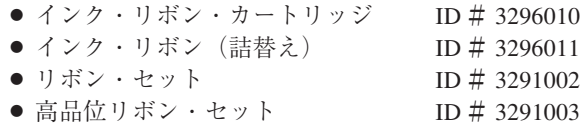

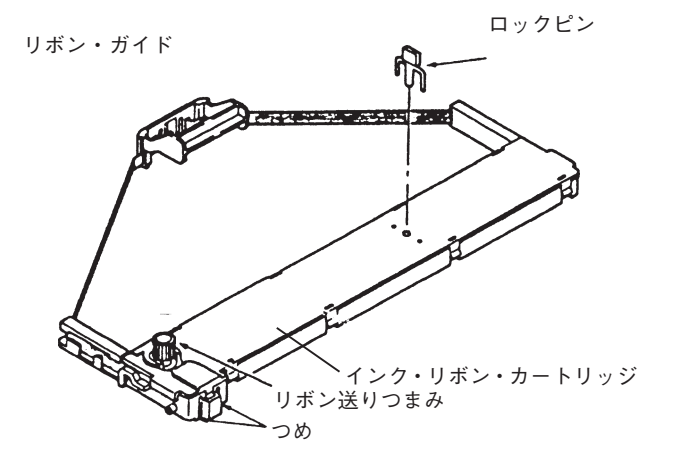

# 付録 **C**. 自己診断機能

このプリンターには、次の 4 つの自己診断機能が内蔵されています。

- 初期診断テスト
- b 作動時異常検出機能
- 印字テスト機能
	- -幅の狭い印字テスト:72 桁
	- -幅の広い印字テスト:132 桁
- トレース機能

# **C.1** 初期診断テスト

この診断テストは、プリンターをリセット(電源投入、またはシステム・ユニットから のリセット信号を受信)したとき、または印字テスト終了後に自動的に働き、操作パネ ル上のランプおよびスイッチのテスト、内部回路のテスト、ヘッド・キャリアーのホー ム位置検出テストを行います。自動給紙機構がセットされていれば自動給紙機構の動作 テストも行います。

これらのテストで異常が検出されなければ初期診断テストは最大約10秒で完了し、プリ ンターの各機能の初期設定がなされて印刷を始める状態になります。異常が検出されれ ば操作パネル上のランプとメッセージの表示によって異常の内容を操作員に知らせます。

異常時の対策は C.2.1,『診断テスト異常対策』を参照してください。

# **C.2** 作動時異常検出機能

この機能は、プリンターが作動状態にある場合に働いているもので、キャリアー・ドラ イブ・モーターの動作、ドライブ電圧、記憶域への書き込みなどの状態を監視していま す。異常が検出されれば操作パネル上のランプとメッセージの表示によって異常の内容 を操作員に知らせます。

# **C.2.1** 診断テスト異常対策

初期診断テストおよび作動時異常検出機能によって異常を検出した場合は、点検ランプ が点灯すると同時にブザーが鳴り、メッセージの表示によって異常の内容を表示します。

異常の場合のメッセージの意味は、5-1 ページの第 5 章,『メッセージ集』を参照してく ださい。

この状態が起こった場合、プリンターの電源スイッチを切りそのままで約30秒ほど待っ た後、再び電源スイッチを入れてください。

再度同じ状態で停止する場合は、プリンターの故障です。電源スイッチを切り、電源 コードを抜き、販売店に連絡してください。

# **C.3** 印字テスト機能

印字テストには 72桁と 132桁の印字幅の 2種類があり、いずれも内蔵された英数カナ文 字を使って指定された印字パターンを印字します。

このテストは、プリンターを移動した場合およびインク・リボン・カートリッジを交換 したときなどに、プリンターが正常に印刷するかどうかを確認するために用います。 印字テストの場合は、通常の印字とは印字速度も文字パターンも異なりますが、これは 異常ではありません。また印字テスト中に用紙がなくなったり紙づまりやカバー開放等 を検出したときは印字を停止し、これらの状態が解除された後、印刷スイッチが押され ると続けて印字します。

印字テストの方法は以下を参照してください。

# **C.3.1** 幅の狭い印字テスト

このテストの実行方法は、次のとおりです。

- 1. 印刷不可状態のときは、下段選択スイッチを押します。
- 2. 次項目スイッチを押して「1 インジ テスト」を選択し、設定スイッチを押します。
- 3. 「72 ケタ(桁)」を選択し、設定スイッチを押します。
- 4. 印刷スイッチを押すと、印刷可ランプが点灯し、次に示す 1 行 72 桁の指定された印 字パターンを繰り返し印字します。
- 5. 取消スイッチを印刷不可状態で押すと、初期診断テスト実行後、印字前の状態に戻 ります。

 $()$  =  $\cdot$ , -./0123456789:: $\langle$  = >?@ABCDEFGHIJKLHHOPQRSTUVWXYZ() =  $\cdot$ , -./0123456789:; =>?@ABCDEFGHIJKLWHOPQRSTUVVXYZ() =+, -./0123456789:: <= >?@ABCDEFGHIJKLWHOPQ RSTUVVXYZ() = -, -./0123456789:: <= >?@ABCDEFGHIJKLHHOPQRSTUVVXYZ() = -, -./0123

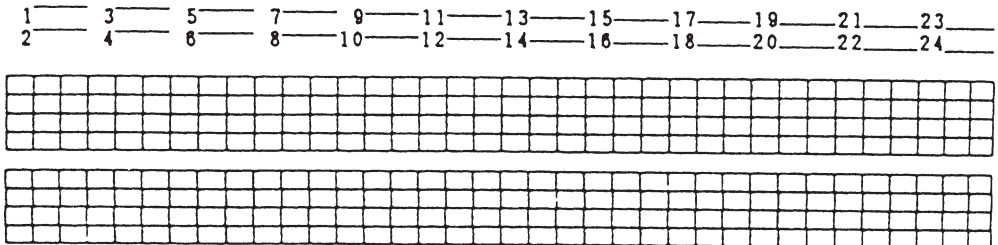

# 

単票用紙を使用しているときに、用紙下端を検出すると自動的に印字を中断し、用紙を 排出します。その後、新たに用紙をセットすると自動的に用紙が吸入され、続けて印字 します。

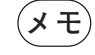

**メモ** このテストを行うには、単票用紙では横幅 210mm(A4 縦)以上、連続用紙 では 8 インチ (203mm) 以上の用紙を使用してください。

これより巾のせまい用紙で印字テストを行うと空打ちとなり、印字ヘッドや プリントベースを破損することがあります。

# **C.3.2** 幅の広い印字テスト

このテストの実行方法は、次のとおりです。

- 1.印刷不可状態のときは、下段選択スイッチを押します。
- 2. 次項目スイッチを押して「1インジ テスト」を選択し、設定スイッチを押します。
- 3. 次項目スイッチを押して「132 ケタ(桁)」を選択し、設定スイッチを押します。
- 4.印刷スイッチを押すと、印刷可ランプが点灯し、1行132桁の指定された印字パター ンを繰り返し印字します。
- 5.印刷不可状態で取消スイッチを押すと、初期診断テスト実行後、印字前の状態に戻 ります。

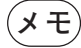

.<br>(**メモ**) このテストを行うには、単票用紙では横幅 364mm(B4 横)幅以上、連続用 紙では横幅 13 インチ (330mm) 以上の用紙を使用してください。 これより巾のせまい用紙で印字テストを行うと空打ちとなり、印字ヘッドや プリントベースを破損することがあります。

> 最大印字幅は、13.2 インチまたは 13.6 インチに設定してください。 4-1 ページの 4.1,『初期設定機能』を参照してください。

# **C.4** トレース機能

トレース機能にする手順。

- 1. 印刷不可状態において下段選択スイッチを押します。
- 2. 次項目スイッチを押して、「4トレース」を選択し、設定スイッチを押します。
- 3.印刷スイッチを押して、印刷可能状態になると、データの受信が可能になります。

このモードでは、システム・ユニットからのコード・データをすべて 16 進数で印字し、 その印字仕様は145桁、12cpi,6lpi(初期設定値により異なります)、高速で行われます。 このモードでは、印字確認スイッチおよび高速印刷スイッチは機能しませんが、それ以 外のスイッチは通常モードと変わりません。また、印刷不可状態で改ページ・スイッチ を押すと、プリンター・バッファ内にあるデータをすべて印字した後に改ページを行い ます。

取消スイッチを押すと、このモードから抜けて、初期診断テストが実行されます。

 $(\overline{\mathsf{\mathsf{X}}}\ \overline{\mathsf{\mathsf{E}}})$  このテストを行うには、単票用紙では横幅 364mm(B4 横)以上、連続用紙で は横幅 13 インチ (330mm)以上の用紙を使用してください。 これより幅のせまい用紙で印字テストを行うと空打ちとなり、印字ヘッドやプ リントベースを破損することがあります。

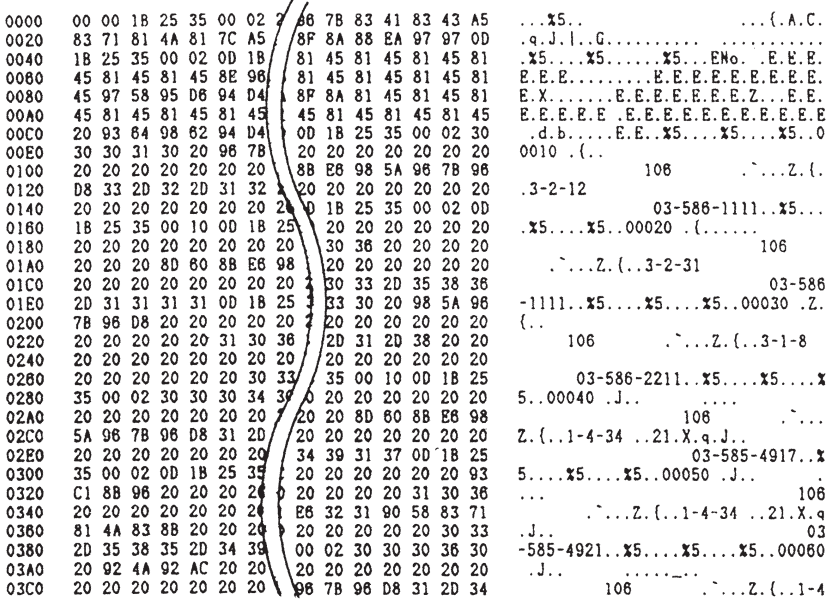

# 付録 **D**. 制御コード

# **D.1** 制御コードー覧

以下に制御コードの一覧を示します。それぞれの制御コードについては D-4 ページの D. 2,『制御コードの概要』を参照してください。

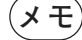

**(メモ)** 番号に\*の付いている制御コードは、プリンターがレベルEの状態のときにのみ 使用できます。 詳しくは、D-31 ぺージの D.4,『データ・ストリーム作成上の考慮点』を参照し てください。

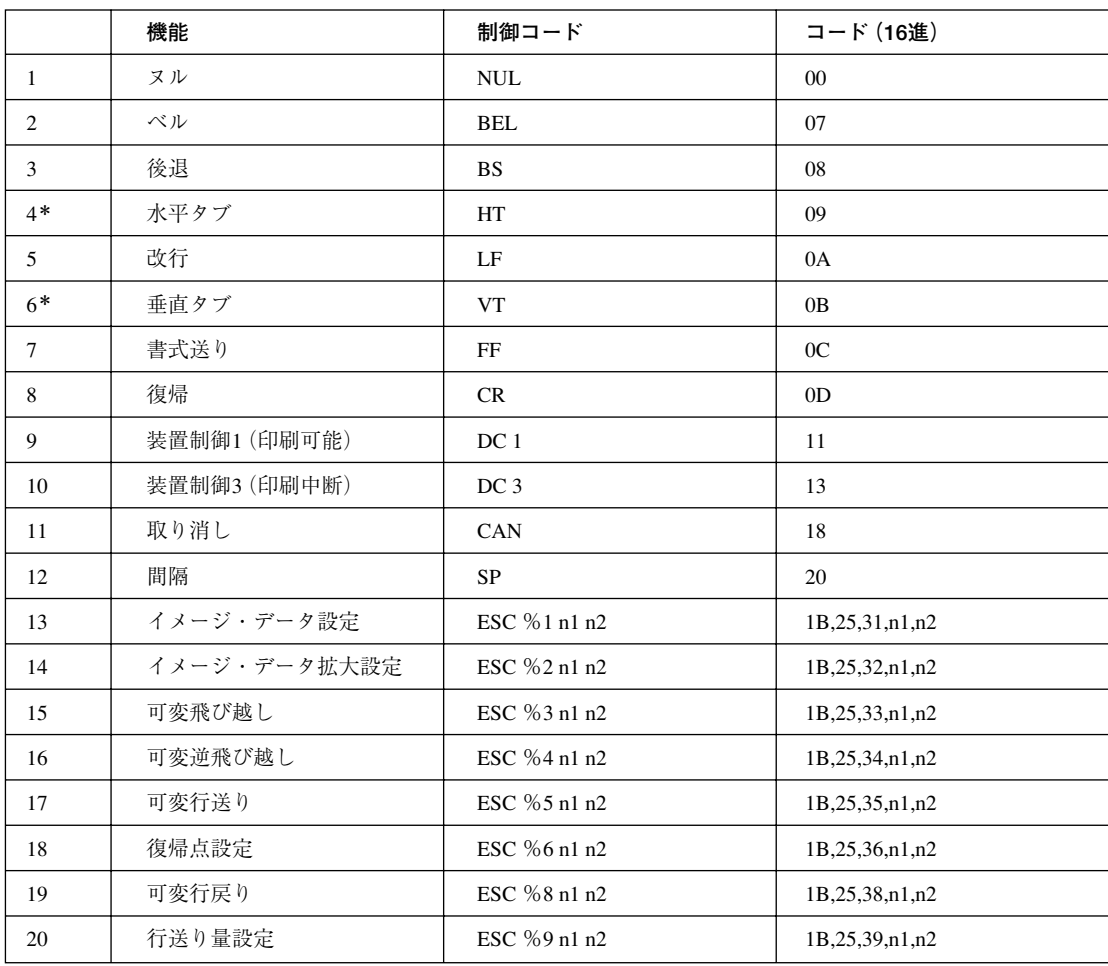

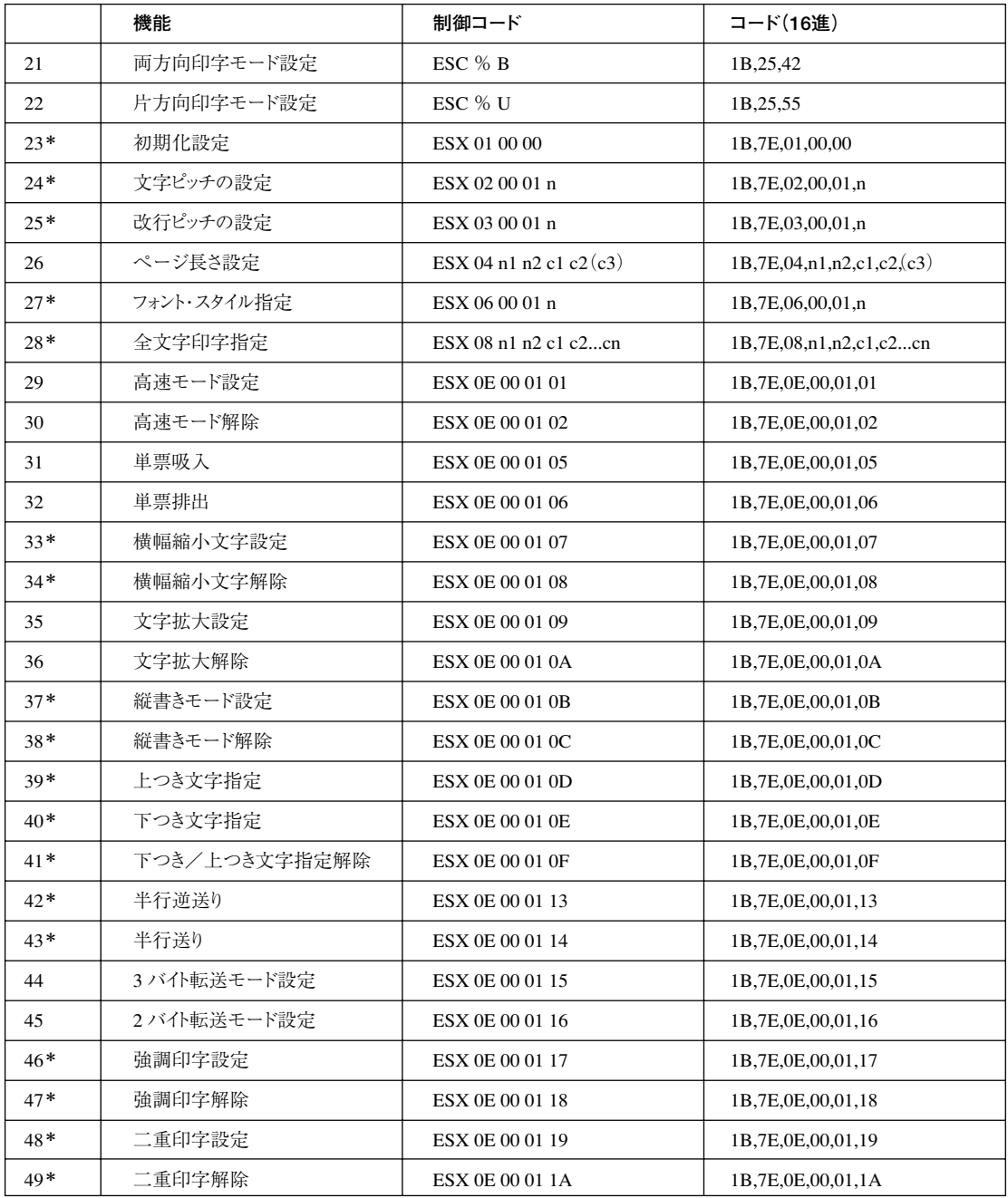

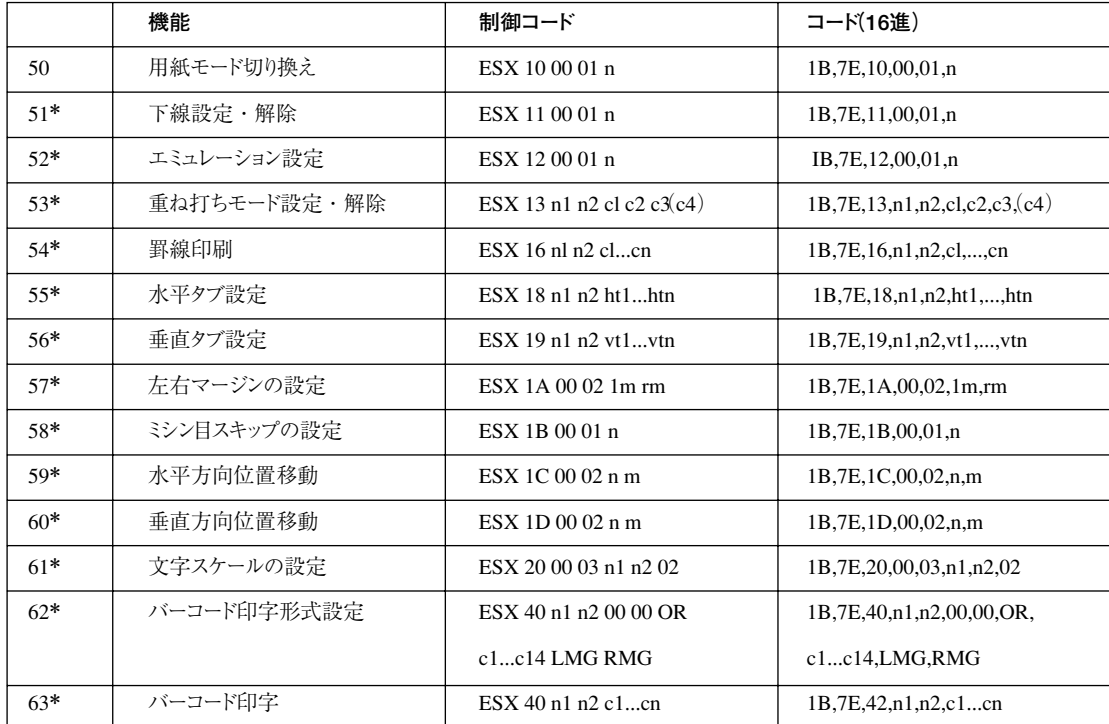

# 以下の制御コードはできるだけ使用しないでください。

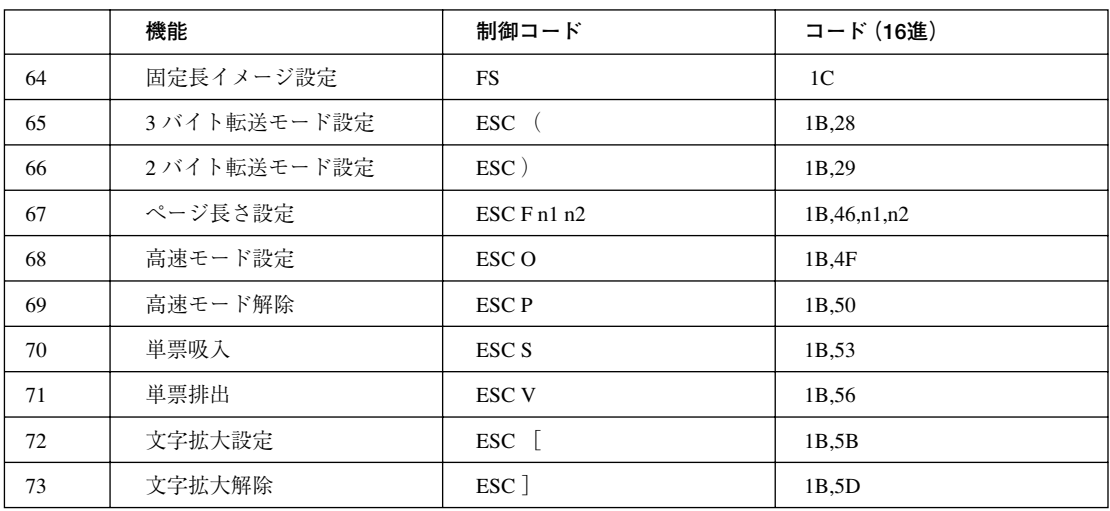

# **D.2** 制御コードの概要

**D.2.1** 用語

以下に制御コードの説明の中で使っている用語について説明します。

- 16 進数は X'n' で表しています。また2 進数は B'n' で表しています。
- 行ピッチとは、1行分の行送り量のことで、電源を入れたときには初期設定値に設定 されます。
- ページ長とは、書式送り (Form Feed) 時に送られる用紙の長さです。制御コードFF、 ESX 04 n1 n2 c1 c2 (c3)、または ESC F を参照してください。電源を入れたときに 初期設定値が設定されます。
- ホーム位置とは、印字ヘッドが最も左端に来て止まる位置のことで、行の第1桁より も左にあります。
- TOF(Top of Form) とは、ページの先頭行のことで、位置決めスイッチにより設定 することができます。
- イメージ・データとは、図形または文字等をコードに変換せず、直接その形を表す データのことで、システム・ユニットからデータ・バイト(1バイトずつ送られるデー タ)の形で送られてきます。
- 印字されるドットの間隔は、縦方向も横方向も約 0.141mm (1/180 インチ)です。
- ESC %1 と ESC %2 において、右マージンを超える印字データの場合、右マージン位 置までイメージ・データを受信して印字します。残りのデータを捨てるか、次行に自 動改行して印字するかは、初期設定で選択することができます。
- ESC %1とESC %2において、オペランド (n1, n2) が規定範囲を超えると、制御コー ドとそれに続く(n1, n2)で指定されるバイト数のデータは無視されます。
- ESC で始まる制御コードにおいて、ESC の後に定義されていない制御コードが続く と、その制御コードは無視されます。
- n n1 n2 m などの値が指定された範囲以外のものを設定した場合その制御コードは無 視されます。
- ESX (X'1B 7E')で始まる制御コードは拡張制御コードです。
- 印字領域拡張モードとは、最大印字幅を13.6インチ (345mm) に設定することです。 イメージ・データ設定などにおいては、通常の最大印字幅を13.2インチ(335mm)と しています。

# **D.2.2** 印字開始条件

印字データは、行またはブロックごとに処理され、次の制御コードを受け取ったとき、 印字が開始されます。

- $\bullet$  LF
- $\bullet$  CR
- $\bullet$  FF
- $\bullet$  BS
- $\bullet$  VT
- $\bullet$  DC3
- $\bullet$  ESC %4
- $\bullet$  ESC %5
- $\bullet$  ESC %6
- $\bullet$  ESC %8
- $\bullet$  ESC S
- ESC V
- $\bullet$  ESX 01 00 00
- **ESX 0E 00 01 05**
- **ESX 0E 00 01 06**
- ESX 0E 00 01 13
- **ESX 0E 00 01 14**
- **ESX 0E 00 01 19**
- $\bullet$  ESX 0E 00 01 1A
- $\bullet$  ESX 10 00 01 n
- ESX 1C 00 02 n m (現在の印字位置より左に移動する場合)
- $\bullet$  ESX 1D 00 02 n m

また、次の条件によっても印字が開始されます。

- 右マージンを超えるデータを受け取ったとき
- 行バッファーがいっぱいになったとき

# **D.3** 制御コード

1.**ヌル**(Null):Nul(X'00')

何もしないで無視します。

2.**ベル**(Bell):Bel(X'07')

この制御コードを受け取るとブザーが鳴ります。

**メモ** 初期設定により、"ブザー停止"を選択すると、このコードを受け取っても 無視されます。

#### 3.**後退**(Back Space):BS(X'08')

印字位置がその時点の半角文字幅だけ左に戻ります。文字拡大モードではその時点の全 角文字幅、縮小モードではその時点の半角文字幅の半分だけ左に戻ります。印字位置が 左端にある場合は無視されます。印字データに続く場合は印字を開始します。 ただし、横幅縮小文字設定が行われているときの半角文字幅は 18cpi になり、この制御 コードによる戻り量も 18cpi になります。

## 4.**水平タブ**(Horizontal Tab):HT(X'09')

印刷位置が次のタブ位置まで右へ移動します。電源投入直後の初期値は8桁ごとに設定 されています。タブ位置がクリアされていれば、この制御コードは無視されます。

#### 5.**改行**(Line Feed):LF(X'0A')

印字バッファーにあるデータをすべて印字し、用紙を 1 行送ります。 LF 以前にデータが無い場合は、行送りだけが行われます。

# 6.**垂直タブ**(Vertical Tab):VT(X'0B')

印字バッファーのデータをすべて印字し、垂直タブ位置まで用紙を送ります。垂直タブ 位置が設定されていない場合は、LF と同じ動作をします。

#### 7.**書式送り**(Form Feed):FF(X'0C')

印字バッファーにあるデータをすべて印字し、続いて次の動作をします。

- 単票モードの場合、用紙を排出します。自動給紙機構がセットされている場合は次の 用紙を吸入します。
- 連続紙モードの場合、連続用紙を次ページの TOF まで送ります。

印刷位置がTOFにある場合、いずれの用紙モードにおいてもこの制御コードは無視され ます。

#### 8.**復帰**(Carriage Return):CR(X'0D')

CR が入力されると、印字バッファーにあるデータがすべて印字され、印字位置がその 第1桁(左マージン)に帰ります。CRが実行されるときに印字位置が第1桁(左マージ ン)の位置にある場合、この制御コードは無視されます。

#### 9. 装置制御 1 (Device Control 1): DC1 (X'11')

プリンターを印刷可状態にします。印刷可状態で受信したときは無視します。

#### 10. 装置制御 3 (Device Control 3): DC3 (X'13')

印字バッファーにあるデータをすべて印字した後、プリンターを印刷中断状態にします。 印刷中断状態で受信したときは無視します。

#### 11. 取り消し (Cancel): CAN (X'18')

印字バッファーにあるデータをすべて消去し、印字ヘッドをホーム位置に移動し、印刷 可能状態にします。この制御コードは、印刷中断状態においても有効です。印字途中で CAN コードを受け取ると、印字中の行の終わりまで印字して、印字バッファーにある データをすべて消去します。次のものは CAN コードによって消去されません。

- 
- ●ページの長さ between between best 動調印字
- TOF から数えた現在行の位置 b-compose b二重印字
- ●片方向印字モードの設定 → 本線指定
- ●最短距離両方向印字モードの設定 重ね打ちモード
- ●イメージ・データの n1, n2 の値 ● 水平、垂直タブ位置
- 高速印字設定 buttoon between both book and book and book and book and book and book and book and book and book and
- 
- 
- ●フォント・スタイル ●ミシン目スキップ
- b上下、左右マージン
- LF による行送り量 better better better better better better better better better better better better better bette
	-
	-
	-
	-
	-
	-
- ●用紙モード あたい ちょうしゃ ウェイスケール
- ●文字ピッチ betro between between between between between between between between between between between between b
	-

#### 12. 間隔 (Space): SP (X'20')

その時点での半角文字幅だけ飛び越します。印字位置が右に移動します。文字拡大モー ドでは、その時点での全角文字幅、縮小モードでは半角文字幅の半分だけ飛び越します。 ただし、横幅縮小文字設定が行われているときの半角文字ピッチは 18cpi になり、この 制御コードによる飛び越しも 18cpi になります。

## 13. イメージ・データ設定:ESC %1 n1, n2 (X'1B 25 31 n1 n2')

イメージ・データの水平方向の印字ドット数を設定します。n1,n2 は、水平方向の印 字ドット列数を表し、X'n1n2' の範囲は X0001' から X'0948' です。印字領域拡張モードで は X'n1n2' の範囲は X'0001' から X'0990' です。制御コードに続きイメージ・データを転 送します。そのデータ・バイトの順序は次のとおりです。(MSB:最上位ビット、LSB: 最下位ビット)

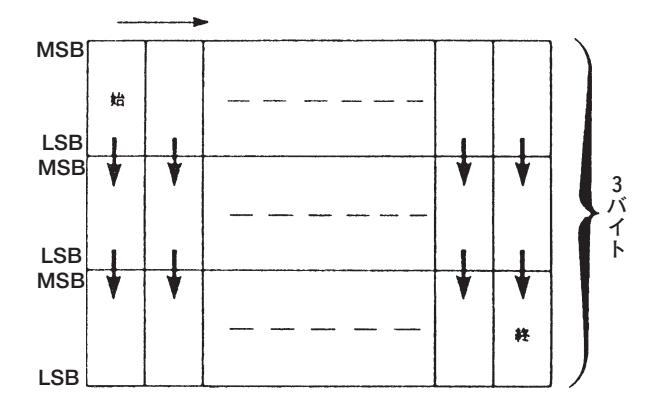

## 14. イメージ・データ拡大設定:ESC %2 n1, n2 (X'1B 25 32 n1 n2')

イメージ・データの倍幅印字(水平方向に2倍)を指定します。n1,n2は、拡大する前 のイメージ・データの水平ドット列数を表し、X'n1n2' の範囲は X'0001' から X'04A4' で す。この制御コードに続き転送されるデータ・バイト形式は ESC %1 n1, n2 の場合と同 じです。印字領域拡大モードでは X'n1n2' の範囲は X'0001' から X'04C8' です。

#### 15. 可変飛び越し: ESC %3 n1, n2 (X'1B 25 33 n1 n2')

n1, n2 で指定されたドット数だけ、水平方向に飛び越します(印字位置が右へ移動しま す)。X'n1n2' の範囲は、X'0001' から X'0948' です。印字領域拡大モードでは X'n1n2' の範 囲は、X'0001' から X'0990' です。

# 16. 可変逆飛び越し:ESC %4 n1.n2 (X'1B 25 34 n1 n2')

n1,n2 で指定されたドット数だけ、水平方向に逆飛び越しをします(印字位置が左へ戻 ります)。印字データに続く場合は、印字を開始します。X'nln2' の範囲は X'0001' から X'0948' です。

逆飛び越し量が左マージンを超えている場合は、印字位置は左端まで戻ります。印字領 域拡大モードでは X'n1n2' の範囲は X'0001' ~ X'0990' です。

#### 17. 可変行送り:ESC %5 n1, n2 (X'1B 25 35 n1 n2')

n1,n2 で指定された量だけ、行送りします。印字データに続く場合は、印字を開始しま す。X**'**n1n2**'** の範囲は、X**'**000**'** ~ X**'**00FF**'** です。

行送りされる量は、0.21mm(1/120インチ)のX'n1n2'倍です。単票の場合、ボトム・マー ジンを超すときは、用紙を排出し、残りの行送り量は捨てられます。

#### 18. 復帰点設定:ESC %6 n1, n2 (X'1B 25 36 n1 n2')

第一印字位置左端を基準として X'n1n2' ドットの位置に印字位置を移動します。 印字データに続く場合は印字を開始します。X'n1n2' の範囲は、X**'**0001**'**~ X**'**0948**'**です。 この次に印字される場合のみ、この制御コードによって指定された位置から印字が始ま ります。印字領域拡大モードでは、X'n1n2' の範囲は、X'0001' ~ X'0990' です。

#### 19. 可変行戻り:ESC %8 n1, n2 (X'1B 25 38 n1 n2')

0.21mm(1/120 インチ)を単位として用紙を逆送りします。印字データに続く場合は印 字を開始します。

X'n1n2' の範囲は X'0001' から X'0028' です。

したがって、逆送り量の範囲は、0.21mm (1/120 インチ) ~ 8.4mm (1/3 インチ) です。 用紙逆送りは1ページ中で合計 8.47mm (1/3 インチ)を超えてはなりません。 印字位置が先頭位置(TOF)に達すると止まります。

この制御コードは自動給紙機構を使用している場合、用紙づまりの原因になることがあ りますので、できる限り使用しないでください。

#### 20. **行送り量設定**:ESC %9 n1, n2(X'1B 25 39 n1 n2')

0.21mm(1/120 インチ)を単位として、n1,n2 で行送りを設定します。X'n1n2' の範囲 は、X'0001 ~ X'003C' です。

したがって、行送り量の設定範囲は、0.21mm (1/120 インチ) ~ 12.7mm (60/120 イン チ)です。

改行スイッチによる行送り量も変更されます。

印字行の先頭にこのコマンドを受信した場合には、その行から行送り量が変更されます。 印字行の途中にこのコマンドを受信した場合は、次の行から行送り量が変更されます。

#### 21. **両方向印字モード設定**:ESC %B(X'1B 25 42')

両方向印字モードを設定します。モードの切り替えは行単位で行われます。

この制御コードが印字データに含まれていると、その行およびそれ以降の行は最短距離 で両方向印字されます。

#### 22. 片方向印字モード設定: ESC %U (X'1B 25 55')

片方向印字モードを設定します。印字方向は左から右方向のみです。この設定は行単位 で行われ、行の途中にこの制御コードが含まれていると、その行およびそれ以降の行は 片方向印字で印字されます。このコードは初期設定値の指定により無視することができ ます。

## 23. **初期化設定**:ESX 01 00 00 (X'1B 7E 01 00 00')

改ぺージ後、プリンターを初期設定値にリセットします。印刷業務の終了時に使用しま す。このコマンドは DOS K2.61 以上でお使いください。

## 24. 文字ピッチの設定:ESX 02 00 01 n (X'1B 7E 02 00 01 n')

全角文字ピッチを n **×** 1/10 cpi(文字 / インチ)に設定します。n の値は下表のいずれか を指定してください。下表の値以外は無視されます。半角文字ピッチは全角文字ピッチ の倍に設定されます。

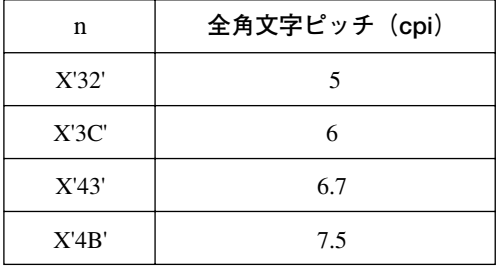

#### 25. 改行ピッチの設定:ESX 03 00 01 n (X'1B 7E 03 00 01 n ')

改行ピッチを n **×** 1/10 lpi(行 / インチ)に設定します。n の値は下表のいずれかを指定 してください。下表の値以外は無視されます。

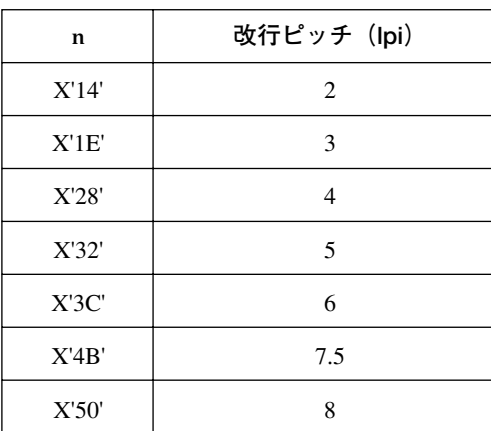

#### 26. ページ長さ設定:ESX 04 n1 n2 c1 c2 (c3) (X'1B 7E 04 n1 c1 c2 (c3)')

連続用紙の1ページの長さを設定します(単票用紙の長さの設定はできません)。c1 を X'00' としたとき c2 c3 は 1 ページの長さを 1/6 インチ単位で設定します。このとき n1 = X'00'、n2 = X'03' で、c2 c3 の範囲は X'0001' から X'01FF' までです。

c1 を X'01' としたとき c2 は 1 ぺージの長さを行単位で設定します。このとき n1 = X'00'、 n2 = X'02' で c2 の範囲は X'01' から X'FF' です。このとき c3 は不要です。c1 を X'02' とし たとき c2 は 1 ぺージの長さをインチ単位で設定します。このとき n1 = X'00'、n2 = X'02' で c2 の範囲は X'01' から X'7F' です。このとき c3 は不要です。連続用紙の場合、この制 御コードを受け取ったときに受信中の行の左端を TOF として設定します。

# 27. フォント・スタイル指定:ESX 06 00 01 n (X'1B 7E 06 00 01 n')

半角文字のフォント・スタイルを変更するために使用します。n の値は下表のいずれか を指定してください。下表以外の値は無視されます。

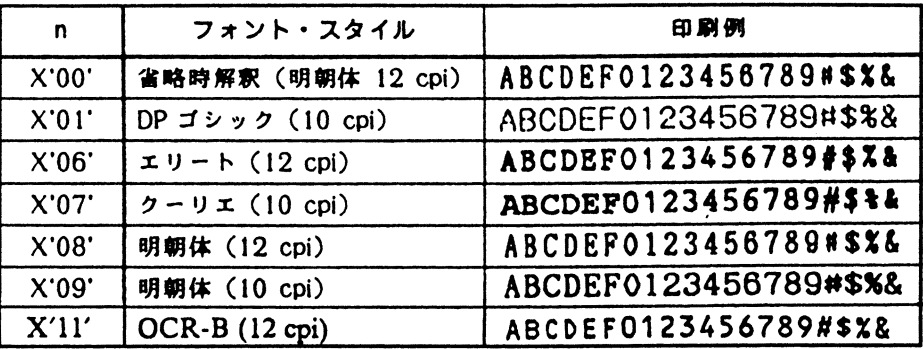

28. 全文字印字指定:ESX 08 n1 n2 c1 c2...cn (X'1B 7E 08 n1 n2 c1 c2...cn')

n1,n2で指定されたバイト数分以降のデータを文字セットで指定された文字コードとし て受信します。

本モードの場合は、通常は制御コードとして用いられているコード(X'1B', X'1C')も 文字コードとして扱います。

ci (i = 1、…、n) は、半角のとき 1 バイト、全角のとき 2 バイトで指定してください。 未定義コードは半角あるいは全角スペースとして出力されます(ただし、Nul(X'00')は 無視されます)。

#### 29. 高速モード設定:ESX 0E 00 01 01 (X'1B 7E 0E 00 01 01')

高速モードを設定します。 プリンターが高速モードにあるときは、この制御コードは無視されます。

#### 30. 高速モード解除:ESX 0E 00 01 02 (X'1B 7E 0E 00 01 02')

高速モードを解除します。 プリンターが通常速モードにあるときは、この制御コードは無視されます。 プリンターが高速印刷スイッチによって高速モードが選択されている場合は、この制御 コードは無視されます。

#### 31. **単票吸入**:ESX 0E 00 01 05(X'1B 7E 0E 00 01 05')

単票モードにおいて有効です。連続紙モードの場合、この制御コードは無視されます。 その他は制御コード FF と全く同じ機能です。D-6 ページ「7. 書式送り」の項を参照して ください。印字バッファーにあるデータをすべて印刷し用紙を排出します。自動給紙機 構がセットされている場合は次の用紙を吸入します。

#### 32. **単票排出**:ESX 0E 00 01 06(X'1B 7E 0E 00 01 06')

プリンターに蓄えられているデータがすべて印刷され、続いて次の動作が行われます。

● 単票モードの場合、用紙を排出します。

● 連続紙モードの場合、連続用紙を次ページの先頭行位置 (TOF) まで送ります。 印字位置が TOF にある場合、いずれの用紙モードでも無視されます。

## 33. **横幅縮小文字設定**:ESX 0E 00 01 07(X'1B 7E 0E 00 01 07')

この制御コード以降の半角文字は横に縮小されて印刷されます。文字ピッチは現在設定 されている半角文字の文字ピッチにかかわりなく 18cpi になります。

#### 34. **横幅縮小文字解除**:ESX 0E 00 01 08(X'1B 7E 0E 00 01 08')

制御コード ESX 0E 00 01 07 による横幅縮小文字設定を解除します。この制御コードに より半角文字の文字ピッチは元の文字ピッチに戻ります。

#### 35. **文字拡大設定**:ESX 0E 00 01 09(X'1B 7E 0E 00 01 09')

この制御コード以降に印字される文字は、横幅が 2 倍になります。

## 36. **文字拡大解除**:ESX 0E 00 01 0A(X'1B 7E 0E 00 01 0A')

設定された文字拡大コードを解除します。

#### 37. 縦書きモード設定:ESX 0E 00 01 0B (X'1B 7E 0E 00 01 0B')

この制御コードを受け取った直後からすべての文字を縦書きにします。

#### 38. 縦書きモード解除:ESX 0E 00 01 0C (X'1B 7E 0E 00 01 0C')

この制御コードを受け取った直後からすべての文字を横書きに戻します。

#### 39. 上つき文字指定:ESX 0E 00 01 0D (X'1B 7E 0E 00 01 0D')

この制御コードを受け取った直後からの半角文字は、上つき / 下つき文字指定解除を受 け取るか、下つき文字指定を受け取るまで上つき文字で印刷されます。

### 40. 下つき文字指定:ESX 0E 00 01 0E (X'1B 7E 0E 00 01 0E')

この制御コードを受け取った直後からの半角文字は、上つき/下つき文字指定解除を受 け取るか、上つき文字指定を受け取るまで下つき文字で印刷されます。

## 41. **上つき / 下つき文字指定解除**:ESX 0E 00 01 0F(X'1B 7E 0E 00 01 0F')

この制御コードを受け取った直後から、上つき / 下つき文字指定は解除されます。

## 42. 半行逆送り: ESX 0E 00 01 13 (X'1B 7E 0E 00 01 13')

印字バッファーのデータをすべて印字し、半行分用紙を逆送りします。 印字位置が先頭位置(TOF)に達すると無視されます。この制御コードは自動給紙機構 を使用している場合は、用紙づまりの原因になることがありますので、できる限り使用 しないでください。用紙の逆送りは1ページの中で合計 8.47mm (1/3 インチ) を超えて はなりません。

## 43. 半行送り: ESX 0E 00 01 14 (X'1B 7E 0E 00 01 14')

印字バッファーのデータをすべて印字し、半行分用紙を送ります。印字位置がボトム・ マージンに達すると改ぺージが行われます。

# 44.3 **バイト転送モード設定**:ESX 0E 00 01 15(X'1B 7E 0E 00 01 15')

3 バイト転送モードを設定します。

電源スイッチを入れたときに省略時のモードとして、このモードが設定されます。転送 されるデータ・バイトは次のとおりです(MSB:最上位ビット、LSB:最下位ビット)。

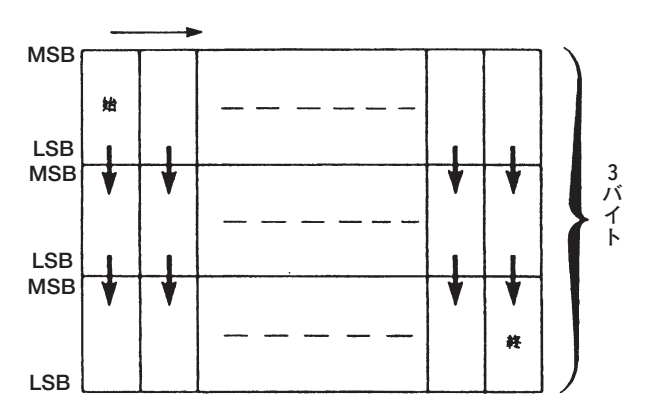

## 45.2 **バイト転送モード設定**:ESX 0E 00 01 16(X'1B 7E 0E 00 01 16')

2 バイト転送モードを設定します。電源スイッチを入れたときに省略時のモードとして 3 バイト転送モードが設定されます。

転送されるデータ・バイトは次のとおりです(MSB:最上位ビット、LSB:最下位ビッ ト)。

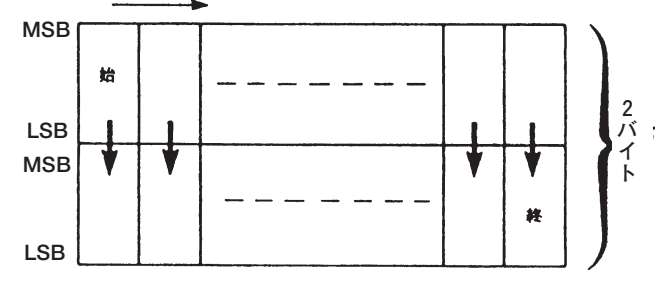

## 46. **強調印字設定**:ESX 0E 00 01 17(X'1B 7E 0E 00 01 17')

この制御コードを受け取った直後から、すべての文字を強調して(横方向に1ドット分 ずらして重ねる)印字します。

#### 47. **強調印字解除**:ESX 0E 00 01 18(X'1B 7E 0E 00 01 18')

この制御コードにより強調印字モードが解除されます。

## 48. **二重印字設定**:ESX 0E 00 01 19(X'1B 7E 0E 00 01 19')

この制御コードを受け取ると印字バッファーにあるデータをすべて印字し、その後すべ ての文字とイメージを二重に印字します。

## 49. **二重印字解除**:ESX 0E 00 01 1A(X'1B 7E 0E 00 01 1A')

この制御コードを受け取ると、印字バッファーにあるデータをすべて印字し、二重印字 モードが解除されます。

## 50. 用紙モード切り替え:ESX 10 00 01 n (X'1B 7E 10 00 01 n')

この制御コードは連続紙モードと単票モードを切り替えます。

印字データに続く場合は、印字を終了した後に用紙モードを切り替えます。nをX'01'と すると連続紙モード、nをX'02'とすると単票モードになります。連続紙モードから単票 モードに切り替える際は、出力し終えた連続用紙のぺージを切り取っておいてください。 すでに指定の用紙モードである場合は無視されます。

## 51. 下線設定・解除:ESX 11 00 01 n (X'1B 7E 11 00 01 n')

この制御コードにより、下線設定、解除を行ないます。

設定、解除は n により次のように指定することができます。

#### $n = B'0000000n1n0'$

n0 1:下線開始

0:下線終了

n1 1:ブランクをスキップします。

0:ブランクをスキップしません。

この制御コードにより印刷できる下線の数は 1 行当たり最大 256 本です。

#### 52. **エミュレーション設定**:ESX 12 00 01 n(X'1B 7E 12 00 01 n')

この制御コードにより、プリンターを直接制御するための命令セットである制御コマン ドを切り替えます。

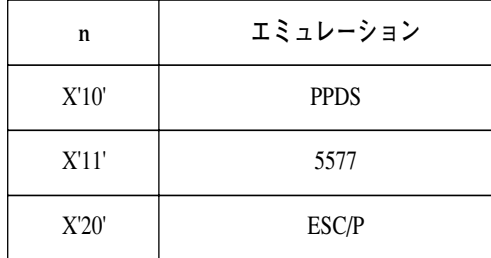

#### 53. **重ね打ちモード設定・解除**:ESX 13 n1 n2 c1 c2 c3(c4)(X'1B 7E 13 n1 n2 c1 c2 c3(c4)')

重ね打ちをする半角文字または全角文字を指定します。この制御コードにより指定され た半角文字または全角文字が、これ以後の文字に重ね打ちされます。解除が指定される (c1のビット0を0)か新たに重ね打ち設定が行われた場合は、以前に指定された文字の 重ね打ちは終了します。

n1 n2 c1 c2 c3 (c4) の指定の方法は以下のとおりです。

#### **半角文字の場合**

 $n1 = X'00'$ ,  $n2 = X'03'$ c1:重ね打ちフラグ ビツト 0 1:重ね打ちモード設定 0:重ね打ちモード解除 ビツト 1 l:スペース文字には重ねて打たない 0:スペース文字にも重ねて打つ ビット 2 ~ 7 定義されていません。これらのビットは無視されます。 c2:未定義のバイトです。c2 は無視されます。 c3:DOS の内部 1 バイト・コードを指定します。

**メモ** c4 は指定しないでください。

#### **全角文字の場合**

 $nl = X'00'$ ,  $n2 = X'04'$ c1:半角文字の場合と同様 c2:半角文字の場合と同様 c3:DOS 内部 2 バイト・コードの上位 1 バイトを指定します。 c4:DOS 内部 2 バイト・コードの下位 1 バイトを指定します。

**メモ** 重ね打ちモード解除の制御コードは以下のようになります。 X'1B 7E 13 00 01 00'

重ね打ち文字はフォント・スタイル指定、横幅縮小文字指定、または上つき / 下つき文 字指定が行われると、その指定に従い変更されます。
### 54. **罫線印刷**:ESX 16 n1 n2 c0 c1 …cn(X'1B 7E 16 n1 n2 c0 c1…cn')

1 行分の縦横の罫線を指定します。

その行の印字データを送る前にこの制御コードを送ってください。 パラメーターの指定は次のとおりです。

n1, n2 : c0 ~ cn のバイト数

c0 :1 を指定してください。

c1...cn :罫線情報を半角単位で次のように指定します。

ビット 7 6 5 4 3 2 1 0� k---横罫線 --- \* k--- 縦罫線 --- \*

罫線の種類 ビット(7654) ビット(3210) 0000:罫線なし 0001:実線 0010:太い実線 0011:点線

右マージンを超えて送られた罫線は無視されます。罫線は文字ではありませんので文字 装飾に影響されませんが、二重印字が設定されているときは二重に印字されます。二重 印字は行の途中ですぐに設定 / 解除されるので、注意が必要です。

55. **水平タブ設定**:ESX 18 n1 n2 ht1 ht2...htn(X'1B 7E 18 n1 n2 ht1 ht2...htn')

水平タブ位置を設定します。n1 n2 で水平タブの個数を示し、ht1、ht2...htn (各 1 バイ ト)でタブ位置を半角文字単位の桁数で指定します。タブ位置は昇順に指定し、昇順が くずれた場合はくずれる前までのタブ位置が設定されます。タブ位置は現在の文字ピッ チで設定されます。

設定できる最大のタブは 28 個までです。28 個を超えて設定した場合は、水平タブ設定 は無視されます。

n1n2 = X'0001'、ht1 = X'00'の場合は、初期設定値のタブ位置(9桁目から8桁ごと)に セットされます。また、n1n2=0 の場合水平タブはクリアされます。

#### 56.**垂直タブ設定**:ESX 19 n1 n2 vt1 vt2 …vtn(X'1B 7E 19 n1 n2 vt1 vt2 …vtn')

垂直タブ位置を設定します。n1n2 で垂直タブの個数を示し、vt1、vt2…vtn(各 1 バイト) でタブ位置を行単位で指定します。タブ位置は昇順に指定し、昇順がくずれた場合は、 くずれる前までのタブ位置が設定されます。タブ位置は現在の行ピッチで設定されます。 設定できる最大のタブは 64 個までです。64 個を超えて設定した場合は垂直タブ設定が 無視されます。

n1n2 = 0 のとき垂直タブはクリアされます。単票を使用した場合、実際の単票の長さを 超える位置に垂直タブを使用すると、フォーマットがくずれる場合があります。垂直タ ブ設定は実際に使用する単票の長さに収めてください。

#### 57. **左右マージンの設定**:ESX 1A 00 02 lm rm(X'1B 7E 1A 00 02 lm rm')

lm、rmは1バイトではそれぞれ左マージン、右マージンの位置を印刷可能領域の最左端 からの半角文字単位の桁数で指定します。

右マージンと左マージンの間が12.7mm (0.5 インチ /90 ドット列) よりも少ない指定が 行われた場合、rm の指定が右端(8インチ、13.2 インチまたは13.6 インチ)を超えた場 合、および lm を 0 または rm を 0 に指定した場合は無視されます。

#### 58. ミシン目スキップの設定:ESX 1B 00 01 n (X'1B 7E 1B 00 01 n')

この制御コードはページの最終行から次ページの先頭行(TOF)までn(1バイト)で指 定された行数だけスキップして印字位置を動かす機能を設定します。n = 0 の場合およ びぺージ長設定コマンド、初期化設定のコマンドを受信すると、ミシン目スキップは初 期設定時の状態に戻ります。

ミシン目スキップを指定した行数とページ長の差が12.7mm (0.5 インチ) よりも少ない 場合は無視されます。初期設定機能においてミシン目スキップを指定すると 12.7mm (0.5 インチ)にスキップ量が設定されます。

**メモ** この制御コードで指定されたスキップ数がミシン目位置からTOFまでの長さよ り小さいとミシン目上に印刷されるので注意してください。

## 59. **水平方向位置移**動:ESX 1C 00 02 n m(X'1B 7E 1C 00 02 n m'**)**

水平方向に現在の半角文字ピッチに応じて半角文字単位で位置を移動します。横幅縮小 文字設定が行われているときは 18 cpi で移動します。

n、m の値は各バイトで以下のように指定してください。

- n = 00 : 左マージンからの絶対位置移動 [右マージンを超える量をセットすると無視する]
- n = 01 : 現在位置からの相対位置移動 (右方向)
	- [右マージンを超える量をセットすると次の行に打つ]
- n = 02 : 現在位置からの相対位置移動 (左方向) [左マージンを超える量をセットすると左端で止まる]
	- **メモ**) n に00、01、02 以外の数値を設定するとこの制御コードは無視されます。 m は移動する文字数を設定してください。

**メモ** この制御コードによる移動は文字の拡大 / 縮小の影響は受けません。

### 60. **垂直方向位置移動**:ESX 1D 00 02 n m(X'1B 7E 1D 00 02 n m')

印字バッファーにあるデータをすべて印字し、垂直方向に現在の行ピッチに応じて行単 位で位置を移動します。n, m の値は各バイトで以下のように指定してください。 n = 01 : 現在位置からの相対位置移動(下方向)

**メモ** nに01以外の数値を設定するとこの制御コードは無視されます。mは移動 する行数を設定してください。

## 61. **文字スケールの設定**:ESX 20 00 03 n1 n2 02(X'1B 7E 20 00 03 n1 n2 02')

以後の文字の大きさを、n1,n2の値に応じて変化させます。n1,n2の値は以下のように 設定してください。

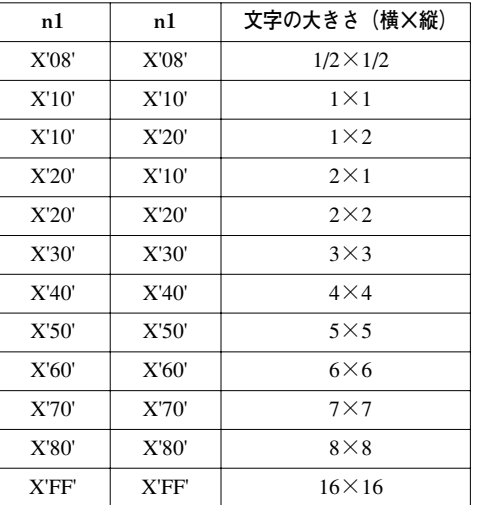

上記以外の値を指定した場合は、この制御コードは無視されます。

# 62.**バーコード印字形式設定:**ESX 40 n1 n2 00 00 OR BC MD NBW NSW WBW WSW CGP HT LMG RMG (X'1B 7E 40 n1 n2 00 00 OR BC MD NBW NSW WBW WSW CGP HT LMG RMG')

この制御コードは、バーコードの印字形式を設定するコードです。各々のパラメーター の説明は以下の通りです。(以下の各幅および高さは、1/1440 インチ単位で指定されま す。) n1 n2:以下に続くパラメーターの数を指定します。本プリンターでは X'00 06' または

X'00 16' を指定してください。

OR (2バイト):バーコードの回転(時計回り)角度を指定します。

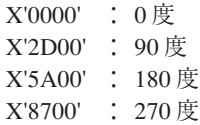

BC (1 バイト): バーコード・タイプを指定します。

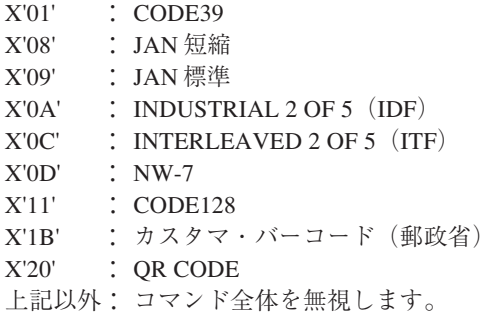

MD (1バイト):チェック・キャラクター印刷の有無を選択します。

#### CODE39

 X'01':チェック・キャラクター無しに印字 X'02':チェック・キャラクターを生成し、バーコードと共に印字

#### JAN 短縮

 X'00':チェック・キャラクターを生成し、バーコードと共に印字 X'01':チェック・キャラクター無しに印字

#### JAN 標準

 X'00':チェック・キャラクターを生成し、バーコードと共に印字 X'01':チェック・キャラクター無しに印字

#### INDUSTRIAL  $2$  OF  $5$  (IDF)

 X'01':チェック・キャラクター無しに印字 X'02':チェック・キャラクターを生成し、バーコードと共に印字

#### INTERLEAVED  $2$  OF  $5$  (IDF)

 X'01':チェック・キャラクター無しに印字 X'02':チェック・キャラクターを生成し、バーコードと共に印字

#### NW-7

 X'01':チェック・キャラクター無しに印字 X'02':チェック・キャラクターを生成し、バーコードと共に印字

#### CODE128,カスタマ・バーコード

 X'00':スタート・キャラクター,チェックサム・キャラクター,ストップ・キャラクター を生成し、バーコードと共に印字

#### QR CODE

 X'31':モデル 1 で印刷 X'32':モデル 2 で印刷

NBW(2 バイト):細いバーの幅を設定します。 QR CODE では、モジュールの大きさを指定します。

NSW(2 バイト):細いスペースの幅を指定します。

WBW(2 バイト):太いバーの幅を設定します。 JAN短縮,JAN標準,CODE128,カスタマ・バーコードでは本パラメータは無視されます。

WSW(2 バイト):太いスペースの幅を設定します。 JAN短縮,JAN標準,CODE128,カスタマ・バーコードでは本パラメータは無視されます。

CGP(2 バイト):文字間の幅を設定します。 CODE39,NW-7 以外では本パラメータは無視されます。 1/180インチで割りきれない値を指定されたときは端数を切り捨てとなります。ただし、 切り捨て0になる場合はその最小値に設定されます。各々の幅の最小値およびデフォル ト値は以下の通りです。

カスタマ・バーコードの場合

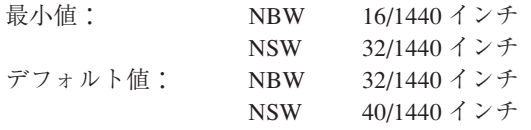

CODE128 の場合

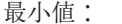

8/1440 インチ (1 ドット幅) NBW 8/1440 インチ NSW 32/1440 インチ

QR CODE の場合

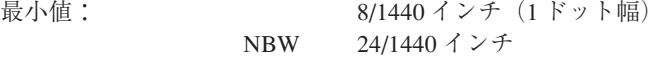

その他の場合

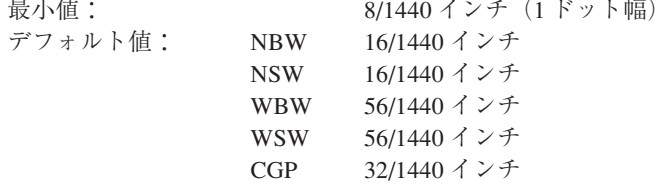

HT (2バイト):バーコードの高さを指定します。ここで指定した高さには、HRI の部 分は含まれません(JANを除く)。JANの場合にはHRIの印字指定がス ペース・エリアとして高さに含まれるものとします。バーコード全体 の高さが現在のページ長を越える部分は印刷されません。また、最小 値以下の値を指定したとき最小値に設定されます。カスタマ・バー コードの場合には、ロングバーの長さを指定します。QR CODEでは無 視されます。以下に各規格の最小値とデフォルト値を記します。

| 規格             | 最小値                                          |
|----------------|----------------------------------------------|
| JAN短縮          | $X'$ 138' (39 $\forall$ $\forall$ $\vdash$ ) |
| JAN標準          | $X'$ 138' (39 ドット)                           |
| CODE39         | $X'008'$ $(1 \nvdash \vee \nvdash)$          |
| IDF            | $X'008'$ $(1 \nvdash \vee \nvdash)$          |
| <b>ITF</b>     | $X'008'$ $(1 \nvdash \vee \nvdash)$          |
| $NW-7$         | $X'008'$ $(1 \nvdash \vee \nvdash)$          |
| CODE128        | $X'008'$ $(1 \nvdash \vee \nvdash)$          |
| カスタマ・バー<br>コード | $X'090'$ (18ドット)                             |

デフォルト値:X'00 00' のとき以下のデフォルト値に設定されます。

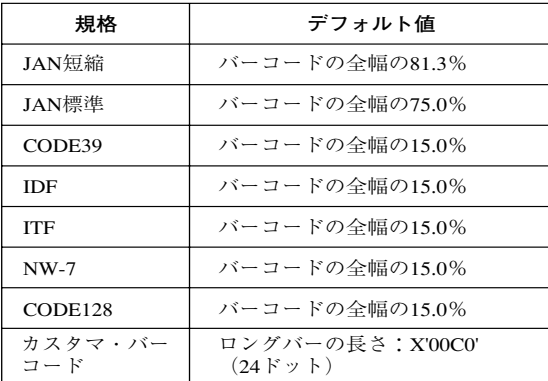

カスタマ・バーコードの場合、以下の 4 種類の値が指定可能となります。

8 ポイント:X'0A0'(20 ドット) 9 ポイント:X'0B0'(22 ドット) 10 ポイント:X'0C0'(24 ドット) 11.5 ポイント:X'0E0'(28 ドット)

LMG (2 バイト): レフトマージンの幅を指定します。 X'0000' ~ X'7FFF' の範囲で指定可能。

RMG(2 バイト):ライトマージンの幅を指定します。 X'0000' ~ X'7FFF' の範囲で指定可能。

指定可能範囲以外の値が指定された場合は、コマンド全体が無視されます。

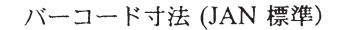

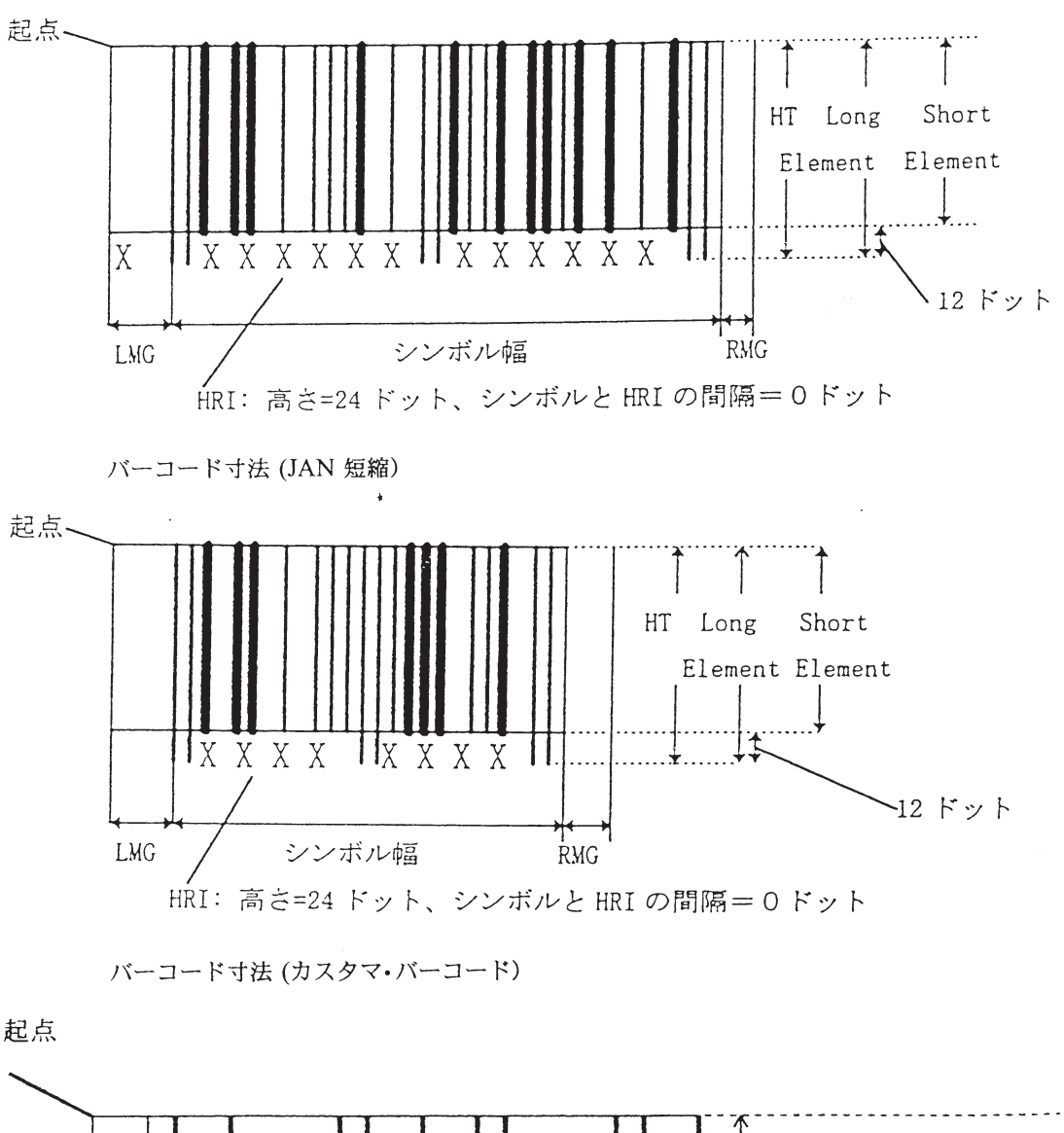

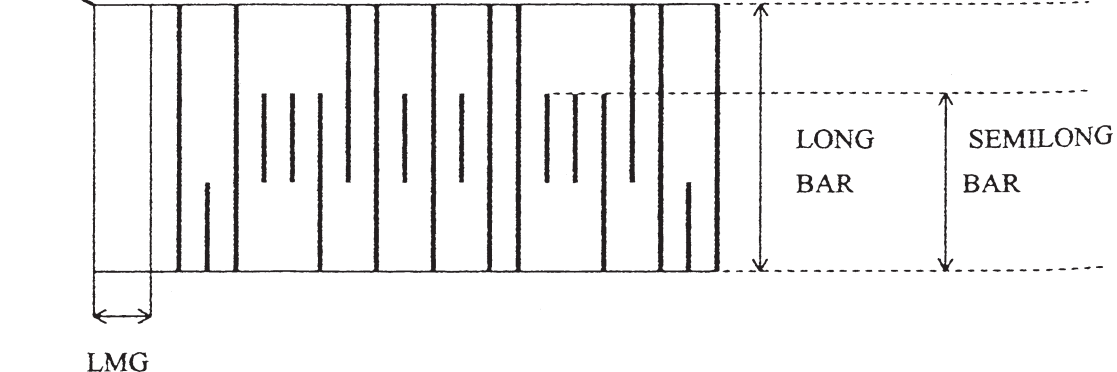

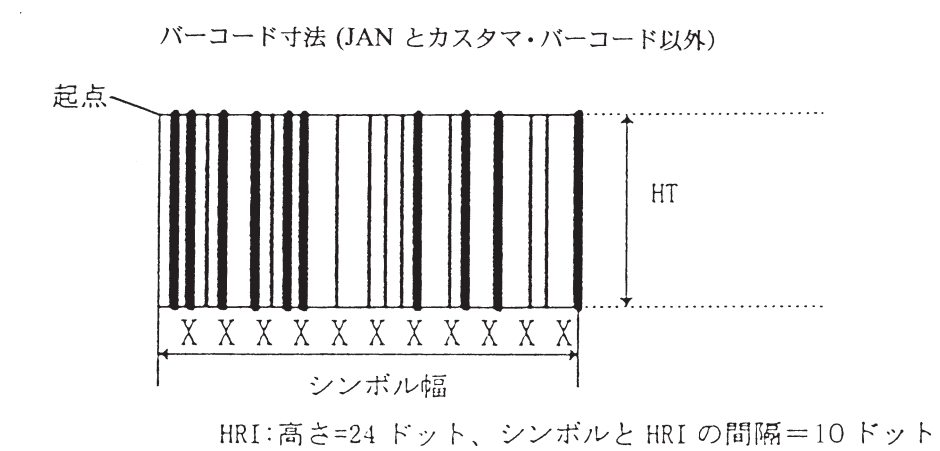

63.**バーコード印字**:ESX 42 n1 n2 XOF YOF FG d1.....dn(X'1B 7E 42 n1 n2 XOF YOF FG d1.....dn') この制御コードによりバーコード印字形式設定にて設定されたバーコードを印字します。 各パラメーターの詳細を以下に記します。

> n1. n2 (2バイト):以下に続くパラメーターの数を指定します。 設定範囲は、

> > X'00 06' ≦ n1n2 ≦最大値です。

JAN 短縮 nln2 = X'00 0C' または X'00 0D'  $(XOF:2, YOF:2, FG:1, DATA:7or8)$ 

JAN 標準 n1n2 = X'0011' または X'0012'

(YOF:2,YOF:2,FG:1,DATA:12or13)

NW-7 X'00 08'  $\leq$  n1n2  $\leq$  X'0032' (50)

CODE128 X'00 08' ≦ n1n2 ≦ X'0032'

カスタマ・バーコード X'00 0D' ≦ n1n2 ≦ X'00 1A'

QR CODE  $X'000A' \leq n1n2 \leq X'0800'$ 

その他 X'00 06' ≦ n1n2 ≦ X'0032'(50)

各規格において、最小値より小さい値が指定された場合、制御コー ド全体が無視されます。また、最大長を超えたデータ長を指定する と、制御コード全体が無視されます。

XOF(2バイト):現在の印字位置からバーコード左端の上端までのX方向オフセットを 1/1440 インチ単位で指定します。指定可能範囲は、

> X'B380' ≦ XOF ≦ X'4C 80'(2448 ドット)です。 範囲外の値が指定された場合、制御コード全体が無視されます。 また、印字範囲の左右端(左右マージン)を超える場合も全体が無視 されます。

YOF(2バイト):現在の印字位置からバーコード左端上端までのY方向オフセットを1/ 1440インチ単位で指定します。指定可能範囲は、X'00 00'-X'00 EF'(29 ドット)です。 範囲外の値が指定された場合、制御コード全体が無視されます。 印字範囲の下端(ボトム・マージン)を超える場合は、超える部分が 捨てられます。 TOF(Top Of Form)位置を超えて指定された場合はコマンド全体が無 視されます。

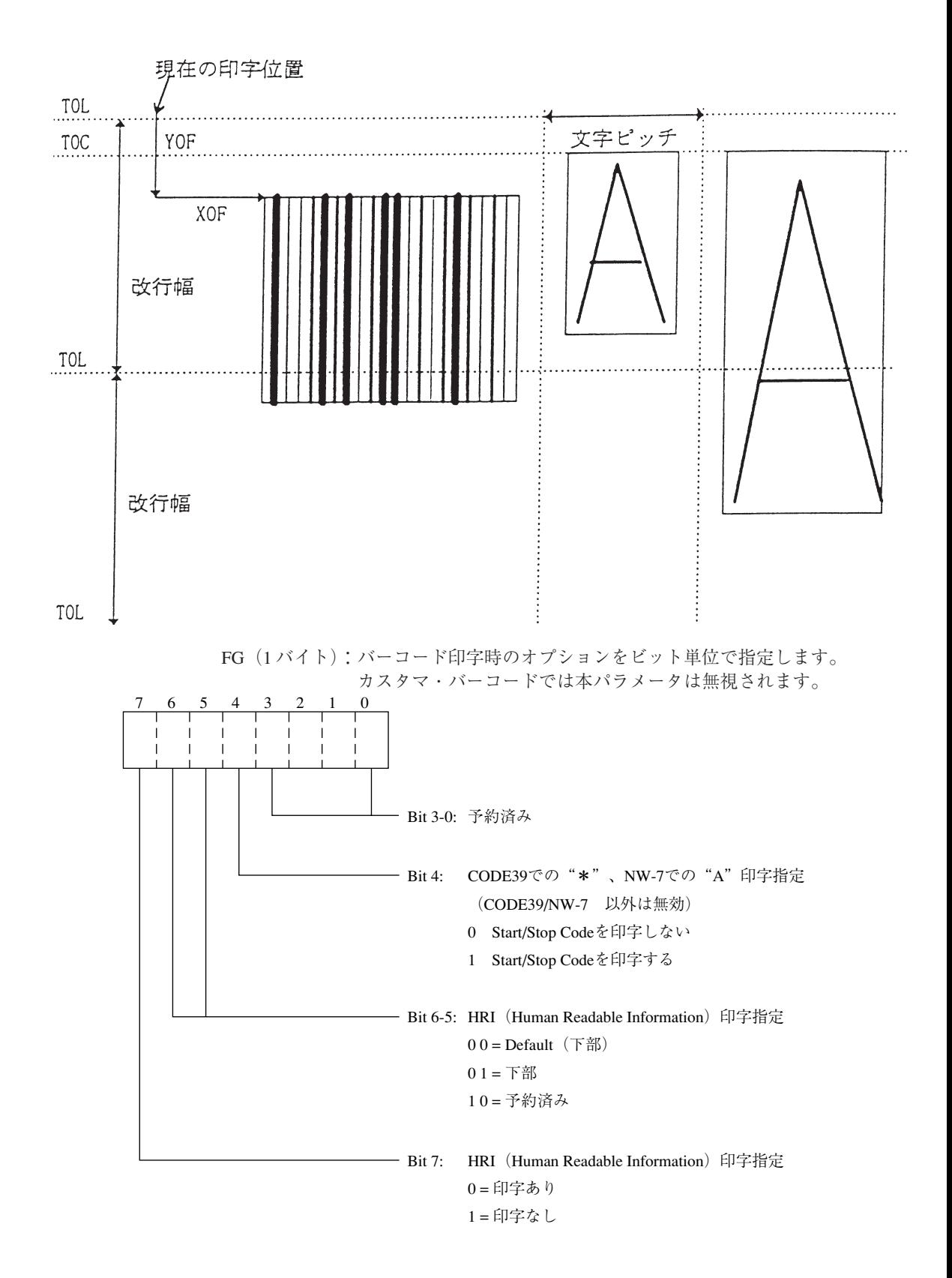

DATA(n1n2-5 バイト):バーコード・データを指定します。規格にて指定されている最 大数を超える場合、すべてのデータを無視します。また、左右 の印字領域を超えて印字するデータが送られた場合もすべての データが読み捨てられます。データが固定長のバーコード (JAN 短縮、JAN 標準)の場合、固定長を超えたデータを受信 するとすべてデータが読み捨てられます。また、文字セットに 関しても同様に下記掲載セット以外は全体が読み捨てられま す。

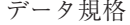

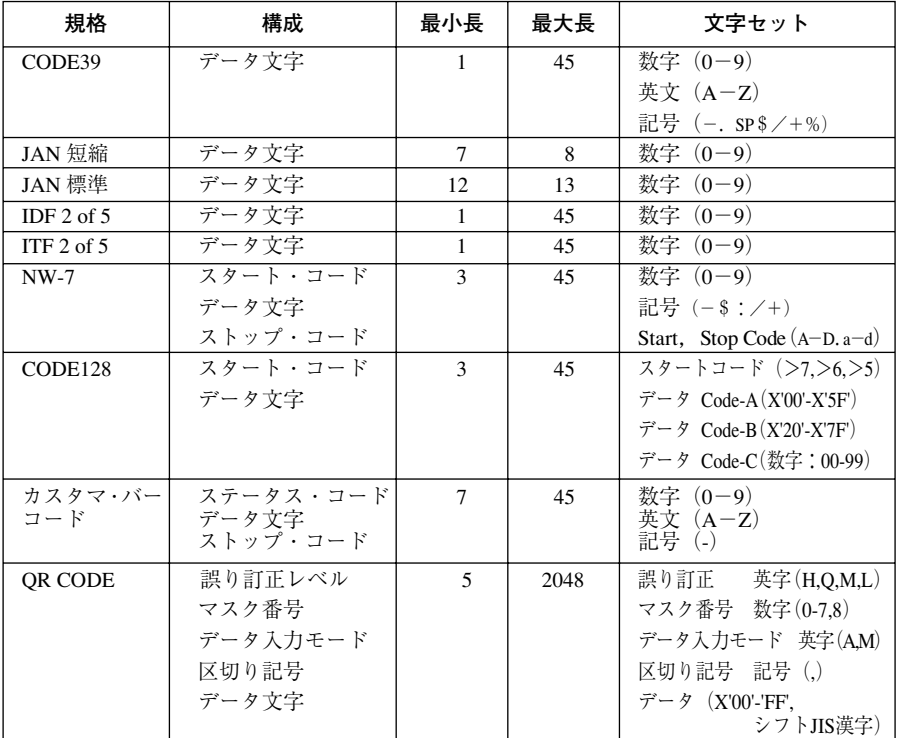

その他の規制

- 1. 罫線印刷同様、行の先頭で指定してください。行の途中で指定すると制御コード全 体を無視します。
- 2. この制御コードによって現在の印刷位置は移動しません。
- 3. この制御コードは印字開始条件ではありません。バーコードは縦送りの制御コード を受信したとき、および印字開始条件コードを受けた時点で印字されます。
- 4. ボトム・マージンを超える分のバーコードは、印字されずに捨てられます。
- 5. バーコード印字中(バーコードの高さの間)は、逆方向の用紙送り制御コードは無 視されます。
- 6. INTERLEAVED 2 OF 5でチェックディジット自動追加選択をした場合は、データ数 は必ず奇数にして下さい。
- 7. NW-7 と CODE39 ではスタート / ストップ・コードを自動付加しない時に、データの 先頭と最後にスタート/ストップ・コードを含まない場合、正常に読みとれません。
- 8. バーコード及び QR CODE は文字のドット構成上読み取りの悪い場合がありますの で、事前に十分なテストを行い、問題が起きないことを確認してください。

#### 64. **固定長イメージ設定**:FS(X'1C')

この制御コードは ESC%1 n1, n2 または ESC%2 n1, n2 の代わりに使いますが、イメー ジ・データを印刷する場合はできるだけESC%1またはESC%2を使用してください。こ の制御コードを使用する前に、すでに ESC%1 または ESC%2 で有効な n1, n2 が指定さ れている必要があり、このときに参照されるn1,n2の値は最も新しく指定されたn1,n2 の値です。この制御コードに続いて送られるデータ・バイト数はすでに指定されている n1. n2 の値と矛盾しないようにしてください。

## 65.3 **バイト転送モード設定**:ESC ( (X'1B 28')

ESX 0E 00 01 15 (X'1B 7E 0E 00 01 15) と同じです。 できるだけ ESX 0E 00 01 15 を使用してください。

#### 66.2 **バイト転送モード設定**:ESC ) (X'1B 29')

ESX 0E 00 01 16 (X'1B 7E 0E 00 01 16) と同じです。 できるだけ ESX 0E 00 01 16 を使用してください。

#### 67. **ぺージ長さ設定**:ESC F n1, n2(X'1B 46 n1 n2')

ESX 04 00 03 00 n1 n2 (X'1B 7E 04 00 03 00 n1 n2')と同じです。 できるだけ ESX 04 00 03 00 n1 n2 を使用してください。

#### 68. **高速モード設定**:ESC O(X'1B 4F')

ESX 0E 00 01 01 (X'1B 7E 0E 00 01 01') と同じです。 できるだけ ESX 0E 00 01 01 を使用してください。

### 69. **高速モード解除**:ESC P(X'1B 50')

ESX 0E 00 01 02 (X'1B 7E 0E 00 01 02) と同じです。 できるだけ ESX 0E 00 01 02 を使用してください。

#### 70. **単票吸入**:ESC S(X'1B 53')

ESX 0E 00 01 05 (X'1B 7E 0E 00 01 05) と同じです。 できるだけ ESX 0E 00 01 05 を使用してください。

### 71. **単票排出**:ESC V(X'1B 56')

ESX 0E 00 01 06 (X'1B 7E 0E 00 01 06) と同じです。 できるだけ ESX 0E 00 01 06 を使用してください。

### 72. **文字拡大設定**:ESC [ (X'1B 5B')

ESX 0E 00 01 09 (X'1B 7E 0E 00 01 09')と同じです。 できるだけ ESX 0E 00 01 09 を使用してください。

# 73.**文字拡大解除**:ESC ](X'1B 5D')

ESX 0E 00 01 0A (X'1B 7E 0E 00 01 0A')と同じです。できるだけ ESX 0E 00 01 0A を使 用してください。

# **D.4** データ・ストリーム作成上の考慮点

印刷業務のためのプログラム作成の上で以下のことに考慮してください。

- **レベル E プリンターについて**
- 印刷業務でのプリンターの初期化
- プリンターの初期設定値
- 文字の配置
- 行ピッチと実際の改行幅の違い
- b 書式設定
- フォント・スタイルの指定
- 文字装飾の組み合わせ
- 右マージンを超えるデータの取り扱い
- レベル E 機能解除時の注意

以下に各項目の説明をします。説明の中で文字装飾とは、拡大、縮小、強調、重ね打ち、 二重打ち、下線設定印字を指します。

## **D.4.1** レベル **E** プリンター

D-1 ぺージの D.1,『制御コード一覧』に示す制御コードをすべて使用でき、また D-42 ぺージの D.5,『文字セット』に示す日本語 DOS 文字セットを内蔵しているプリンター をレベル E プリンターと呼びます。

出荷時には、このプリンターはレベルEの状態になっていて、通常そのままお使いいた だけます。また、このプリンターを接続したシステムですでにお使いになっているソフ トウェアがレベルE プリンターに対応していない場合、レベル E 機能を解除してお使い いただくこともできます。

# **メモ**

- 1. レベル E 機能の解除の方法については、4-10 ぺージの 4.2,『初期値の変更方法』を 参照してください。
- 2. レベルE機能を解除した場合、D-1ページのD.1,『制御コードー覧』の表中で、\*印 の付いている制御コードは使用できなくなります。詳しくは、D-33 ぺージの D.4.4, 『文字の配置』および D-37 ぺージの D.4.5,『行ピッチと実際の改行幅の違い』を参 照してください。
- 3. プリンターを接続しているシステムで、IBM オペレーティング・システム /2 \*を使 用する場合は、レベル E のまま使用してください。

## D.4.2 印刷業務でのプリンターの初期化

印刷業務において、文字ピッチ、行ピッチ、または文字装飾のモードを初期化すること をお勧めします。具体的には次のような手順で印刷業務の前後にプリンターの初期化を します。

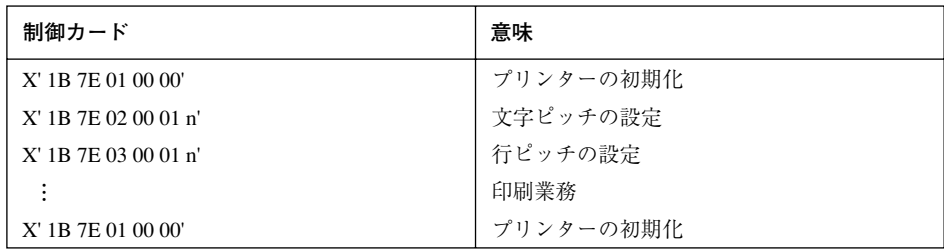

## D.4.3 プリンターの初期値

プリンターの電源投入時、印字テスト終了時およびプリンターが初期化設定制御コード (X'IB 7E 01 00 00') を受け取った後の初期設定値は下表のとおりです。

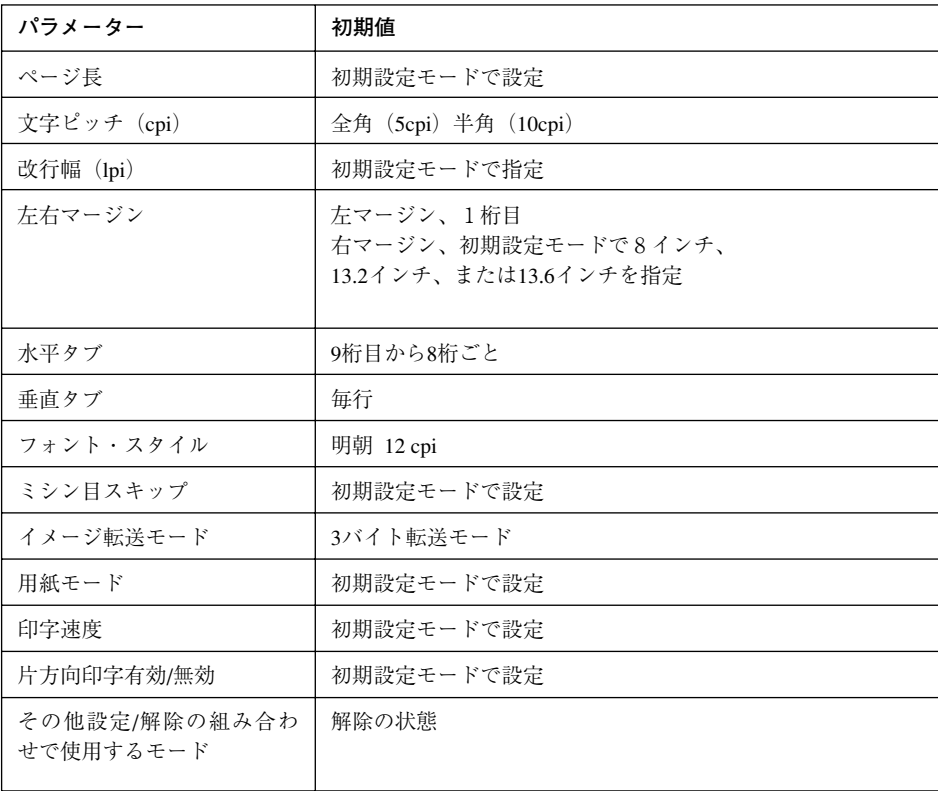

 $x \pm 1$ 

用紙モードは、初期化設定制御コード (X'1B7E010000') を受け取っても変わり ません。

## **D.4.4** 文字の配置

文字の位置は文字ピッチと行ピッチの設定により決定される領域内の中央に配置されま す。(下図参照)

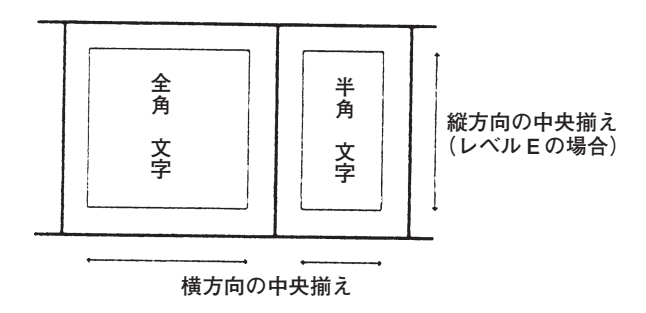

#### 行ピッチ設定時の考慮点

上記の機能のため、行ピッチを設定する制御コード

- $\bullet$  ESC %9 n1 n2
- $\bullet$  ESX 03 00 01 n

を使用する場合は、以下のことを考慮してください。

レベル E プリンターとして使用する場合、行の最初の文字コードまたはイメージ·デー タを受信した時点で、設定されている行ピッチを基にして行の上端と下端を決定します。 次に、その範囲の中央に文字が配置されるように、縦方向の印字位置を移動します。

下図を参照してください。

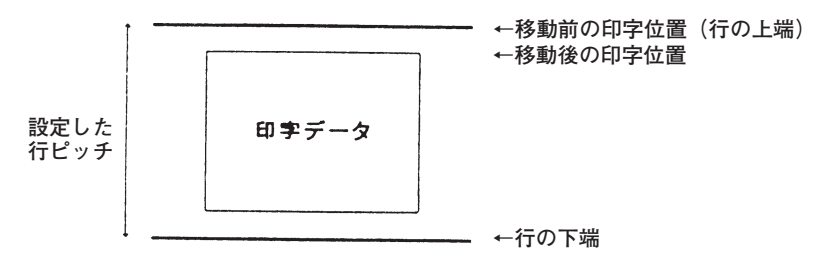

縦方向の印字位置の移動後は、同一行中で行ピッチの変更はできません。行の途中で設 定された行ピッチは、次の行から有効になります。

ただし、以下の制御コードは、現在行の行ピッチにかかわりなく、直前に設定された行 ピッチを使用します。

- $\bullet$  ESX 04 n1 n2 c1 c2 (c3) (cl-1 の場合)
- $\bullet$  ESX 19 n1 n2 vt1 vt2... vtn
- ESX 1B 00 01 n

文字の拡大、縮小が行われた場合の位置は、縦方向については縦横 1 倍のときの文字の 位置を基準として上揃えになります。行ピッチは、縦 2 倍または縦横 1/2 倍を指定して も変わりません。したがって縦2 倍指定の行については、改行を2回行うか行ピッチを 十分大きくしてください。

# たてよこ1/2倍 <sup>縦横1倍</sup>横2倍 縱2倍 縦横2倍

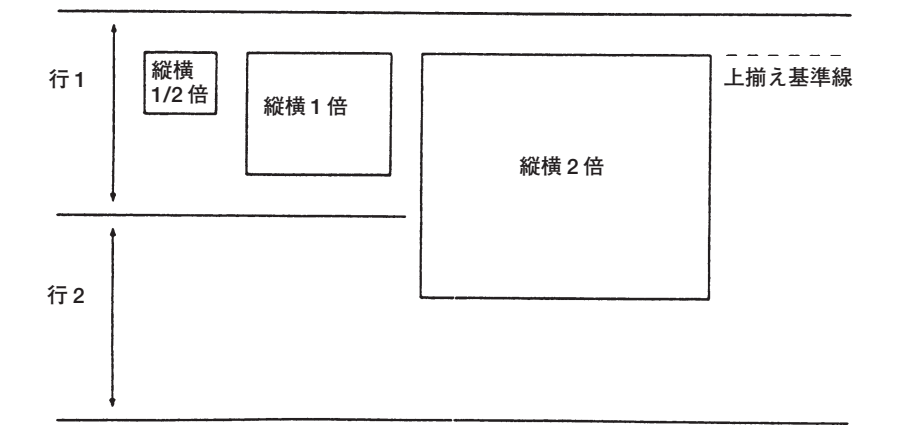

また横方向については次の図のようになります。

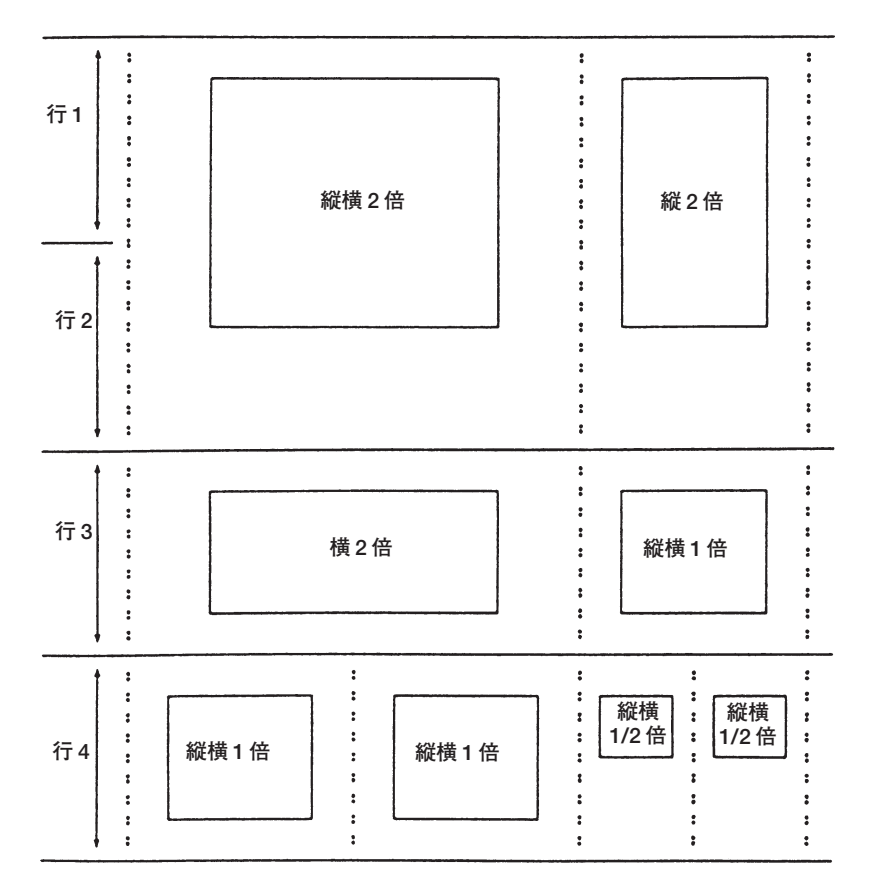

下つき、上つきモードでは横方向には半角の文字と同じ幅で、縦方向にはそれぞれ上揃 え、下揃えとなります。

下図を参照してください。

**上つき文字:X2+Y2=Z2 下つき文字:H2O**

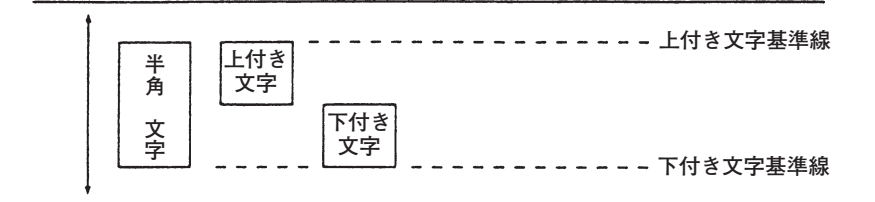

# **D.4.5** 行ピッチと実際の改行幅の違い

行ピッチを変更する場合、レベルEプリンターにおいては行ピッチと実際の改行幅との 違いに注意してください。レベルEプリンターにおいての改行幅は、現在および次の行 の行ピッチから決まります。したがって、現在行の行ピッチと改行幅は必ずしも一致し ません。

例)以下のデータを受信したとします。

ESC %9 00 14 (行ピッチを 20/120 インチに設定) | 印字データ1 | 復帰 | 改行 | ESC %9 00 28 (行ピッチを 40/120 インチに設定) 日字データ2 復帰 改行

印字結果は、下図のようになります。

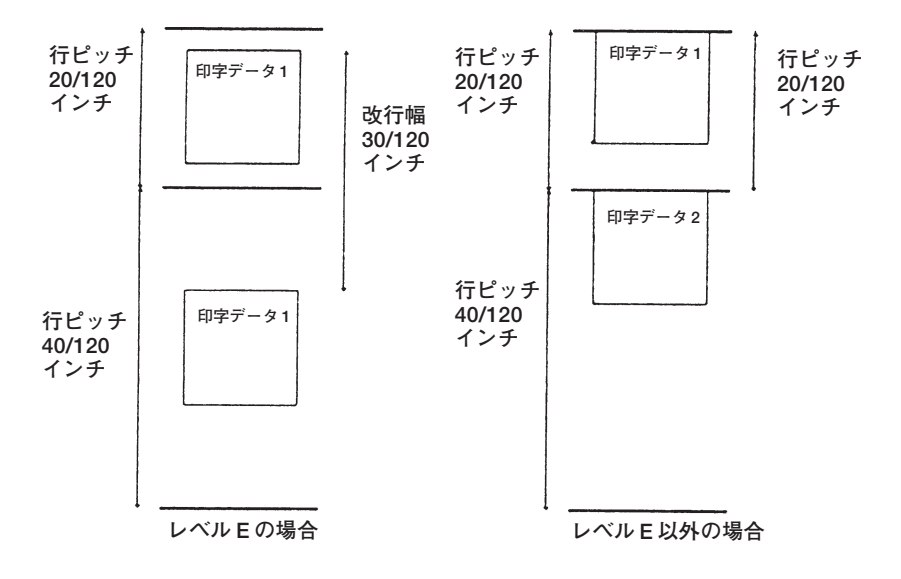

# **D.4.6** 書式設定(印刷領域設定とタブ、水平 / 垂直位置移動)

以下の制御コードによる設定値は、その制御コードを送ったときの行ピッチまたは文字 ピッチで設定されるので、行ピッチおよび文字ピッチを変更する場合は注意してくださ い。

● 印刷領域の設定

(行単位でのページ長さの設定、ミシン目スキップの設定、左右マージンの設定) ● 垂直/水平タブの設定(垂直タブの設定および水平タブの設定)

● 垂直 / 水平方向位置移動

#### **印刷領域の設定**

ページ長の設定 (ESX 04... が cl -X'01' の場合) およびミシン目スキップの設定 (ESX 1B)は、設定したときの行ピッチの設定に従って絶対値で設定されます。

設定後に行ピッチを変更しても、ぺージ長およびミシン目スキップの量は変更されませ ん。

また、ミシン目スキップが設定されている場合、ミシン目スキップ領域にかかる縦2倍 および縦横 2 倍の文字の印刷または下線設定をすると、2 ぺージにまたがって印刷され る場合があります。

ぺージ長の設定およびミシン目スキップの設定は改ぺージ(X'0C'など)をした直後に設 定してください。

左右マージンの設定(ESX 1A)は設定したときの半角文字ピッチ(横幅縮小文字設定 時は...18cpi)に従って絶対値で設定されます。設定後は文字ピッチの変更が行われて も左右マージンの位置は変化しません。

#### **垂直 / 水平タブの設定**

垂直タプの設定(ESX 19...)は設定したときの行ピッチの設定に従って絶対値で設定 されます。設定後に行ピッチを変更しても垂直タブ位置は変更されません。

水平タブの設定(ESX 18...)は設定したときの半角文字ピッチ(横幅縮小文字設定時 は18cpi)に従って絶対値で設定されます。設定後は文字ピッチの変更が行われても水平 タブの位置は変化しません。

#### **垂直、水平方向位置移動**

垂直方向位置移動 (ESX 1D...)、水平方向位置移動 (ESX 1C...) はそのとき行ピッチ または半角文字ピッチ(横幅縮小文字設定時は 18cpi)を単位として移動します。

## **ミシン目スキップについての注意**

単票モードまたは連続紙モードでミシン目スキップを指定している場合、縦2倍および 縦横2倍の文字が指定されていたり、罫線設定または下線設定が行われている場合の最 終行は、縦 2 倍文字の上部と下部がページにまたがったり、罫線または下線が次のペー ジに分かれて印字される場合があります(最終行がミシン目スキップが物理的最終行に かかった場合)。

## **D.4.7** フォント・スタイルの指定

フォント・スタイル変更の制御コードにより、半角文字のフォント・スタイルが変更で きますが、次のことに注意してください。

● フォント・スタイルは文字ピッチと合ったものを使用してください。文字ピッチと合 わないものを使用した場合、文字の左右が現在の文字ピッチに合わせて削られること があります。

例)15cpi の文字ピッチを設定し、クーリエ(10cpi)のフォント・スタイルを選択し た場合は以下のようになります。

# \*\*\* 5-11 15 CPI #27° % \*\*\*

# $1"$ #\$% $1'$  ()\*+, -. /0123456789:;  $\Leftrightarrow$ ? GABODEFGHLKLWORDSIUWXYZ[¥]^ abodefghijklmopgrstuwwyz (|) ~ 4

半角文字ピッチが 13.4cpi, 15cpi のときは明朝 12cpi のフォント・スタイルを選択し てください。

- 縦書きが設定されているときはフォント・スタイルには関係なく縦書き用文字が印刷 されます。
- 横幅縮小文字、上つき、下つき文字の設定およびフォント・スタイルの指定をしたと きの優先処理順位は以下のとおりです。
	- 1.横幅縮小文字設定
	- 2.上つき、下つき文字設定
	- 3.縦書きモード設定
	- 4.フォント・スタイル指定

たとえば横幅縮小文字設定中に、フォント・スタイルの変更が行われた場合、横幅縮小 文字設定が解除された後、変更されたフォント・スタイルとなります。

## **D.4.8** 文字装飾の組み合わせ

文字装飾の組み合わせ(拡大/縮小、強調、二重打ち、重ね打ち)は自由です。

## **D.4.9** 右マージンを超えるデータの印字

右マージンは、電源投入時は 8 インチ、13.2 インチまたは 13.6 インチ(初期設定モード にて選択可能)が設定されていますが、左右マージン設定 (ESX 1A...)によっても設 定することができます。 右マージンを超える印字についてはイメージ転送と、文字転送においては以下のような

違いがありますので注意してください。 イメージ転送(ESC%1,ESC%2,ESC%3 などを使用)では、右マージンを超えるデー タを捨てるか次の行に印字するかは初期設定(イメージ・データ折り返しモード)で選 択しますが、コード転送では、右マージンを超える文字は自動改行され次の行に印字さ れます。

## **D.4.10** レベル **E** 機能解除時の注意

レベルEの機能を解除した場合、プリンターを接続しているシステムで使用するソフト ウェアの初期設定を以下のようにしてください。

● 日本語 DOS (バージョン K2.7 以上)

CONFIG.SYSファイル中で、プリンターの設置駆動ルーチンを以下のようにしてく ださい。

DEVICE =  $$ PRN24$  SYS/CG  $\ddagger \hbar$  は  $DEVICE = $ PRN24E.SYS/NC$ 

● 日本語 3270 パーソナル・コンピューター(バージョン 6.0 以上) 日本語 3270 パーソナル・コンピューター / グラフィックス (バージョン 5.0 以上)

**システム生成で、**

"フォント内蔵プリンターの使用"に対して "2.はい(フォント 24)" を設定してください。

● 日本語 5250 パーソナル・コンピュータ (バージョン 4.0 以上)

**システム生成で、**

5250 エミュレーション印刷装置の使用に対して "1. フォント内蔵印刷装置を端末として使用する" を設定してください。

# **D.5** 文字セット

IBM5577-W02 シリアル・プリンターでは、日本語 DOS 文字セット(半角文字、全角文 字)が文字セットとして用意されています。

制御コード表

表に載っていない制御コードは未定義コードとして扱われます。

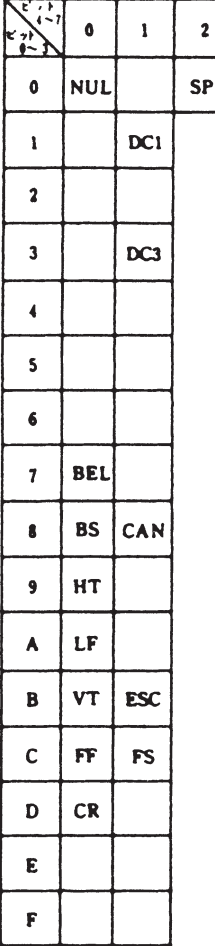

# **D.5.1** 日本語 **DOS** 文字セット(半角文字)

**コード・ページ** 932

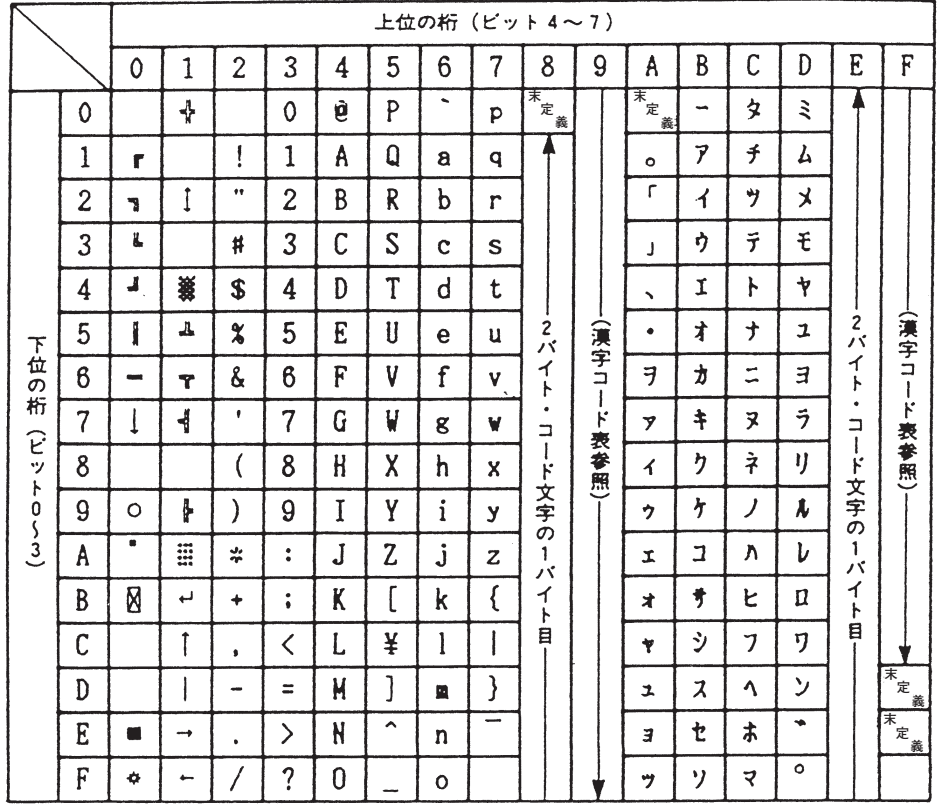

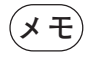

**メモ** 制御コードを文字コードとして使用する場合は全文字指定が必要です。全文 字印字指定でのみ印刷可能な文字は、X'07',X'09',X'0B',X'0E',X'0F',X'12', X'14', X'1A', X'1B', X'1C' です。

また、半角文字セットとしては、以下のスタイルを持っています。

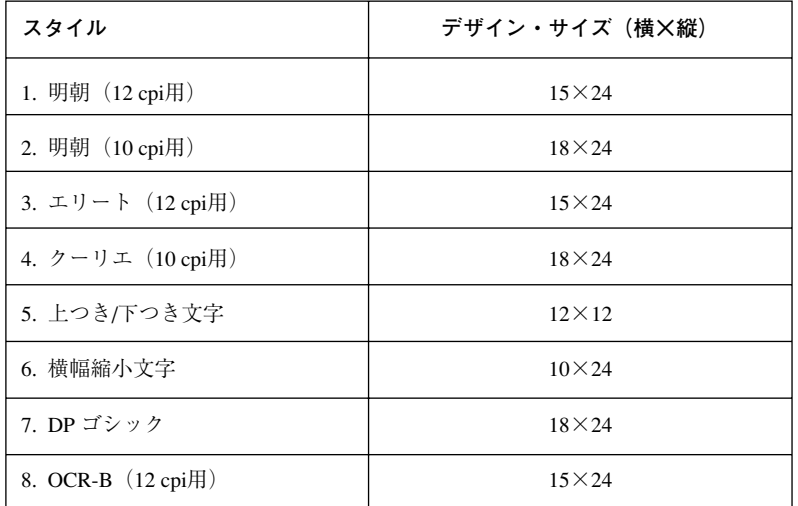

ただし、エリート/クーリエのカタカナについては、それぞれの明朝の12 cpi用と10 cpi 用と同じものを用いています。

## **コード・ページ** 942

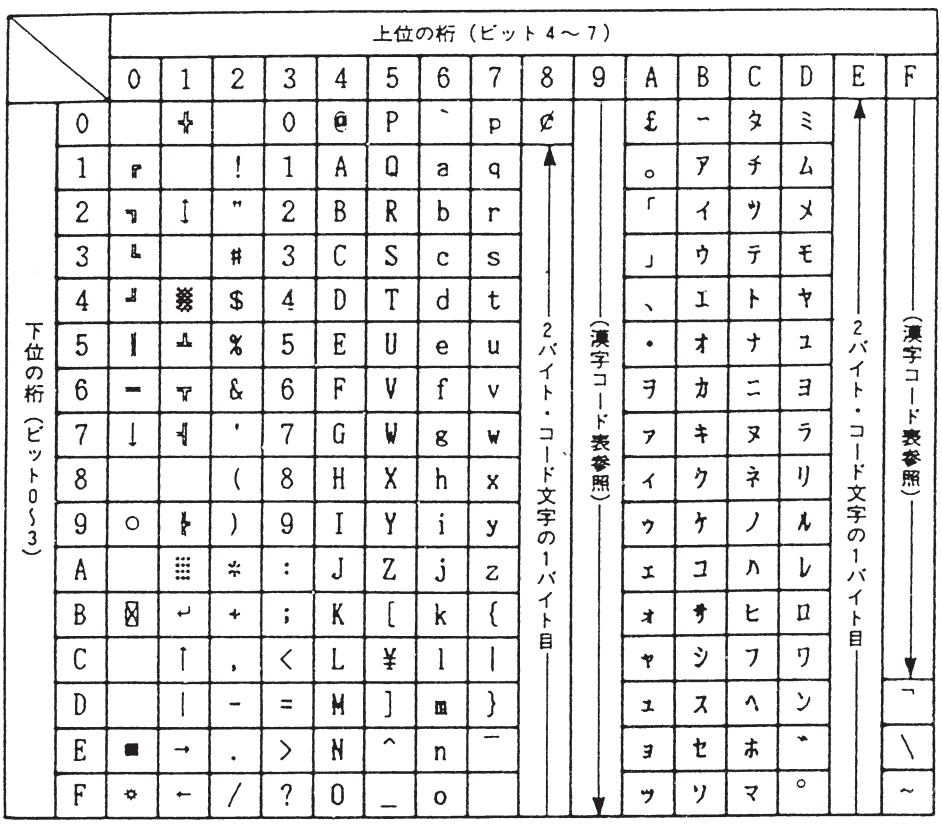

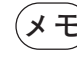

**メモ** 制御コードを文字コードとして使用する場合は全文字指定が必要です。 全 文字印字指定でのみ印刷可能な文字は、X'07', X'09', X'0B', X'0E', X'0F', X'12',X'14', X'1A', X'1B', X'1C'です。

# **D.5.2** 漢字コード表(全角文字)  $\overline{\phantom{0}}$

$$
\left(\mathbf{X} \oplus \mathbf{X}^{\prime} \mathbf{S} \mathbf{1} \mathbf{4} \mathbf{0}^{\prime} \mathbf{1} \mathbf{1} \mathbf{0} \mathbf{1} \mathbf{1} \mathbf
$$

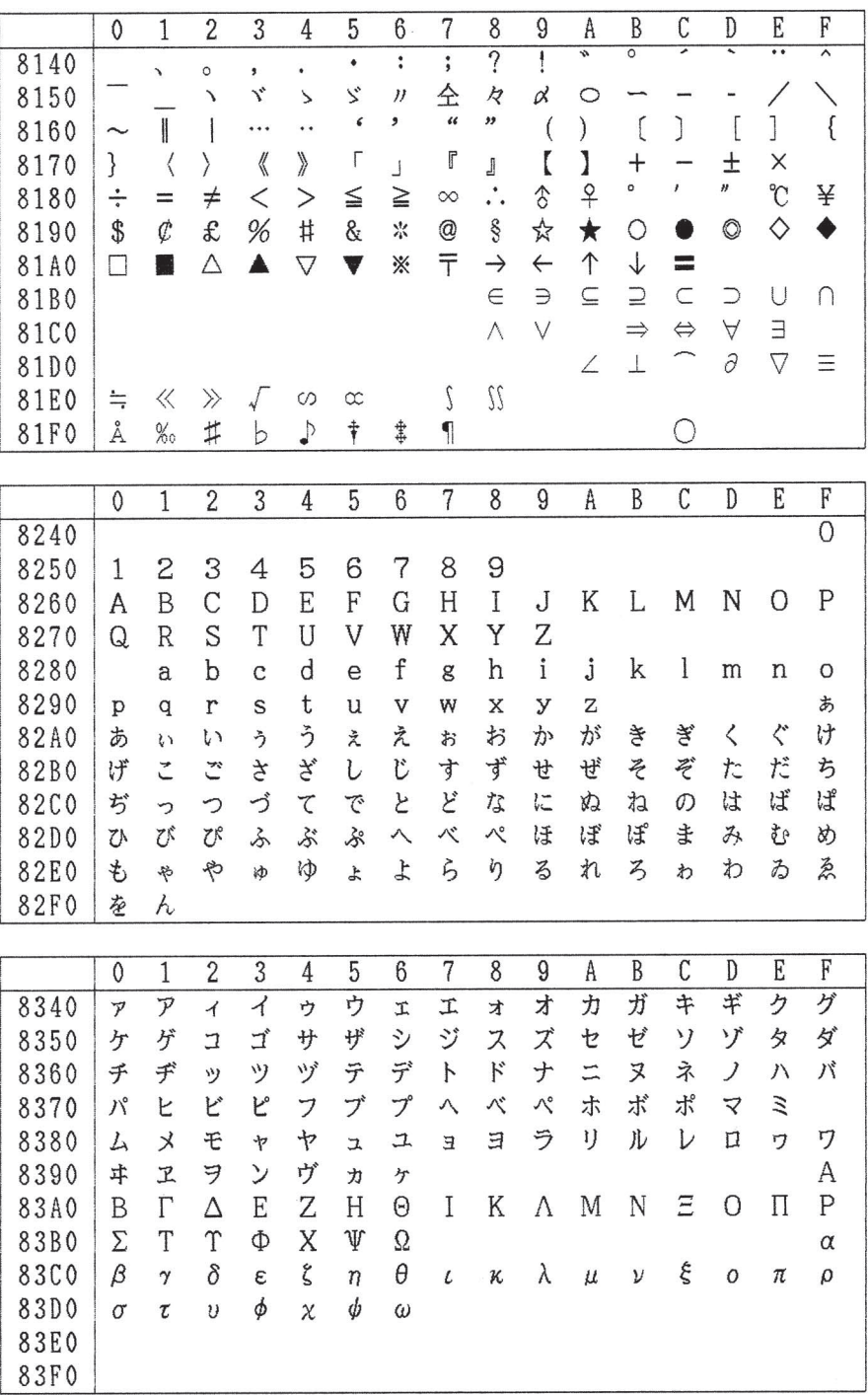

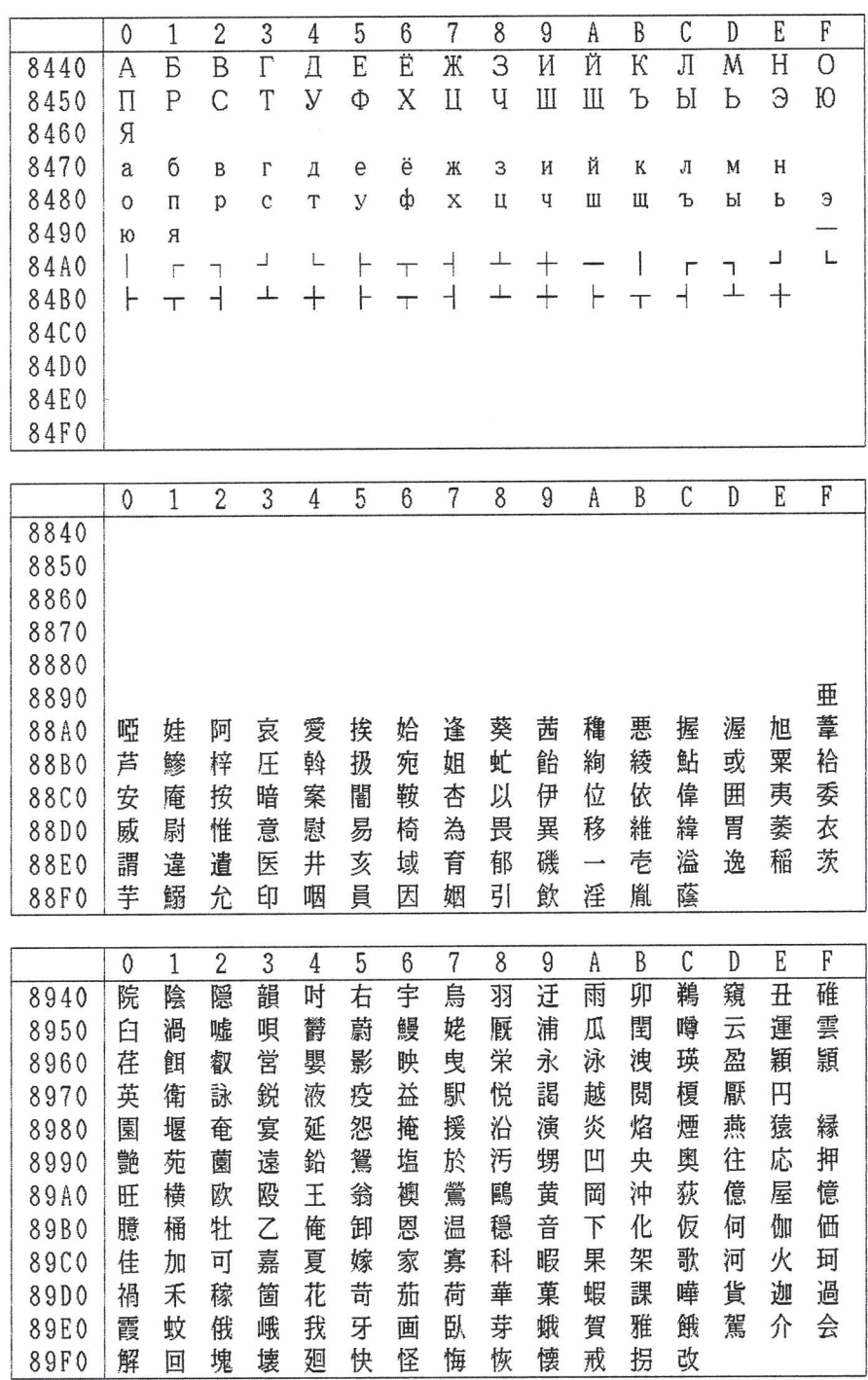

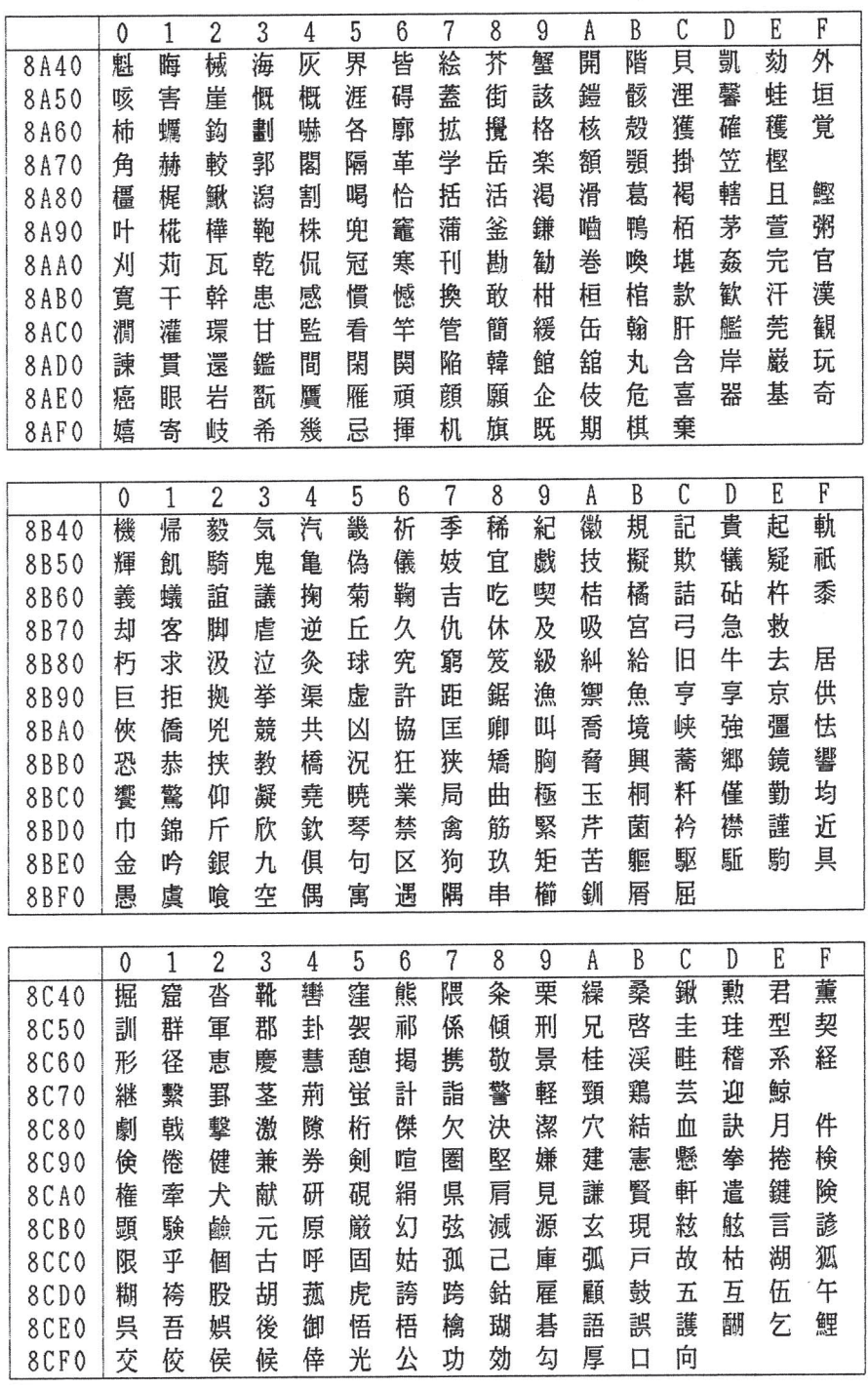

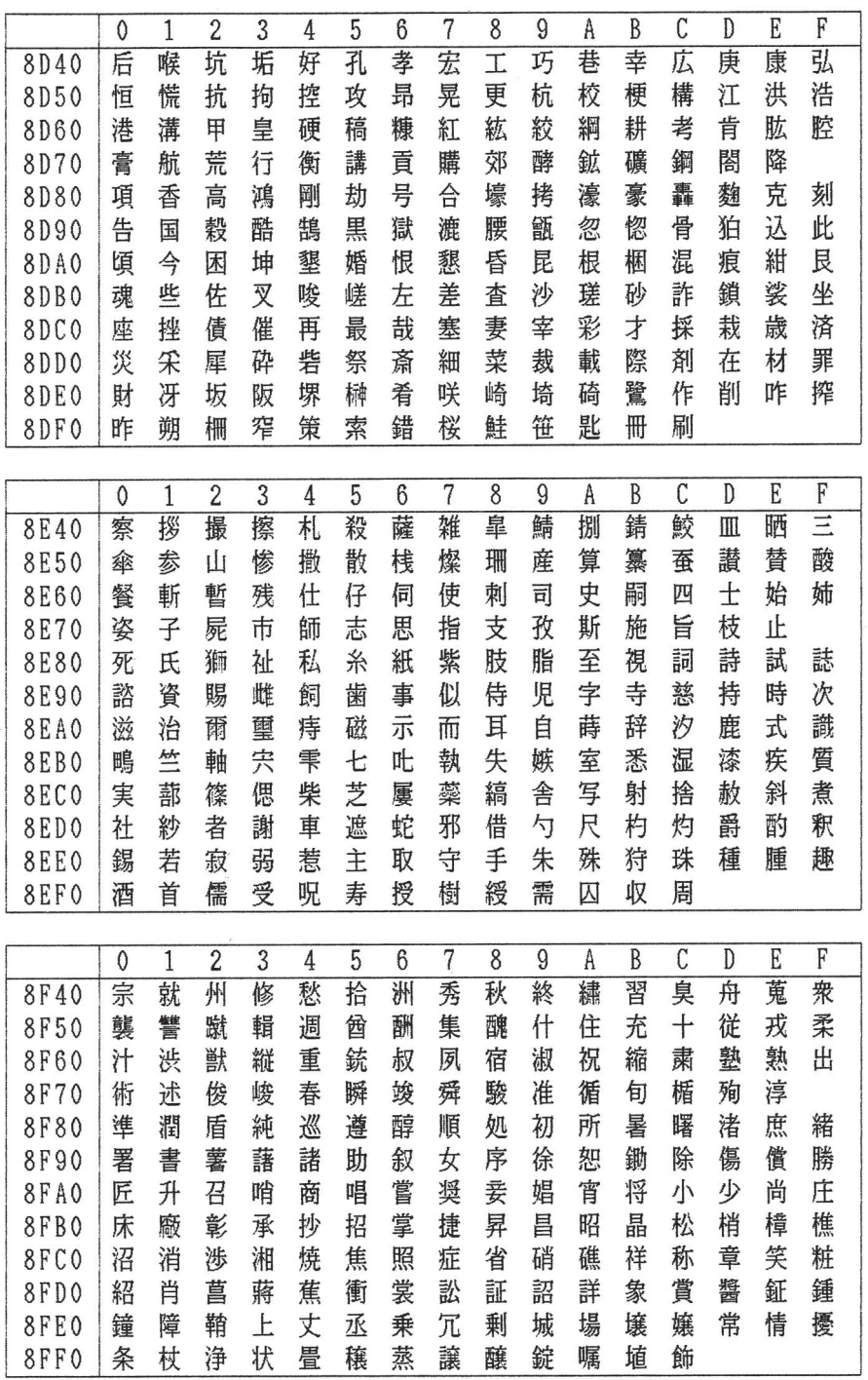

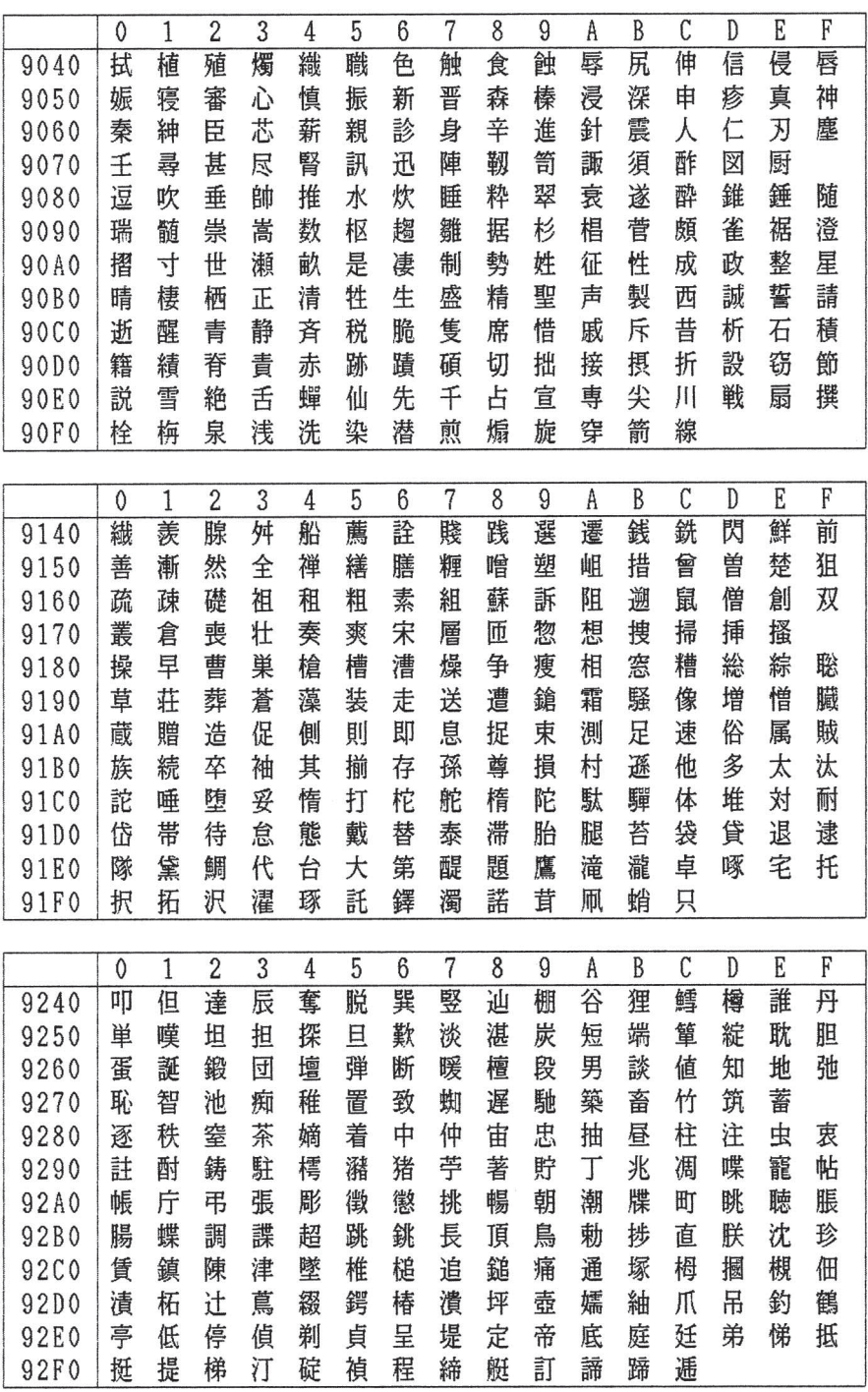

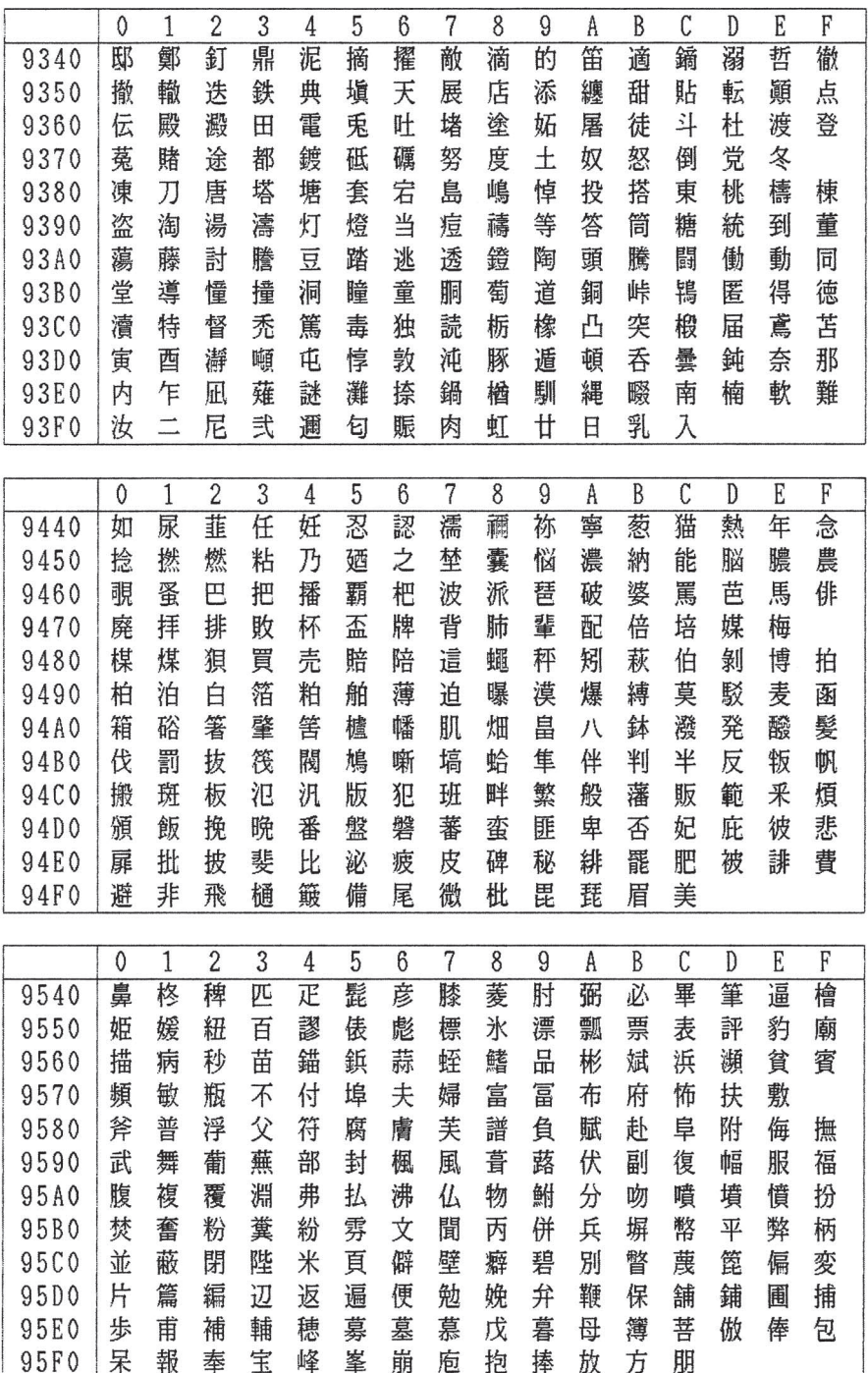

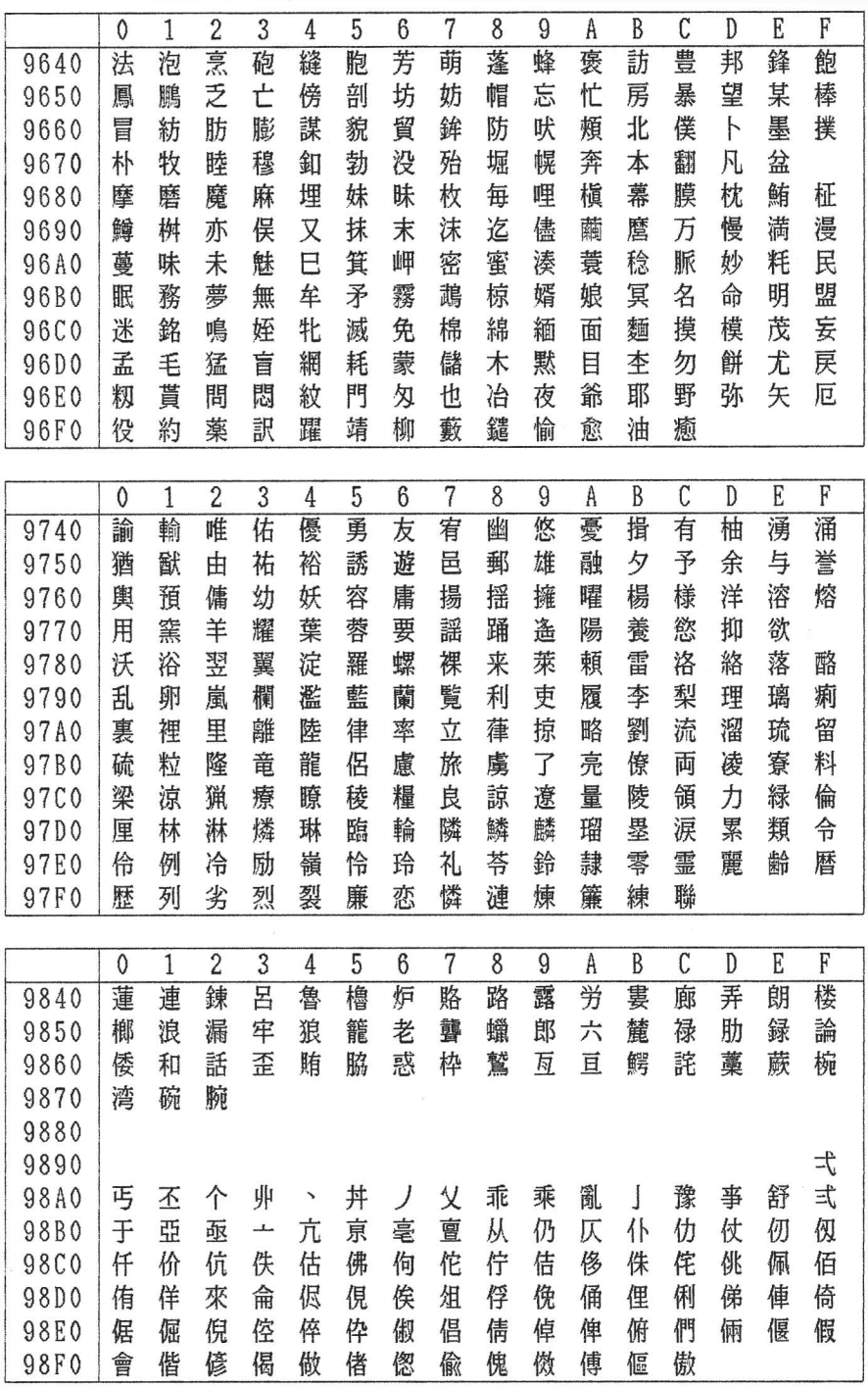
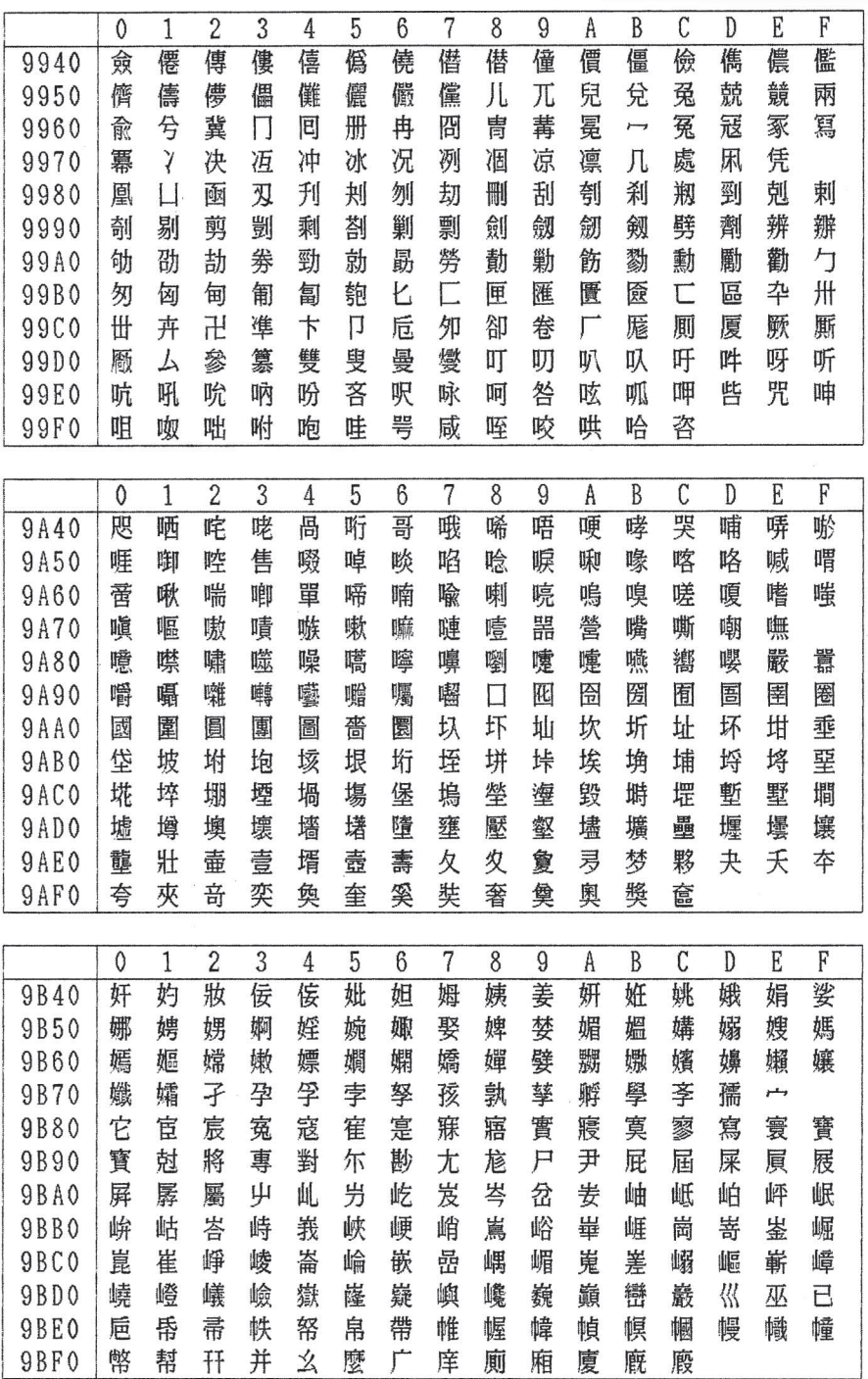

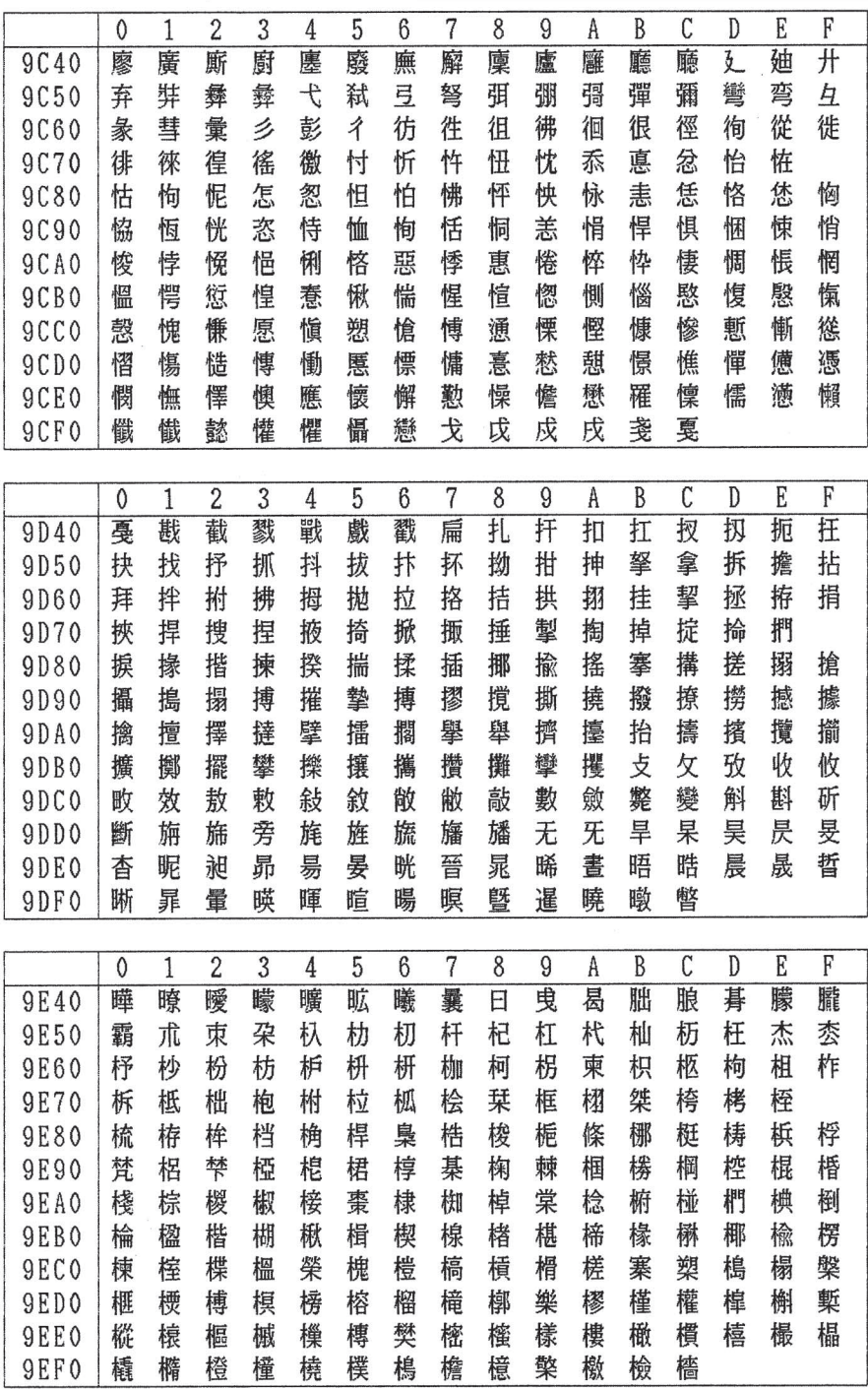

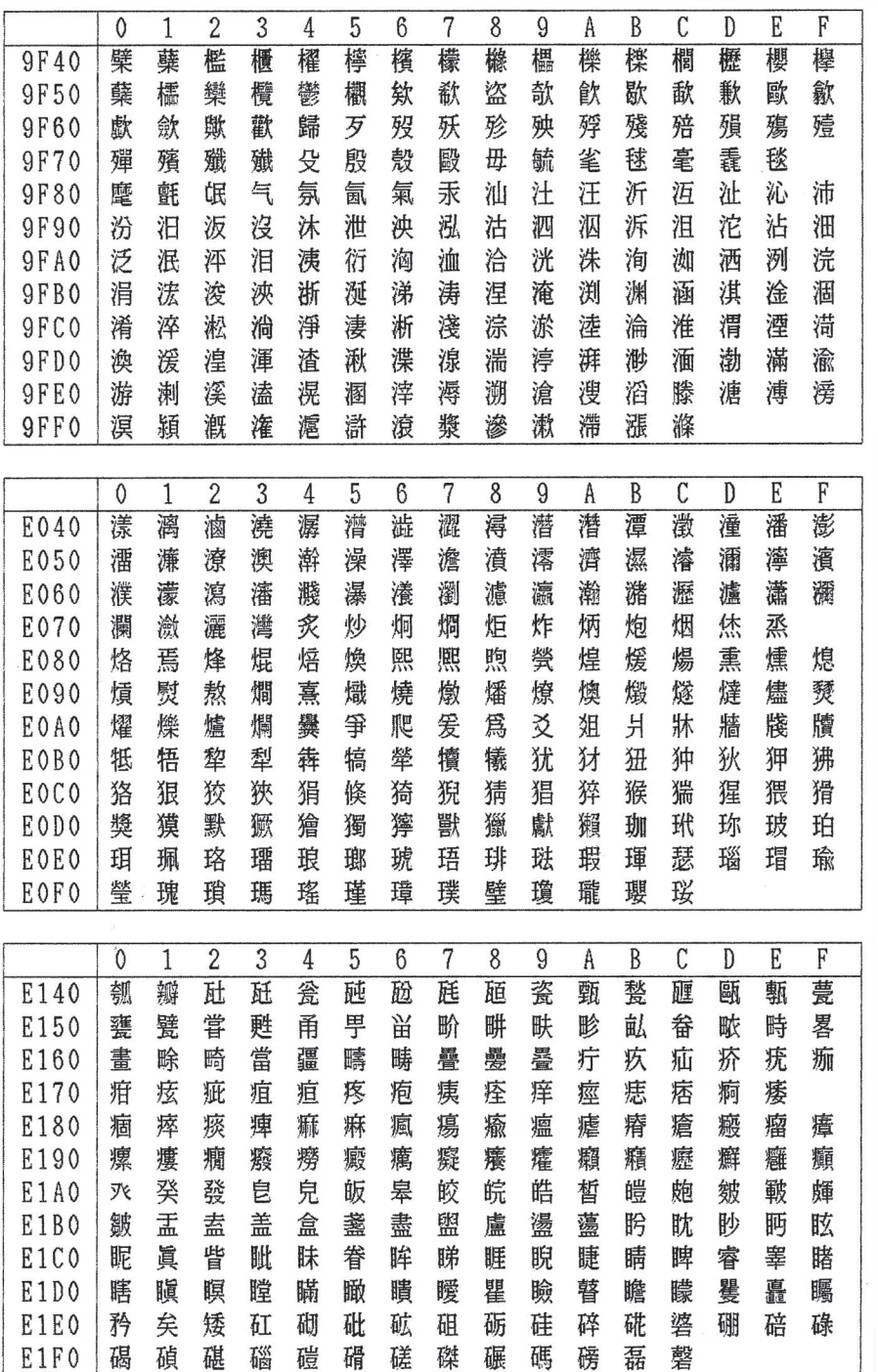

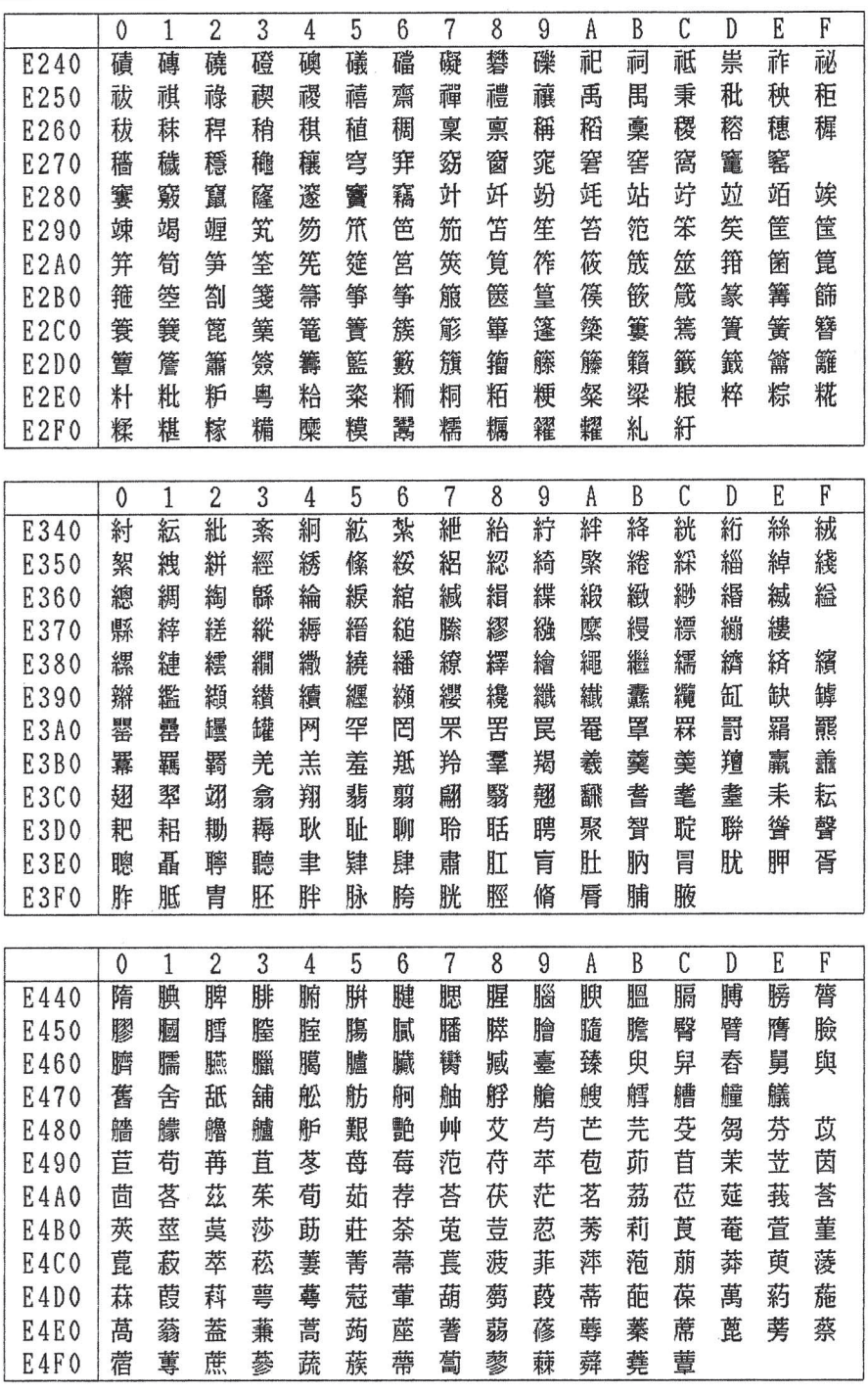

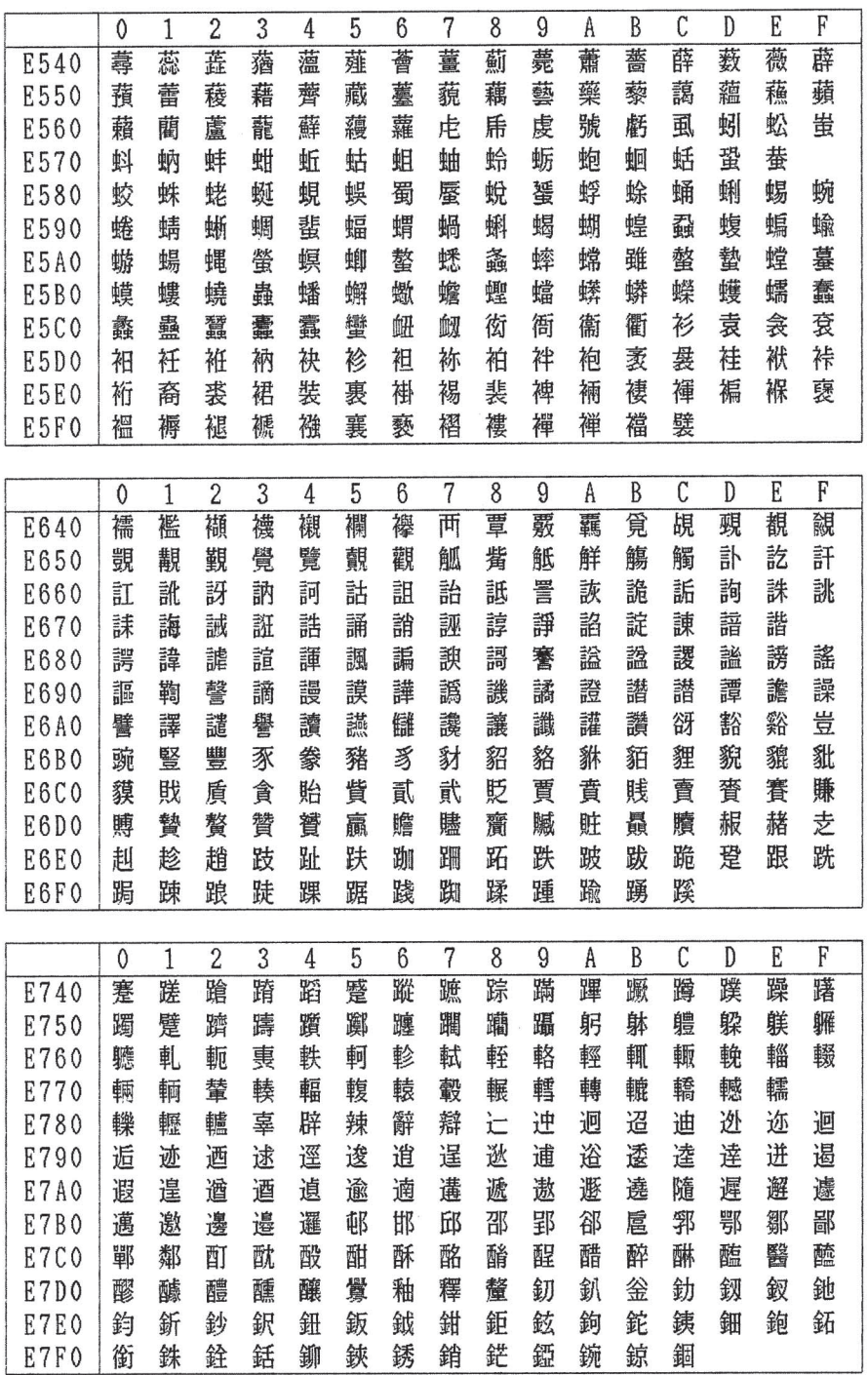

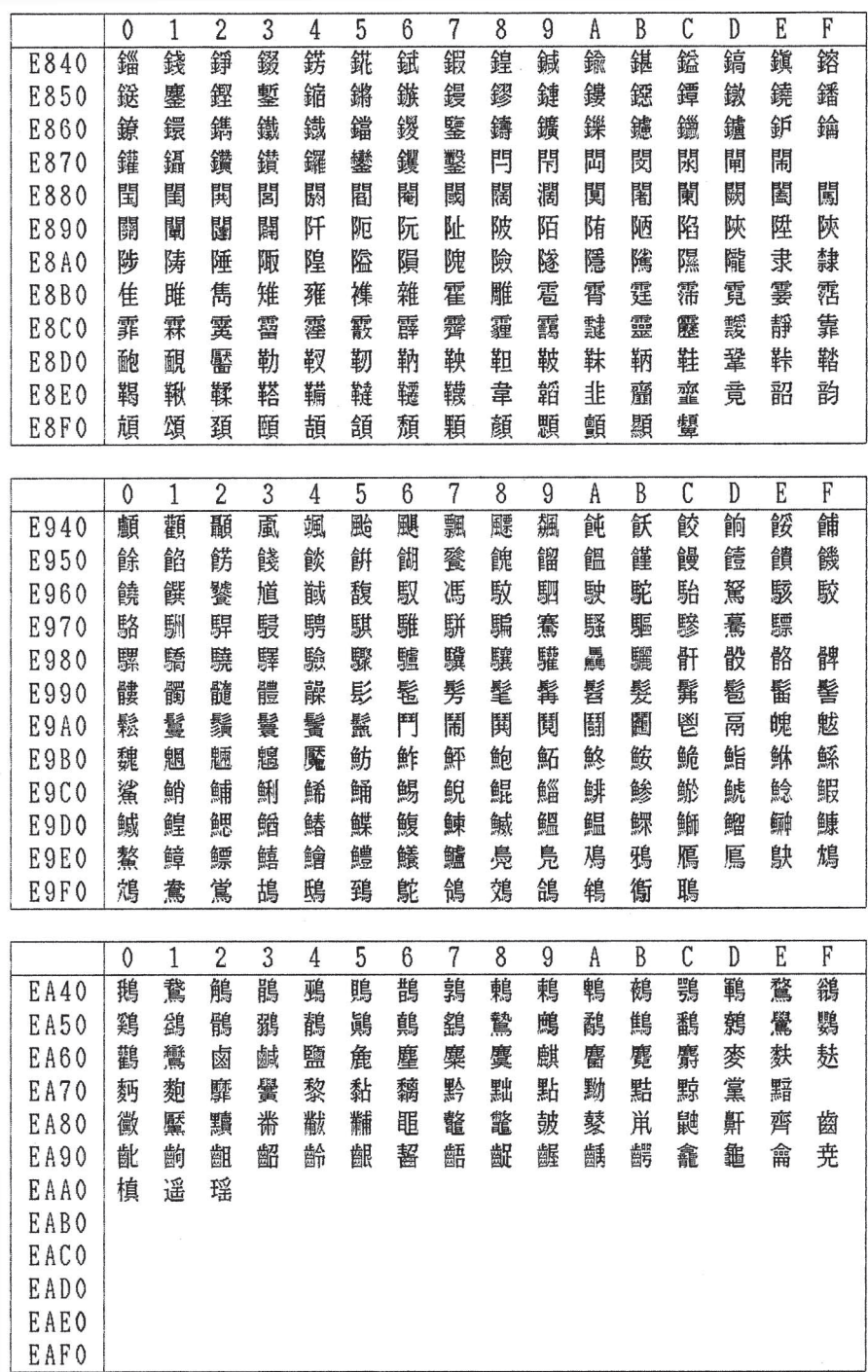

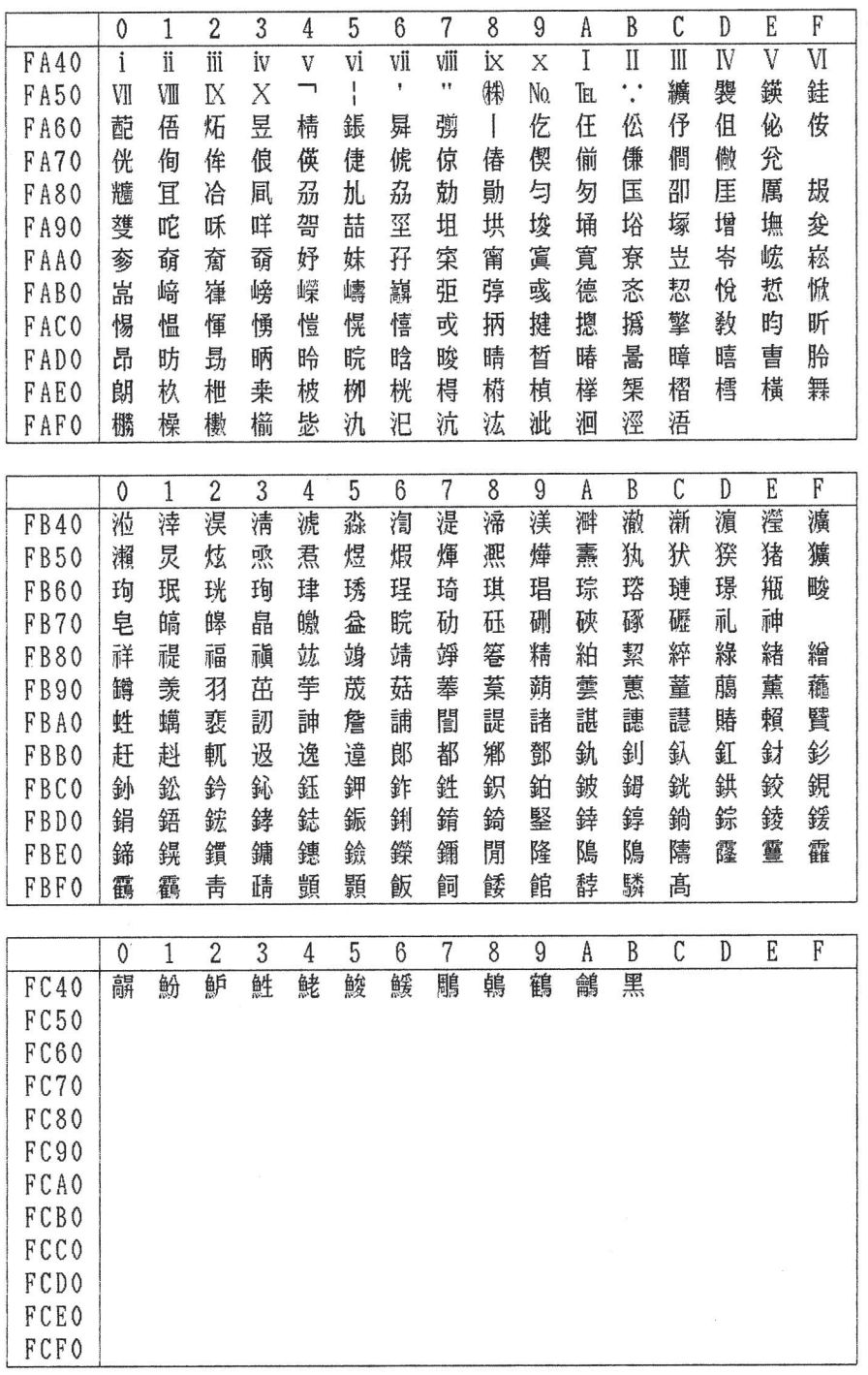

**D.5.3** IBM 日本語文字セット(新)と(旧)の違い

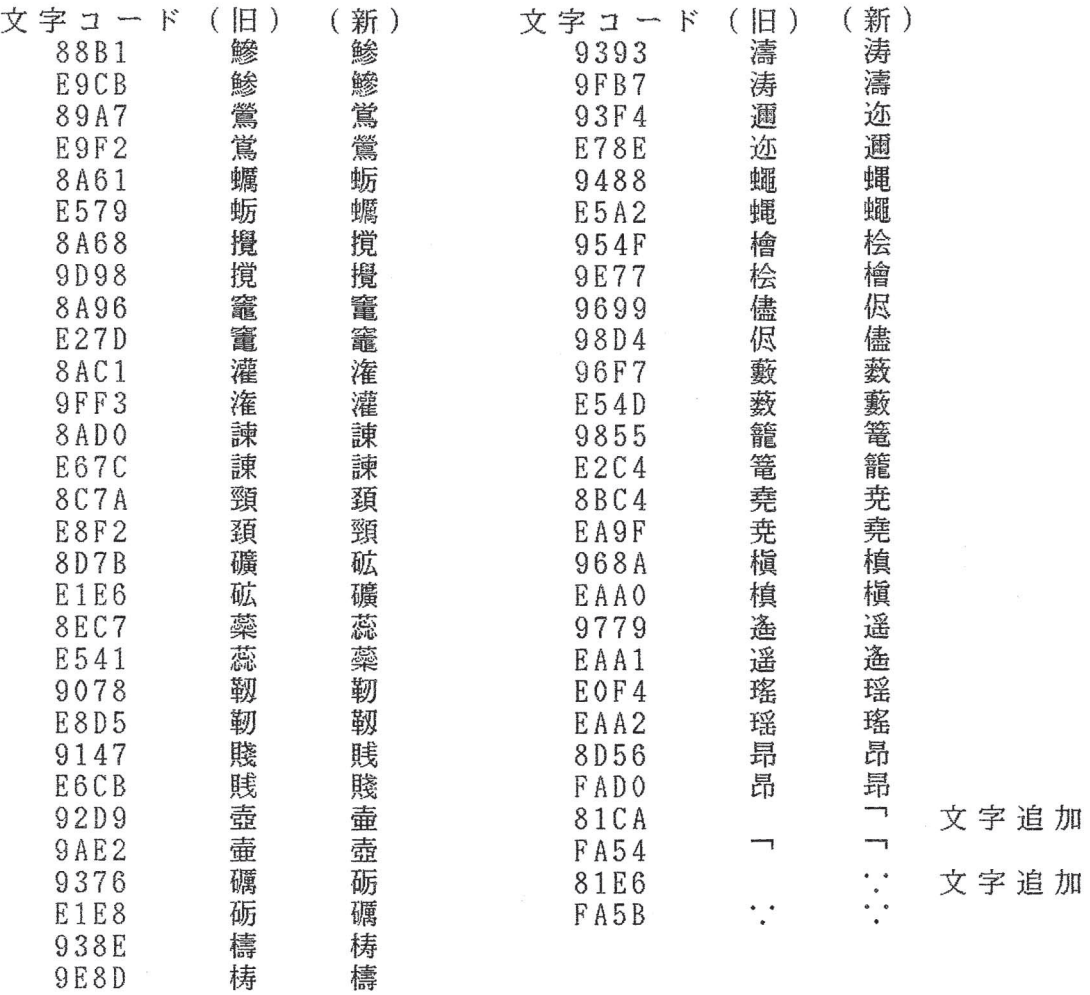

**D.5.4** IBM 日本語文字セット(新)で追加された全角文字(コード表)

|             | 0                       | $\mathbf{1}$                 | $\overline{c}$         | 3                            | 4                      | 5                        | $\boldsymbol{6}$          | $\overline{7}$           | 8                 | g           | A                           | B               | C              | D              | E               | F                      |
|-------------|-------------------------|------------------------------|------------------------|------------------------------|------------------------|--------------------------|---------------------------|--------------------------|-------------------|-------------|-----------------------------|-----------------|----------------|----------------|-----------------|------------------------|
|             | $\overline{\mathbb{O}}$ | $\overline{\textcircled{2}}$ | $\overline{\circledS}$ | $\overline{\textcircled{4}}$ | $\overline{\circledS}$ | $^{\circledR}$           | $\overline{\circledcirc}$ | $\overline{\circledast}$ | $\circledcirc$    | 0           | $^{\textcircled{\tiny{1}}}$ | $\overline{12}$ | $\circledR$    | $^{\circledR}$ | $\overline{15}$ | $\overline{\circled6}$ |
| 8740        |                         |                              |                        |                              |                        |                          |                           |                          |                   |             |                             |                 |                |                |                 | Ξŋ                     |
| 8750        | $\circled{7}$           | (8)                          | $\circledR$            | 20                           | I                      | $\rm I\hspace{-0.04cm}I$ | $\mathbb I$               | IV                       | $\mathbf V$<br>같? | VI<br>空     | VII                         | VIII<br>ţ۷      | $\mathbb{I}$ X | X              | 学               |                        |
| 8760        | $*_{\sigma}$            | 赵                            | 红                      | ፟፟                           | トン                     | 弘                        | 铭                         | 眾                        |                   |             | $F_{\rm th}$                |                 | 恐              | 認              |                 | mm                     |
| 8770        | $cm$<br>n               | km                           | mg                     | kg                           | cc                     | m <sup>2</sup>           |                           |                          |                   |             |                             |                 |                |                | 槭               |                        |
| 8780        |                         | $\boldsymbol{\mathcal{H}}$   | No.                    | KK.                          | <b>TEL</b>             | $^{\circledR}$           | $^{\circledR}$            | $^{\circledR}$           | 军                 | €           | ㈱                           | 俐               | 代              | 聯              | 柾               | 翢                      |
| 8790        | $\doteq$                | $\equiv$                     | ſ                      | ∮                            | Σ                      | $\sqrt{}$                | T                         | ∠                        | L                 | Δ           |                             | U               | U              |                |                 |                        |
|             |                         |                              |                        |                              |                        |                          |                           |                          |                   |             |                             |                 |                |                |                 |                        |
|             | $\mathbf 0$             | $\overline{1}$               | $\overline{2}$         | $\overline{3}$               | 4                      | 5                        | $6\phantom{1}$            | $\overline{7}$           | 8                 | 9           | A                           | B               | $\mathcal{C}$  | $\mathbb{D}$   | E               | F                      |
| ED40        | 纊                       | 褜                            | 鍈                      | 銈                            | 蓜                      | 俉                        | 炻                         | 昱                        | 棈                 | 鋹           | 曻                           | 彅               |                | 仡              | 仼               | 伀                      |
| ED50        | 伃                       | 伹                            | 佖                      | 侒                            | 侊                      | 徇                        | 侔                         | 俍                        | 偀                 | 倢           | 俿                           | 倞               | 偆              | 偰              | 偂               | 傔                      |
| ED60        | 僴                       | 僘                            | 兊                      | 兤                            | 冝                      | 冾                        | 凬                         | 刕                        | 劜                 | 劦           | 勀                           | 勛               | 勻              | 匇              | 匤               | 卲                      |
| ED70        | 厓                       | 厲                            | 叝                      | 雙                            | 咜                      | 咊                        | 咩                         | 哿                        | 喆                 | 坙           | 坥                           | 垬               | 垓              | 埇              | 垎               |                        |
| <b>ED80</b> | 塚                       | 增                            | 墲                      | 夋                            | 奓                      | 奛                        | 奝                         | 奣                        | 妤                 | 妹           | 孖                           | 寀               | 甯              | 寘              | 寬               | 尞                      |
| ED90        | 岦                       | 岺                            | 峵                      | 崧                            | 嵓                      | 崎                        | 嵂                         | 嵭                        | 嶸                 | 嶹           | 巐                           | 弡               | 弴              | 彧              | 德               | 忞                      |
| <b>EDAO</b> | 恝                       | 悅                            | 悊                      | 惞                            | 惕                      | 愠                        | 惲                         | 愑                        | 愷                 | 愰           | 憘                           | 戓               | 抦              | 揵              | 摠               | 撝                      |
| <b>EDBO</b> | 擎                       | 敎                            | 昀                      | 昕                            | 昂                      | 昉                        | 昮                         | 昞                        | 昤                 | 晥           | 晗                           | 晙               | 睛              | 晳              | 暙               | 暠                      |
| <b>EDCO</b> | 暲                       | 暿                            | 曺                      | 朎                            | 朗                      | 杦                        | 枻                         | 桒                        | 柀                 | 栁           | 桄                           | 棏               | 槆              | 楨              | 樥               | 榘                      |
| EDDO        | 槢                       | 樰                            | 橫                      | 橆                            | 橳                      | 橾                        | 櫢                         | 櫤                        | 毖                 | 氿           | 汜                           | 沆               | 汯              | 泚              | 洄               | 涇                      |
| EDEO        | 浯                       | 池                            | 涬                      | 淏                            | 清                      | 淲                        | 淼                         | 渹                        | 湜                 | 渧           | 渼                           | 溿               | 澈              | 渐              | 濵               | 瀅                      |
| <b>EDFO</b> | 灋                       | 瀨                            | 炅                      | 炫                            | 焏                      | 焄                        | 煜                         | 煆                        | 煇                 | 凞           | 燁                           | 燾               | 犱              |                |                 |                        |
|             |                         |                              |                        |                              |                        |                          |                           |                          |                   |             |                             |                 |                |                |                 |                        |
|             |                         |                              |                        |                              |                        |                          |                           |                          |                   |             |                             |                 |                |                |                 |                        |
|             | $\mathbf 0$             | $\mathbf{1}$                 | $\overline{2}$         | $\overline{3}$               | $\overline{4}$         | 5                        | $6\phantom{1}6$           | $\overline{7}$           | 8                 | $\mathbf 9$ | A                           | B               | $\mathcal{C}$  | D              | E               | F                      |
| <b>EE40</b> | 犾                       | 猤                            | 猪                      | 獷                            | 玽                      | 珉                        | 珖                         | 珣                        | 珒                 | 琇           | 珵                           | 琦               | 琪              | 琩              | 琮               | 瑢                      |
| <b>EE50</b> | 璉                       | 璟                            | 甁                      | 畯                            | 皂                      | 皜                        | 皞                         | 皛                        | 皦                 | 益           | 睆                           | 劯               | 砡              | 硎              | 硤               | 硺                      |
| <b>EE60</b> | 礰                       | 礼                            | 神                      | 祥                            | 禔                      | 福                        | 禛                         | 竑                        | 竧                 | 靖           | 竫                           | 箞               | 精              | 絈              | 絜               | 綷                      |
| EE70        | 綠                       | 緖                            | 繒                      | 罇                            | 羡                      | 羽                        | 茁                         | 荢                        | 荿                 | 菇           | 菶                           | 葈               | 蒴              | 蕓              | 蕙               |                        |
| <b>EE80</b> | 蕫                       | 﨟                            | 薰                      | 蘒                            | 甡                      | 蠇                        | 裵                         | 訒                        | 訷                 | 詹           | 誧                           | 誾               | 諟              | 諸              | 諶               | 譓                      |
| <b>EE90</b> | 譿                       | 賰                            | 賴                      | 贒                            | 赶                      | 赳                        | 軏                         | 返                        | 逸                 | 遧           | 郞                           | 都               | 鄉              | 鄧              | 釚               | 釗                      |
| <b>EEA0</b> | 釞                       | 釭                            | 釮                      | 釤                            | 釥                      | 鈆                        | 鈐                         | 鈊                        | 鈺                 | 鉀           | 鈼                           | 鉎               | 鉙              | 鉑              | 鈹               | 鉧                      |
| EEBO        | 銧                       | 鉷                            | 鉸                      | 鋧                            | 鋗                      | 鋙                        | 鋐                         | 鋍                        | 鋕                 | 鋠           | 鋓                           | 錥               | 錡              | 鋻              | 緈               | 錞                      |
| <b>EECO</b> | 鋿                       | 錝                            | 錂                      | 鍰                            | 鍗                      | 鎤                        | 鏆                         | 鏞                        | 鏸                 | 鐱           | 鑅                           | 鑈               | 閒              | 隆              | 鴎               | 隝                      |
| EEDO        | 隯                       | 霳                            | 靈                      | 靃                            | 靍                      | 靏                        | 青                         | 靕                        | 顗                 | 顥           | 飯                           | 飼               | 餧              | 館              | 馞               | 驎                      |
| <b>EEE0</b> | 髙                       | 髜                            | 魵                      | 魲                            | 鮏                      | 鮱                        | 鮻                         | 鰀                        | 鵰                 | 鵫           | 鶴                           | 鸙               | 黑              |                |                 | i                      |
| <b>EEFO</b> | ii                      | iii                          | İV                     | V                            | vi                     | vii                      | viji                      | ix                       | X                 | ㄱ           | 1                           | ۲               | 11             |                |                 |                        |

# 付録**E.SBCS**制御コードと**SBCS**モードの初期設定

IBM5577-W02 には、IBM Proprinter \* XL24 および XL24E をエミュレートする機能があ ります。この機能を SBCS(Single Byte Character Set)モードと呼びます。また、この とき使用できる制御コードを SBCS 制御コードと呼びます。

### **E.1 SBCS** 制御コード

SBCS モード時に使用できる制御コードについて、この付録で説明されていること以 外は、IBM Proprinter X24 and XL24 Guide to Operation、SC31-3793または、IBM Proprinter XL24E and XL24E Guide to Operation, SA34-2106 $\mathcal{O}$  Section 6. Programming  $\mathcal{L}$  Appendix F. Character Set Charts」に記載されています。

また、コード・ページ (Code Page) については、Disk Operating System Version3.30 Reference、(80X0667)に記載されています。

SBCS 制御コードの使用に際しては、以下のことに留意してください。

- 上記 Proprinter のマニュアル (SC31-3793) をお読みになる場合は、「Proprinter XL24」 を「5577-W02」と読み換えてください。
- 5577-W02 では、コード・ページ 437 の他にコード・ページ 850 が使用できます。上 記ProprinterのマニュアルのAppendix Fは、コード・ページ437の文字セット(Character Set)を示しています。コード・ページ 437および850 各々の制御文字のコード範囲は 同じです。なお、次の値に対応する文字は、コード・ページ 437,850、各々で異な ります。

16 進表示では (9B、9D、9E は文字セット 2 と文字セット 3 のみ) 9B、9D、9E、A9、B5、B6、B7、B8、BD、BE、C6、C7、CF、D0、D1、D2、D3、 D4、D5、D6、D7、D8、DD、DE、E0、E2、E3、E4、E5、E7、E8、E9、EA、EB、 EC、ED、EE、EF、F0、F2、F3、F4、F5、F7、F9、FB、FC

10 進表示では (155、157、I58 は文字セット 2 と文字セット 3 のみ) 155、157、158、169、181、182、183、184、189、190、198、199、207、208、209、 210、211、212、213、214、215、216、221、222、224、226、227、228、229、231、 232、233、234、235、236、237、238、239、240、242、243、244、245、247、249、 251,252

● Proprinter XL24 では、スイッチにより初期設定しますが、5577-W02 では、操作パネ ルから初期設定します。上記Proprinterのマニュアルをお読みになる場合、「Section 6. Programming」で、次の制御コードなどの説明中、スイッチの入/切に関する説明は、 「操作パネルからの初期設定」と読み換えてください。

LF、VT、CR、ESC 5、ESC 6、ESC 7、ESC C、および代替グラフィック・モード(Altemate Graphics Mode:AGM) の説明

- 上記 Proprinter のマニュアルをお読みになる場合、「Section 6. Programming」で、ESC [@の説明中、「from the operator panel」は「操作パネルからの初期設定によって」と 読み換えてください。
- 5577-W02 の最小紙送り量は 1/120 インチです。Proprinter XL24 では 1/144 インチで す。以下の制御コードで紙送り量が1/120 インチの整数倍になるように注意してくだ さい。整数倍でなくても累積誤差がでないようになっていますが、イメージ・データ の印字では整数倍になるように特に注意してください。

ESC 1, ESC 3, ESC A, ESC J, ESC [ \$

- 5577-W02 では ESC C で設定できる最大ページ長は 60 インチです。
- 5577-W02 では ESC B, ESC D ともにタブの値の最大値は 255 です。
- 5577-W02 では ESC I で「Letter Quality Light」に相当するのは高速印刷ランプです。 高速印刷ランプが消えている時は通常速(Letter Quality)です。
- 上記 Proprinter のマニュアルの 6-90 ページの「Print-Mode Priority Chart」中の「Quiet Mode」は、5577-W02 で使用することはできません。

● 上記 Proprinterのマニュアルの該当ページごとに、次のように読み換えをして利用し てください。

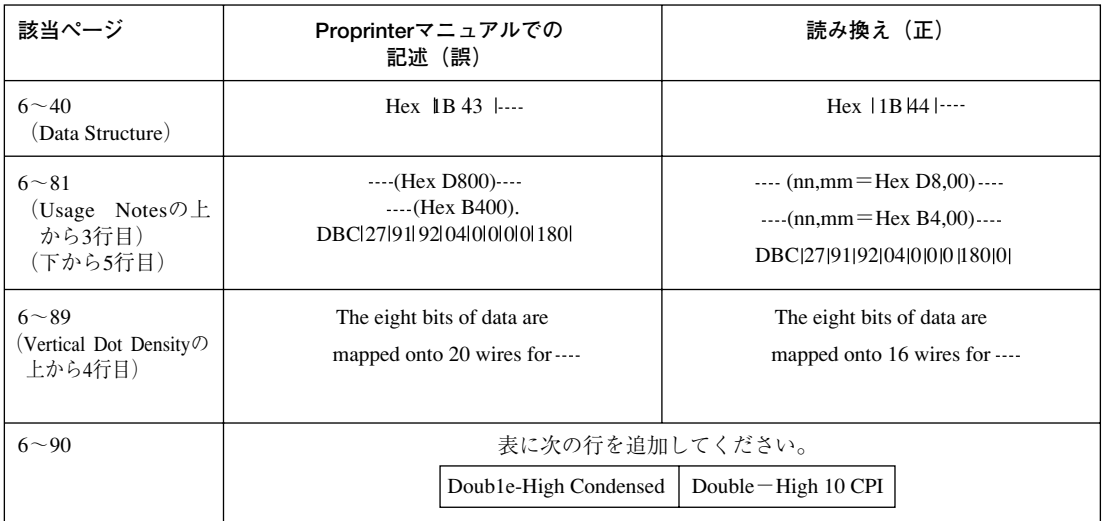

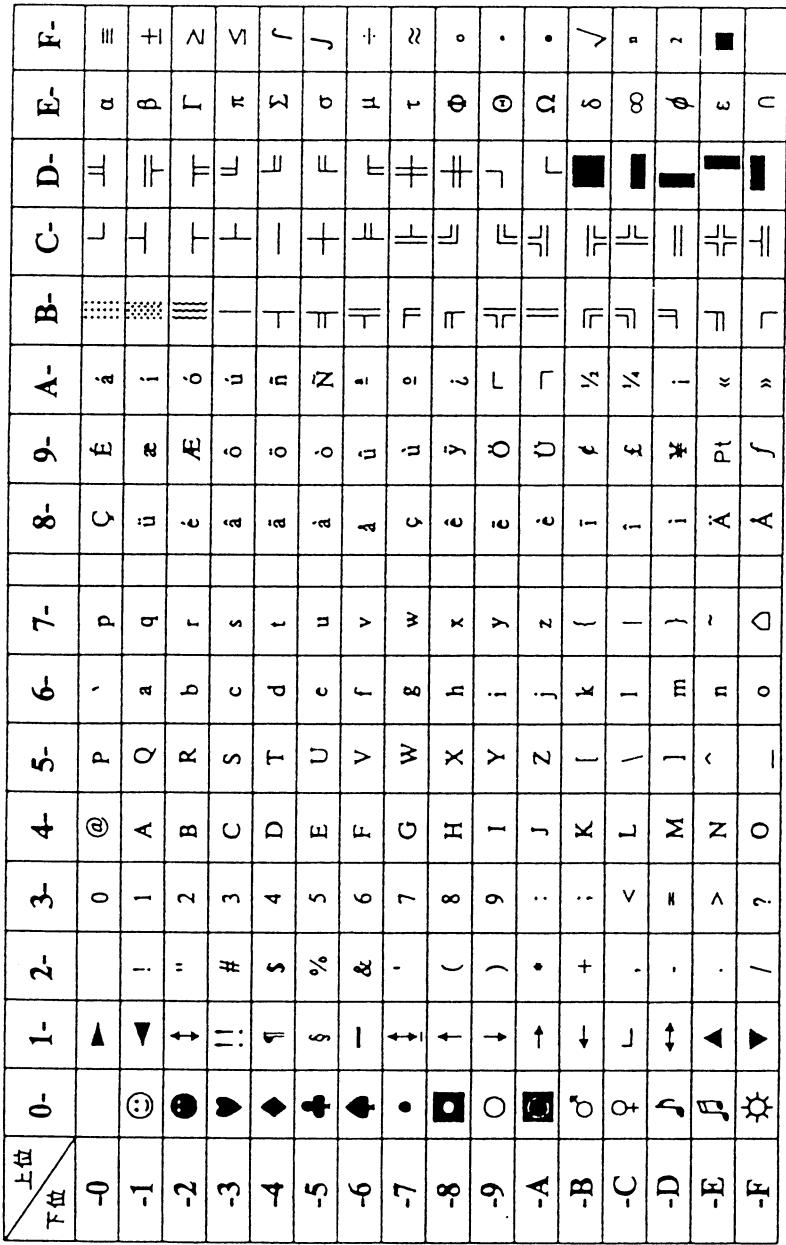

# **E.1.1** コード・ページ **437**(United States)

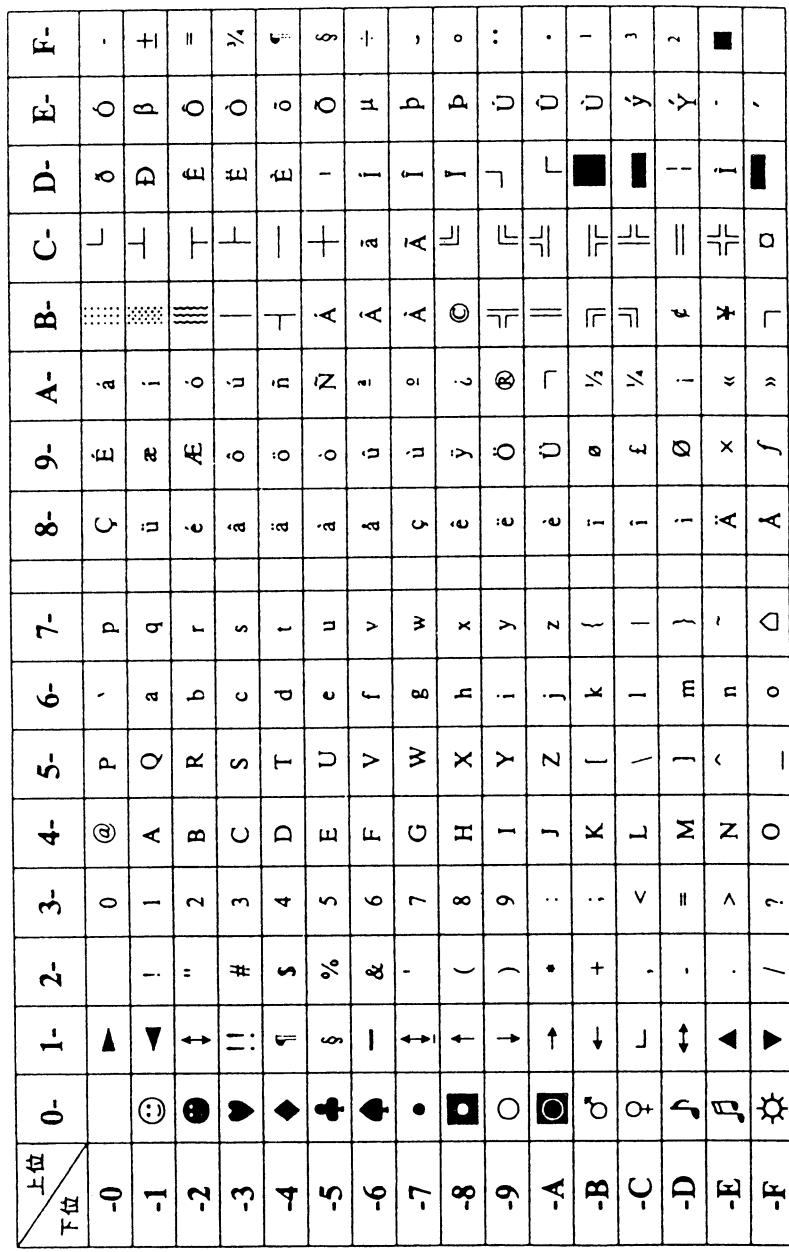

# E.1.2  $\Box - \mathbb{F} \cdot \mathbb{R} \rightarrow \mathbb{S}$  850 (Multilingual)

### **E.2 SBCS** モードの初期設定

IBM 5577-W02 シリアル・プリンターを SBCS モードで動作させるためには、IBM PS/ 55 シリーズ、PS/V または PS/2 に接続し、IBM オペレーティング・システム /2\*または PC-DOS 3.3 以上を使用してください。

また、プリンターの初期設定のエミュレーションの選択で「PPDS モード」を設定して ください。

初期値の設定 / 変更方法は、第 4 章の 4-1 ページの 4.1,『初期設定機能』を参照してくだ さい。

# 付録 **F. ESC/P** 制御コードと **ESC/P** モード

IBM 5577-W02 には、ESC/P をエミュレートする機能があります。この機能は、エミュ レーションの選択で ESC/P モードを選択すると使用できます。

ESC/P 制御コードの詳細については、ESC/P のリファレンス・マニュアルを参照してく ださい。

### **F.1 ESC/P** モードの初期設定

IBM 5577-W02 シリアル・プリンターを ESC/P モードで使用する場合は、PS/55 シリー ズまたは PS/V に接続します。システム・ユニット上で稼働するオペレーティング・シ ステム、DOS または OS/2 のプリンター・ドライバーは、ESC/P プリンター・ドライバー を導入してください。

プリンターの初期設定で、エミュレーションの選択時に ESC/P モードを選択してくださ  $V^{\chi}{}_{\phi}$ 

初期設定の設定 / 変更方法は、4-1 ページの第 4 章,『初期設定値 / 調整値の変更手順』を 参照してください。

## **F.2** 制御コード

IBM 5577-W02 シリアル・プリンターがサポートする制御コードを示します。

#### **文字/スタイル選択**

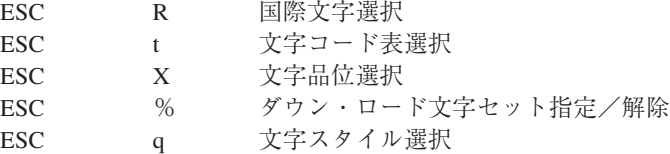

#### **水平方向移動**

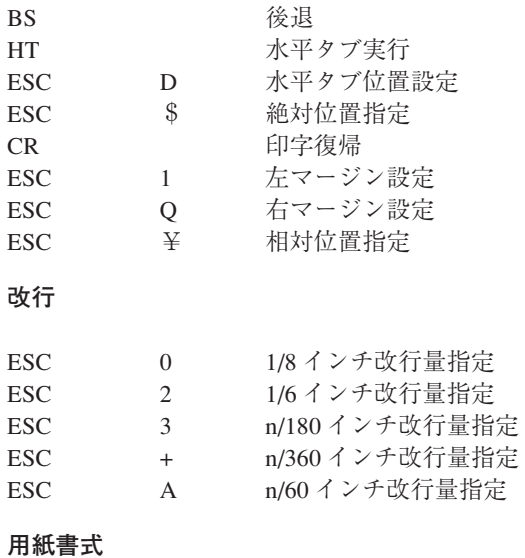

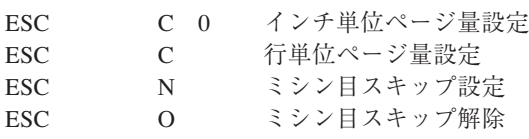

**プリンター制御**

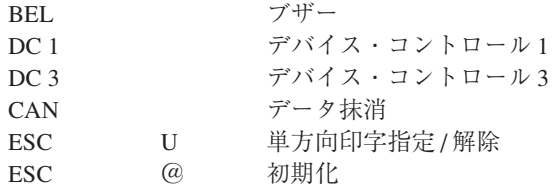

### **テキスト印字**

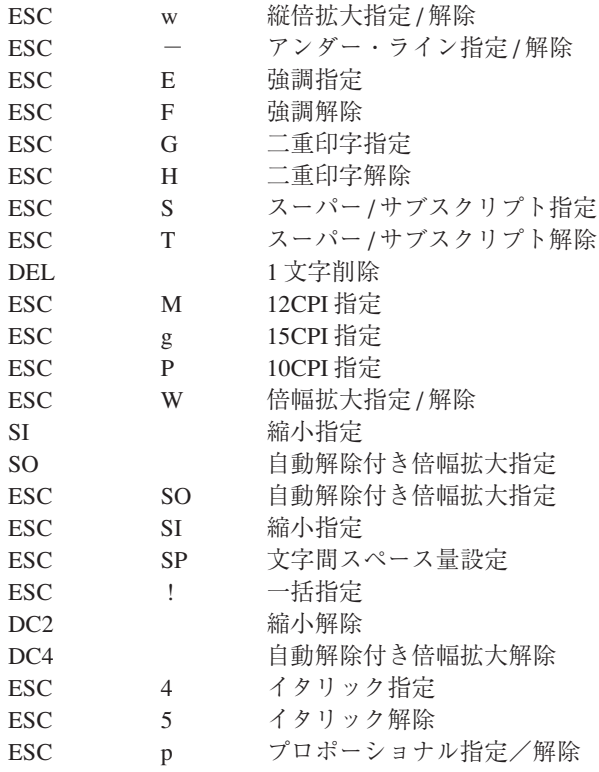

#### **垂直方向移動**

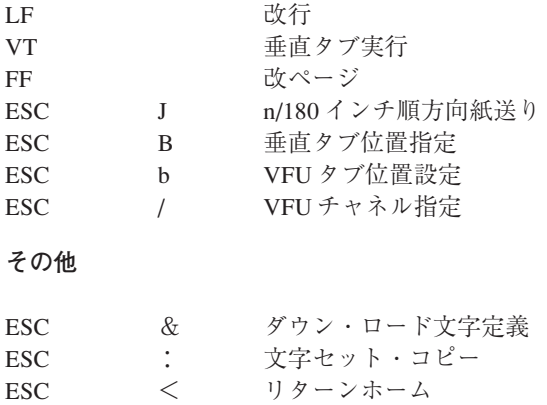

**グラフィック・コマンド**

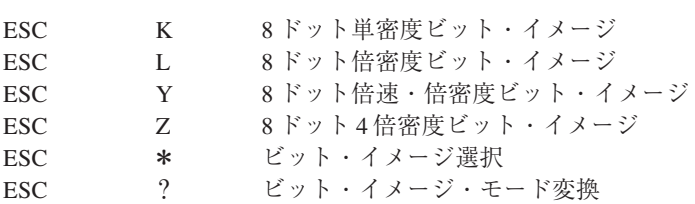

**漢字コマンド**

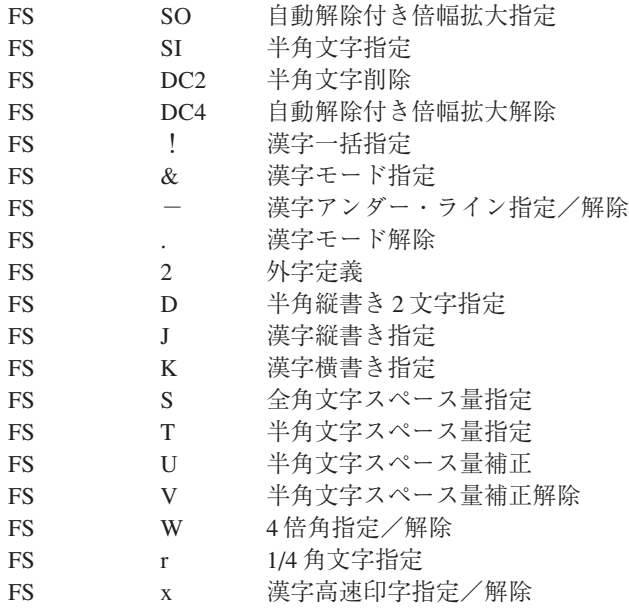

### **拡張コマンド**

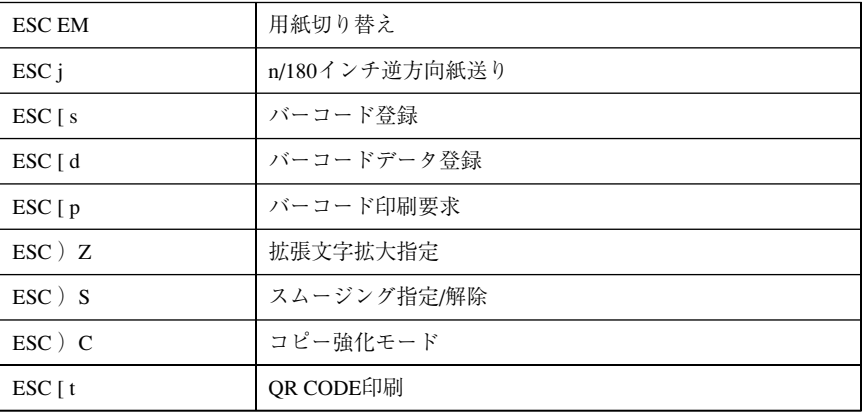

### **F.3** 拡張コマンド詳細

1. 用紙切り替えコマンド: ESC EM n (X'1B 19 n')

- 以下の用紙モードを選択します。
	- n = X'00' または X'30' →単票モード
	- n = X'01' または X'31' →単票モード
	- $n = "R" →$ 単票排出
	- (拡張パラメタ)
	- $n = "F" → \n\mathbb{R}$  続紙モード
	- 注: 1回のコマンドによる用紙戻し量は19インチです。それ以上用紙が出力さ れているとき用紙を切り取ってから用紙切り替えコマンドを送ってくださ い。
- 2.n/180 インチ逆改行:ESC jn(X'1B 6A n')
	- n/180 インチ逆改行します。n の設定範囲は、0 ≦ n ≦ X'FF' です。
	- 次行の印字位置は現在の印字位置となります。
	- 単票の場合、TOF 位置を超える逆改行要求は、無効になります。
	- 本コマンドにより、自動改行付き拡大モードは解除されません。
- 3. バーコード登録:ESC [ s nl n2 (X'lB 5B 73 nl n2 k m sl s2 s3 s4 vl v2 c')
	- 本コマンドはバーコード規格等を登録します。
	- 本コマンドだけでは、印刷バッファーには登録されません。
	- n1 n2 は、以降のパラメーターの数を設定します。 パラメーターの数は、(n2 × 256 + n1)により得られます。また、nl = 0, n2 = 0 の場合は、登録データ全て初期化されます。
	- k は、バーコード規格を表します。規格と k との対応は以下の通りです。下記以 外のkの値に関しては、k=0と同様に扱います。

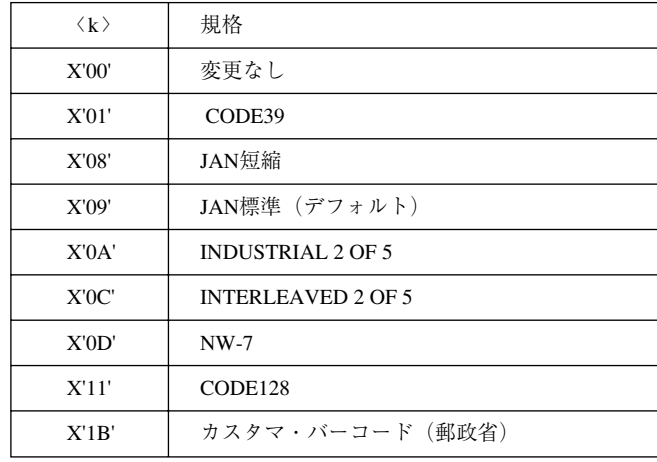

● m は基本モジュールの幅を表します。m と幅の対応は以下のとおりです。

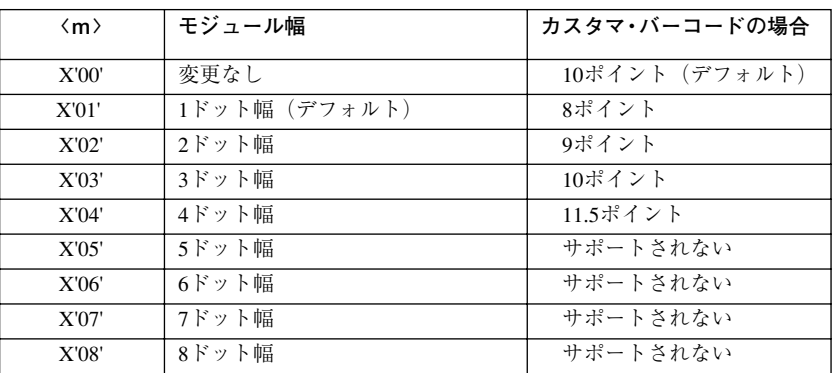

注: JAN が選択されている場合、m = 5 以上の設定は m = 0 と同様に取り扱われ ます。

JAN とカスタマ・バーコード以外は最高 8 ドット幅まで選択できます。

- ●〈s1〉は、バーコードのナロー·スペースの補正ドットを表します。基準となる 単位は1/180インチで、補正範囲は+2/180インチから-2/180インチとなります。
- ●〈s2〉は、バーコードのナロー・バーの補正ドットを表します。基準となる単位 は 1/180 インチで、補正範囲は+ 2/180 インチから- 2/180 インチとなります。
- ●〈s3〉は、バーコードのワイド·スペースの補正ドットを表します。基準となる 単位は1/180インチで、補正範囲は+7/180インチから-4/180インチとなります。
- ●〈s4〉は、バーコードのワイド・バーの補正ドットを表します。基準となる単位 は 1/180 インチで、補正範囲は+ 7/180 インチから- 4/180 インチとなります。
- ●v1v2 はバーの高さを指定します。高さは、(v2 × 256 + v1) /180 インチで表されま す 。但し、バー下文字がなく高さが、24/180 インチ以下に指定された場合には 自動的に 24/180 インチの高 さに設定されます。
- ●〈c〉はコントロールフラグで各ビツトは、以下のとおりです。

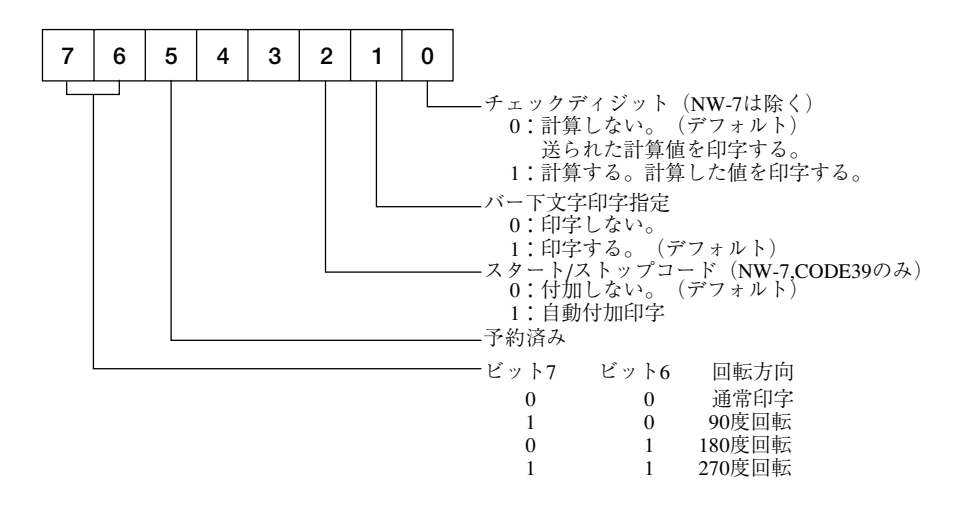

- 4. バーコードデータ登録: ESC [d n1 n2 (X'1B 5B 64 n1 n2 d1d2... dn')
	- 本コマンドはバーコードデータを登録します。
	- バーコード登録コマンドで指定されているバーコード規格のデータ部を登録す るコマンドです。 nl、n2は、以降のパラメーターの数を指定します。パラメーター数は (n2×256 +n1)により得られます。
	- d1…dn は、バーコードデータを表します。
	- NW-7 および CODE39 のスタート/ストップに関して以下の制約があります。 以下に記するコード以外が指定された場合は、バーコードは登録されません。

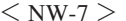

START/STOP **CODE** 

> " $a$ "  $" h"$

 $"$   $c"$  $" d"$   $<$  CODE39  $>$ 

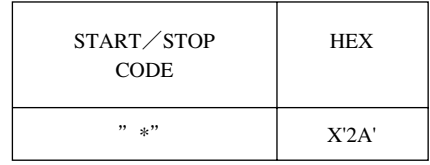

NW-7 の場合、印刷装置自動付加の場合は、"a"に固定。

**HEX** 

X'61'�

X'62'�

X'63'� X'64'

Code128 の場合のスタートコードの指定

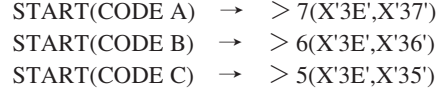

- 5.バーコード印刷要求:ESC [ p(X'1B 5B 70')
	- ●本コマンドは、バーコードを印字バッファーに展開する事を要求します。
	- ●このコマンドにより現在の印字位置からバーコードを展開します。
	- ●印字は、垂直方向移動コマンドにより行われます。
	- ●展開されるバーコードがページ境界に掛かる場合は、バーコードは正しく印字さ れません。
	- bバー下文字は、回転方向が通常印字の場合のみ印字します。
- 6.拡張文字拡大指定:ESC ) Z x y(X'1B 29 5A x y')
	- ●拡張文字拡大の設定を行います。
	- x により文字の横拡大倍率を、y により文字の縦拡大倍率を指定します。

<x>,<y> = 0 拡張拡大指定解除(デフォルト)

- = 1 1倍  $= 2 2$ 倍 = 3 3倍  $= 44$ = 5 5倍 = 6 6倍
- = 7 7倍
- = 8 8倍
- $= 1616$  倍倍

上記以外の設定値は無視します。(前回の設定値を使用)

- ●外字に対しても有効です。
- ESC/P 標準の文字サイズ指定のコントロールコードとの併用は出来ません。 拡張文字拡大指定が優先されますので、ESC/P 標準のコントロールコード にて文字拡大を行う場合は、x=0、y=0にセットして下さい。
- ●文字幅が右マージンを越えた場合には、その文字は次の行に印字します。 但し、最初の1文字目は右マージンを越えた場合でも、その行に印字します。
- ●縦拡大により、ページ先頭位置を越える場合でもそのまま印刷します。
- ●縦拡大により、ミシン目スキップ領域に入った場合には、改ページを行い、続き を印刷します。
- ●拡大拡張機能が有効な状態では、英数カナ文字のドラフト文字(120dpi)は自動的 に高品位ドラフト(180dpi)として処理されます。
- ●拡大拡張機能が有効な状態では、影・袋文字等の文字修飾機能は無効です。
- ●拡大拡張機能が有効な状態では、抹消線は無効です。
- ●拡大拡張機能が有効な状態では、オーバースコアは最上段に印刷します。
- ●アンダーライン・オーバースコアの線幅の拡大はできません。
- ●英数カナ文字のみの行において、縦2倍角以上の指定がある場合にはベースライ ンは全体的に下がります。(標準コマンドの漢字の縦倍角と同じ制御です)

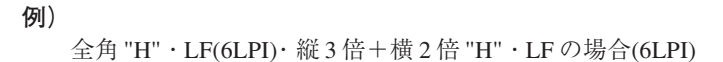

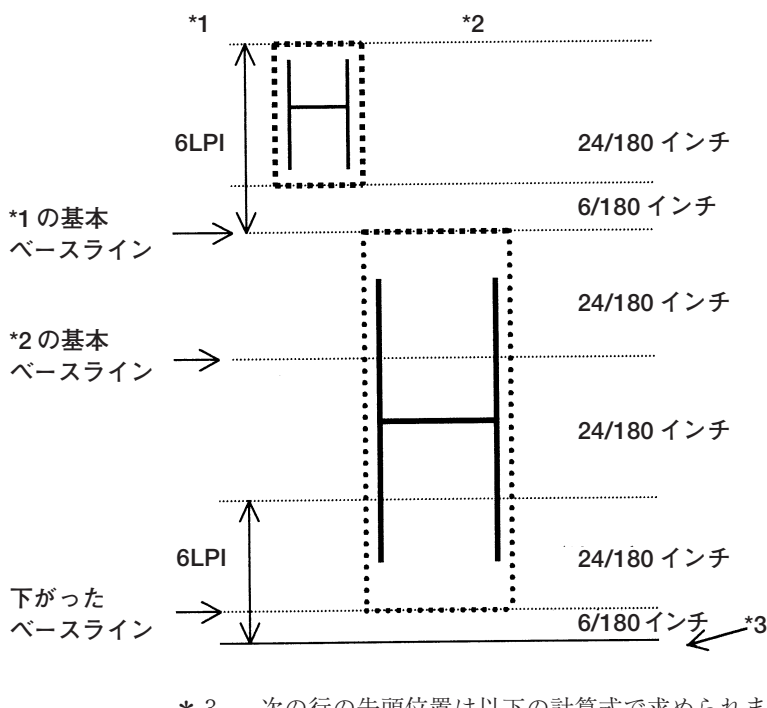

\*3 --- 次の行の先頭位置は以下の計算式で求められます。

改行量[1/180イン<del>チ</del>] + (y-1) \* 24/180インチ

- 7.スムージング指定/解除:ESC )S n(X'1B 29 53 n')
	- ●文字を拡大させた場合にギザギザを目立たないようにするスムージングの指定/ 解除を選択します。  $n = X'00' \rightarrow Z \triangleleft - \forall$ ング解除 n = X'01' →スムージング指定
	- ●縦/横ともに2倍以上の拡大にて有効となります。 横3倍 + 半角のような指定がなされた場合、スムージング処理は行われません。
	- ●英数カナ文字のドラフト文字に対してはスムージング処理は行われません。
	- ●初期設定値を変える事により、ESC/P標準のコントロールコード(FS W等) でもスムージング処理を行えます。

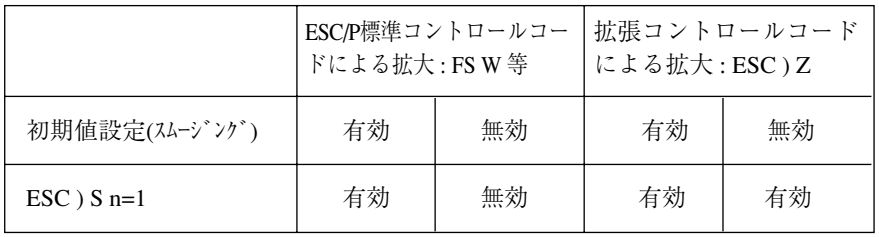

- 8. コピー強化モード: ESC) Cn (X'1B 29 43 n')
	- ●コピー強化モードの設定/解除を選択します。  $n = X'00' \rightarrow 2 \text{ L} - \text{m}$ 化モード解除 n = X'01' →コピー強化モード指定 n = X'02' →コピー強化2モード指定(全ての印字を2重打ちします)
	- ●コピー強化は、Dot をずらして360 Full で印字されます。

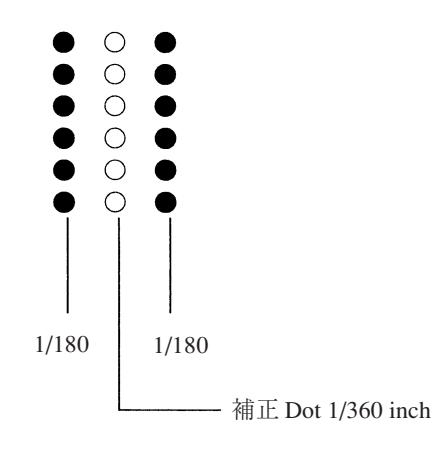

- ●コピー強化モードの設定は、行の先頭で行います。
- ●コマンド、キー操作との優先順位は、下記の通りです。

優先順位 1:高速キー

- 2:コピー強化モード
- 3:コマンドによるスピードまたは、フォント切り換え
- 9. QR CODE 印刷:ESC [tn1 n2 (X'1B 5B 74 k c e p d, data')
	- ●本コマンドは、QR CODE を印刷するコマンドです。
	- n1, n2 は、以降のパラメーターの数を設定します。
	- パラメーターの数は、(n2 × 256 + n1) により得られます。
	- $\bullet$  k = X' 05' を設定します。
	- ●mは基本モジュールの大きさを設定します。 単位は 1/360inch で、指定範囲は X' 00' ≦ m ≦ X' B4' (最大 0.5inch) です。 m = X'00'が設定された時は 6/360inch となります。プリンタの解像度により 2/360 インチ単位で設定してください。
	- ●cはコントロールフラグで、各ビットは以下のとおりです。

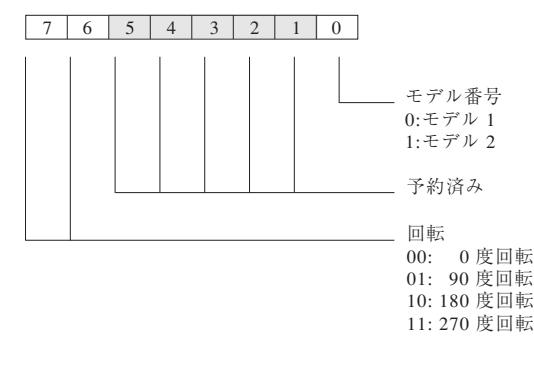

●eは誤り訂正コードです。以下の中から選択してください。 誤り訂正レベルが大きい程、読み取り率が高くなります。

| 設定値    | 誤り訂正レベル |  |  |  |  |  |
|--------|---------|--|--|--|--|--|
| H(48H) | 30%     |  |  |  |  |  |
| O(51H) | 25%     |  |  |  |  |  |
| M(4D)  | 15%     |  |  |  |  |  |
| L(4CH) | $7\%$   |  |  |  |  |  |
| 上記以外   | $15\%$  |  |  |  |  |  |

●pはマスク番号を設定します。通常は省略してください。

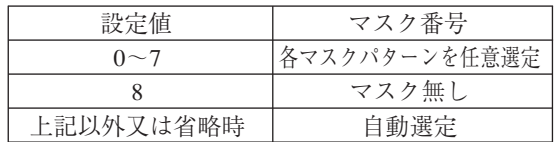

●dは入力モードを設定します。通常は'A'を設定してください。

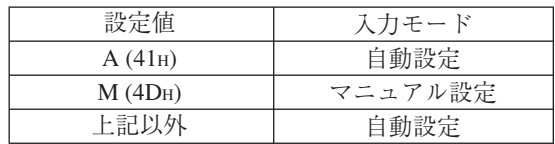

- ●',' (カンマ) は区切り記号です。
- data は、QR CODE のデータを表します。 漢字コードは、シフトJIS で指定してください。

# **F.4 ESC/P** モードを使用する場合の制限

以下の制御コードは使用できません。

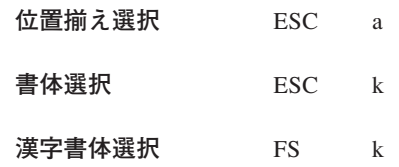

## **F.5 ESC/P** 文字セット

●漢字コード表については、ESC / P リファレンス・マニュアルを参照してください。

**F.5.1** カタカナ・コード表

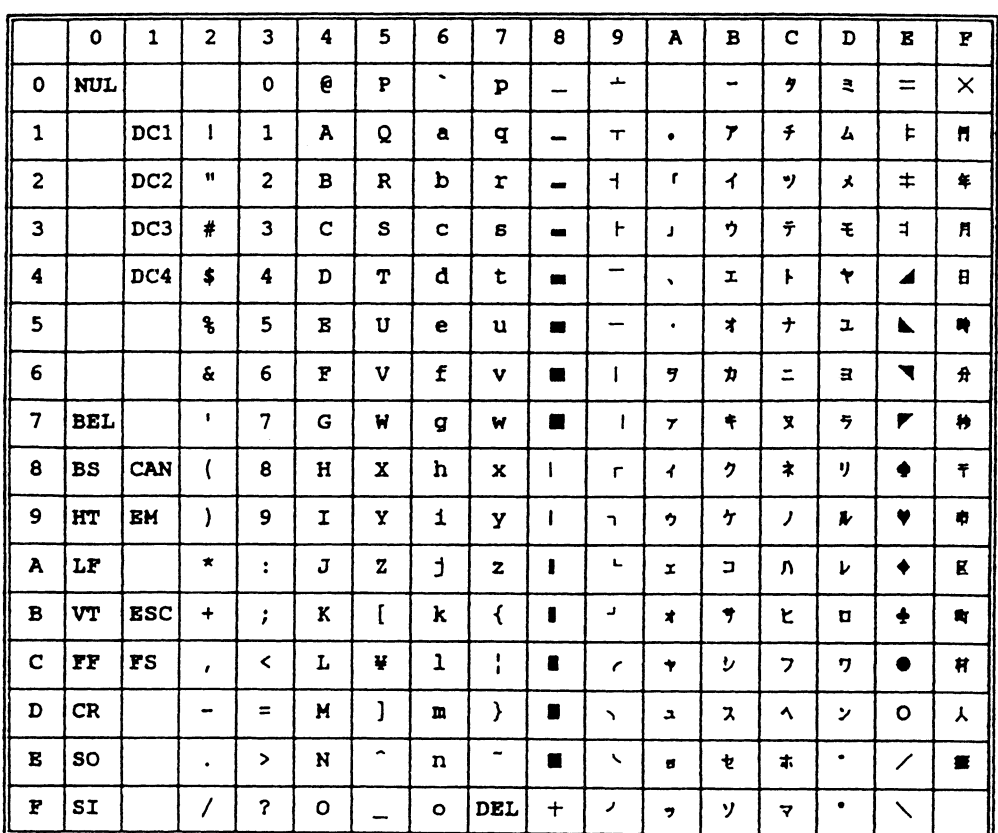

## **F.5.2** 拡張グラフィックス・コード表

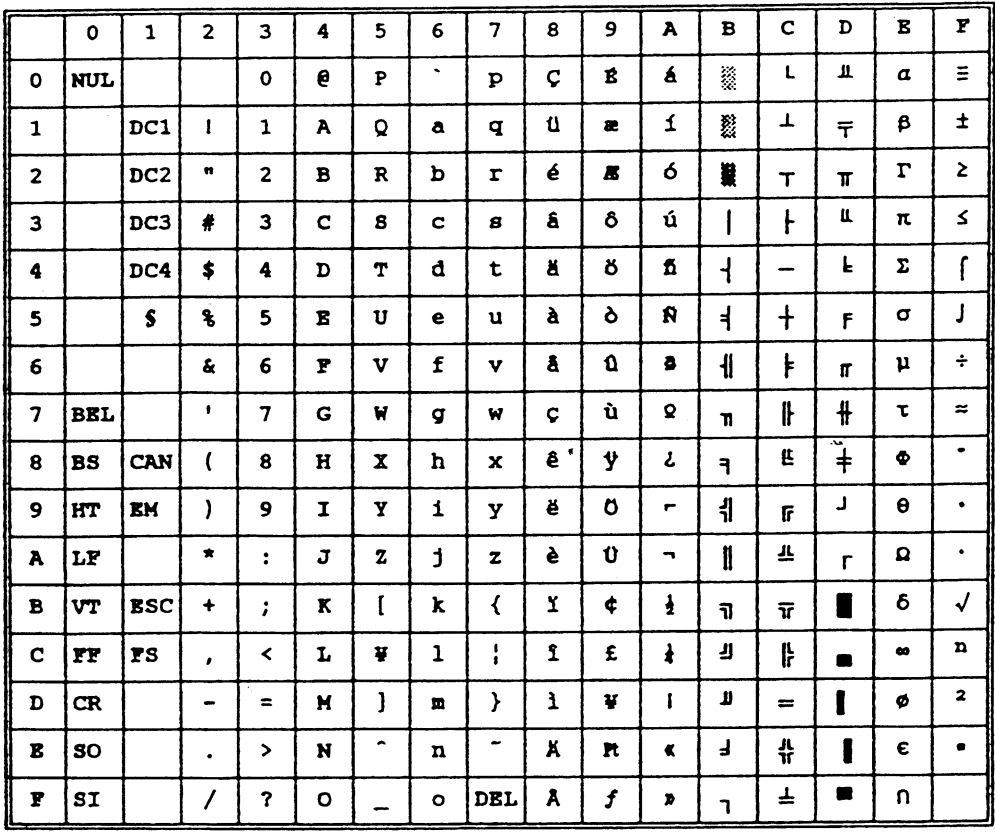

# 付録**G**.プリンター・ドライバー・ディスケットについて

同梱のプリンター・ドライバー・ディスケットには次のファイルが入っています。導入方法については、 README.TXT ファイルを参照してください。

> **WIN9X <DIR> 5577-W02 プリンター・ドライバー(Windows 95 /98 /Me 用) W2K <DIR> 5577-W02 プリンター・ドライバー(Windows 2000 用) - NT40 < DIR >**  $5577$ **-W02プリンター・ドライバー(Windows NT4.0 用) README.TXT ¥�**

### **G.1 Windows** 用プリンター・ドライバーの導入と起動

同梱のプリンター・ドライバー・ディスケットには、Windows用プリンター・ドライバー が入っています。

ドライバー・ディスケットの中の 5577 用プリンター・ドライバーを使用してください。 プリンター・ドライバーはサブディレクトリー¥WIN9X,¥NT40,¥W2K内にあります。 導入および起動方法は、通常のプリンター・ドライバーと同じですが、詳しくは各サブ ディレクトリー内にある README.TXT ファイルを参照してください。

# **注意**

Windows NT4.0 ServicePack 4 及び Windows 2000 にはプリンター・ドライバーに関する 不具合が存在しますので、必ず最新版 ServicePack を適用してください。

## **G.2** プリンタ・ドライバのインストールガイド (**Microsoft Windows 95 /98 /Me** 日本語版)

Windows 標準の「プリンタの追加ウィザード」を使用してインストールします。 以下では「プリンタの追加ウィザード」の具体的な使用方法を解説しますので、これに 従ってプリンタ・ドライバのインストールを実施してください。

なお、以下の解説では Windows 98 Second Edition を使用していますが、他のオペレー ティングシステムも同様の手順でインストールを行います。

 1.「スタート」ボタンから「設定」-「プリンタ」を選択し、プリンタフォルダを開きま す。

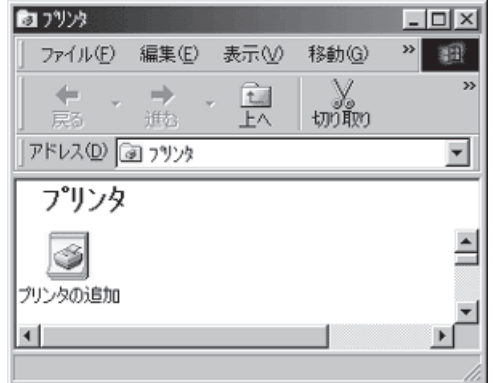

2.「プリンタの追加ウィザード」を起動します。

**プリンタフォルダ内の「プリンタの追 加」をダブルクリックして、「プリンタ の追加ウィザード」を起動します。**

3.「プリンタの追加ウィザード」のスタート画面が表示されます。

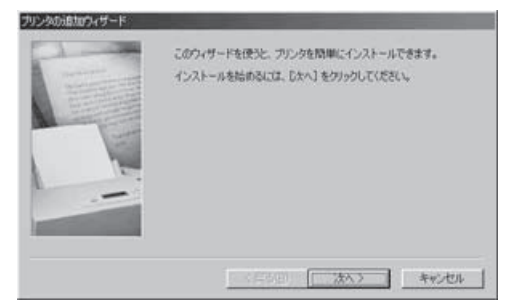

**「次へ」ボタンをクリックします。**

**※Windows 95ではこれに相当する画 面がありません。**

4. プリンタの接続形態を入力するダイアログが表示されます。

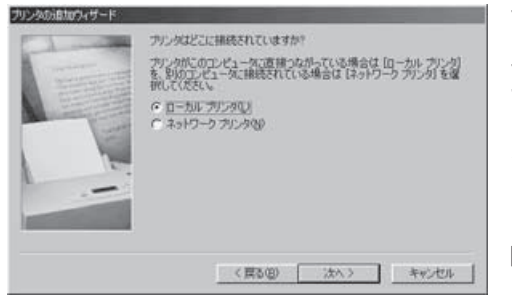

**プリンの接続形態を入力します。**

**プリンターが PC にローカル接続され ているかネットワークに接続されてい るかに従って「ローカル プリンタ」ま たは「ネットワーク プリンタ」を選択 します。ここでは「ローカルプリンタ」 を選択しています。**

**「次へ」ボタンをクリックします。**

5. プリンタを選択するダイアログが表示されます。

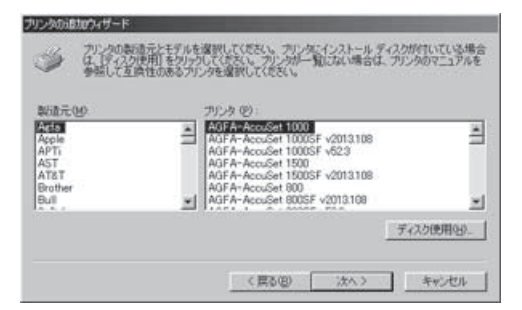

**ここでは現在既にシステムにインス トールされているプリンタが列挙され ます。**

**新規にドライバをインストールします ので「ディスク使用」ボタンをクリッ クします。**

6. ドライバファイルの場所を尋ねるダイアログが表示されます。

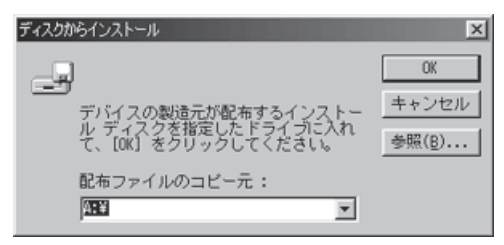

**ドライバファイルが含まれるフォルダ へのパス を入力して「OK」ボタンをク リックします。**

7. ご利用になれるプリンタモデル名が表示されます。

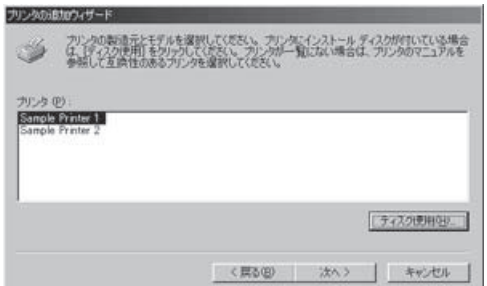

**ご利用になるプリンタモデルを選択し ます。**

**「次へ」ボタンをク リックします。**

8. プリンタを接続するポートを入力するダイアログが表示されます。

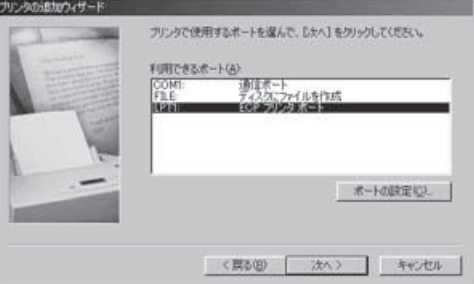

ナリンタの追加ウィザード

**プリンを接続するポートを入力しま す。**

**プリを接続するポート名を選択し、 「次へ」ボタンをクリックします。通常 は LPT1: になります。**

**ここでは LPT1:を選択しています。**

**「次へ」ボタンをクリックします。**

9. プリンタ名と通常使用の指定を行うダイアログが表示されます。

プリンタに名前を付けられます。または、次の名前を使ってくださ<br>い。名前を決めたら、レスヘ」をクリックしてください。

Windows ペースのプログラムで、このプリンタを通常のプリンタとして使<br>いますか?

プリンタ名(円) **RESIDENCE** 

G GUYV CLUZOD **プリンタフォルダで表示されるプリン タ名を入力します(そのままを推奨)。**

**また通常使うプリンとして設定し、 「次へ」ボタンをクリックします。**

10. テスト印刷の実施の選択を行うダイアログが表示されます。

空白ページ

<民の中 次へ> キャンセル

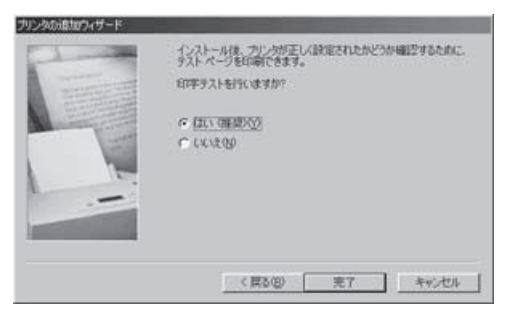

**「はい」を選択し、「次へ」ボタンをク リックします。**

11. コピー中、オペレーティングシステムディスク上のファイルを要求するダイアログ が表示されます。

(※お客様のシステムの状態によっては要求されないこともあります。その場合はそ のまま次へ進みます。)

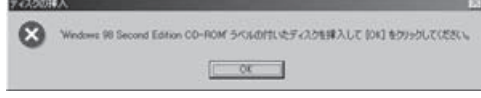

**オペレーティングシステムディスクを セットし、「OK」ボタンをクリックし ます。**
12. ファイルのコピー元を入力するダイアログが表示されます。

(※お客様のシステムの状態によっては要求されないこともあります。その場合はそ のまま次へ進みます。)

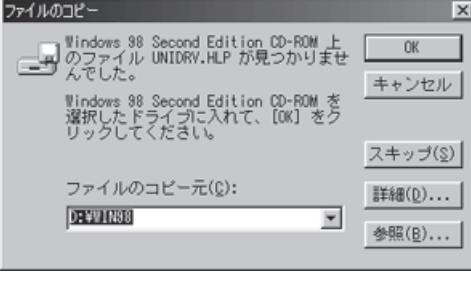

**オペレーティングシステムディスクに ある以下のフォルダを指定して「OK」 ボタンをクリックします。**

**Windows95の場合... "WIN95"フォルダ Windows98の場合 ... "WIN98"フォルダ WindowsMeの場合 ... "WIN9x"フォルダ**

**オペレーティングシステムがプレイン ストールされた PC の場合、 "C:¥WINDOWS¥OPTIONS¥CABS" それでもファイルが見つからない場合 は PC の販売元メーカーまでお問い合 わせください。**

13. インストール後テスト印刷が行われます。

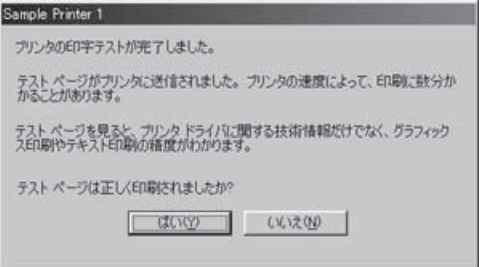

**テスト印刷の結果が正しく出力されて いることを確認して、プリンタ・ドラ イバのインストール作業は終了です。**

## **G.3** プリンタ・ドライのインストールガイド (**Microsoft Windows 2000** 日本語版)

プリンタの追加

1個のオブジェクトを選択

 $\left| \cdot \right|$ 

Windows 標準の「プリンタの追加ウィザード」を使用してインストールします。 以下では「プリンタの追加ウィザード」の具体的な使用方法を解説しますので、これに 従ってプリンタ・ドライバのインストールを実施してください。

- 1.「スタート」ボタンから「設定」-「プリンタ」を選択し、プリンタフォルダを開きま す。
- 2.「プリンタの追加ウィザード」を起動します。

**プリンタフォルダ内の「プリンタの追 加」をダブルクリックします。**

**「プリンタの追加ウィザード」が起動 します。**

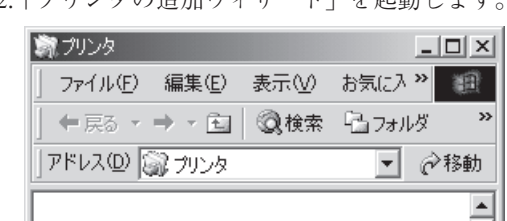

3.「プリンタの追加ウィザード」の開始画面が表示されます。

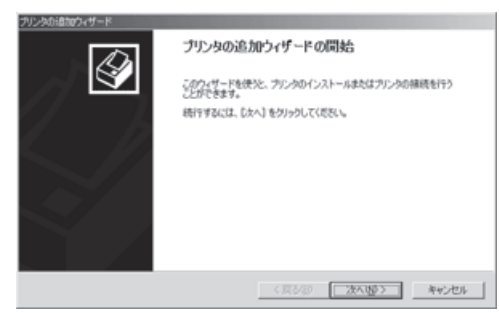

**「次へ」ボタンをクリックします。**

4. プリンタの接続形態を入力するダイアログが表示されます。

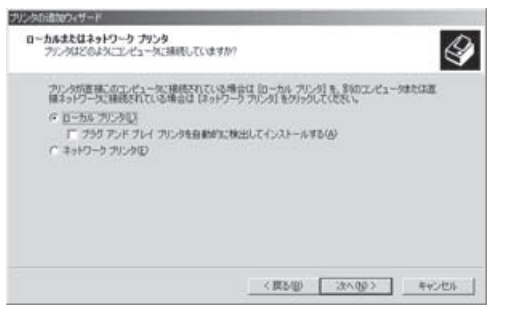

**プリンタの接続形態を入力します。**

**プリンタが PC にローカル接続されて いるかネットワークに接続されている かに従って「ローカル プリンタ」(※) または「ネットワーク プリンタ」を選 択します。ここでは「ローカルプリン タ」を選択しています。**

**※「ローカル プリンタ」を選択する場 合、「プラグアンドプレイプリンタ を ...」のチェックボックスはオフに してください。**

**「次へ」ボタンをクリックします。**

5. プリンタを接続するポートを入力するダイアログが表示されます。

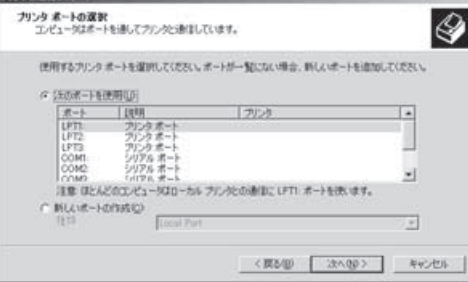

**プリンタを接続するポートを入力しま す。**

**プリンタを接続するポート名を選択 し、「次へ」ボタンをクリックします。 通常は LPT1: になります。**

**ここでは LPT1:を選択しています。**

**「次へ」ボタンをクリックします。**

6. プリンタを選択するダイアログが表示されます。

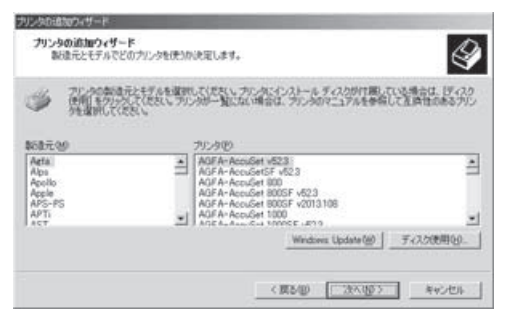

**ここには現在既にシステムにインス トールされているプリンタが列挙され ます。**

**ここでは新規にドライバをインストー ルしますので「ディスク使用」ボタン をクリックします。**

7. ドライバファイルの場所を尋ねるダイアログが表示されます。

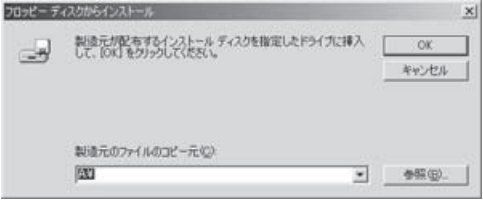

**ドライバファイルが含まれるフォルダ へのパス を入力して「OK」ボタンをク リックします。**

8. ご利用になれるプリンタモデル名が表示されます。

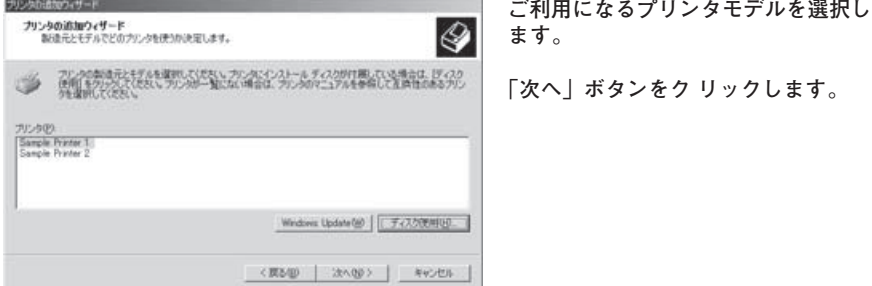

9. プリンタ名と通常使用の指定を行うダイアログが表示されます。

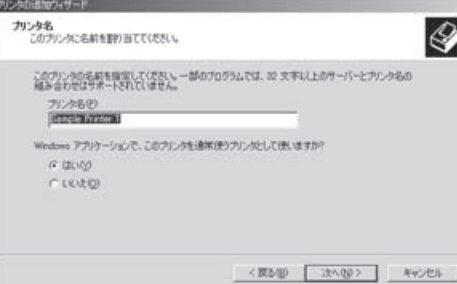

**プリンフォルダで表示されるプリンタ 名を入力します(そのままを推奨)。**

**また通常使うプリンタとして設定し、 「次へ」ボタンをクリックします。**

10. プリンタの共有設定を行うダイアログが表示されます。

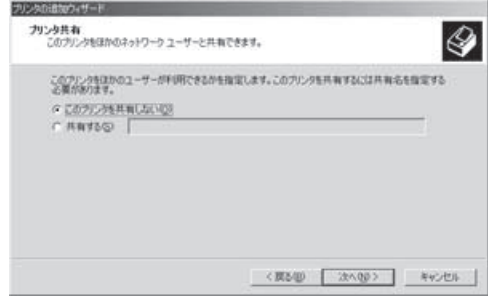

**このプリンタをネットワークで共有し なければ共有しない設定とし、共有す る場合は共有の設定を行ってくださ い。**

**共有設定は後からも行えます。わから ない場合は共有しない設定としてくだ さい。**

**「はい」を選択し、「次へ」ボタンをク**

**リックします。**

**「次へ」ボタンをクリックします。**

11. テスト印刷の実施の選択を行うダイアログが表示されます。

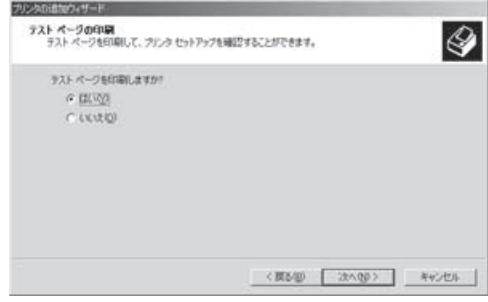

G-8 IBM 5577-W02 シリアル・プリンター 設置・操作ガイド

12. プリンタの追加ウィザードの完了画面が表示されます。

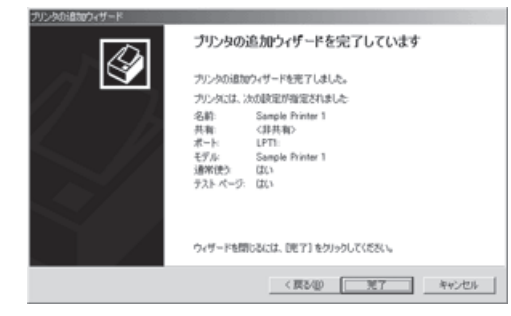

**「完了」ボタンをクリックすると、ファ イルのコピーが開始されます。**

13. ファイルのコピー中にデジタル署名に関するダイアログが表示されます。

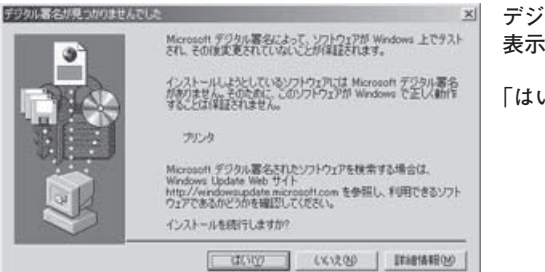

**デジタル署名がない旨のメッセージが 表示されますが、問題ありません。**

**「はい」ボタンをクリックします。**

14. インストール後テスト印刷が行われます。

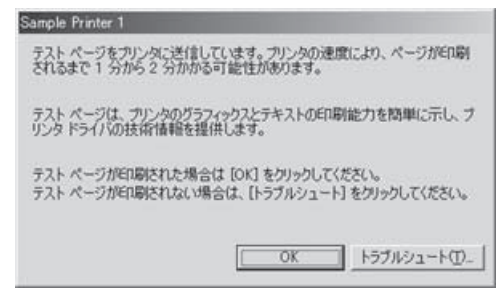

**テスト印刷の結果が正しく出力されて いることを確認して、プリンタ・ドラ イバのインストール作業は終了です。**

## **G.4** プリンタ・ドライバのインストールガイド (**Microsoft Windows NT 4.0** 日本語版)

| 新フリンタ

アドレス(D) 27ツッタ

プリンタ

Ó プリンタの追 加

Windows 標準の「プリンタの追加ウィザード」を使用してインストールします。 以下では「プリンタの追加ウィザード」の具体的な使用方法を解説しますので、これに 従ってプリンタ・ドライバのインストールを実施してください。

 1.「スタート」ボタンから「設定」-「プリンタ」を選択し、プリンタフォルダを開きま す。

 $\Box$ olxi

瓣

 $\blacktriangledown$ 

2.「プリンタの追加ウィザード」を起動します。

ファイル(E) 編集(E) 表示(V) 移動(G) >>

← · → · 白白白 > 白色

**プリンターフォルダ内の「プリンタの 追加」をダブルクリックします。**

**「プリンタの追加ウィザード」が起動 します。**

3. プリンタの接続形態を入力するダイアログが表示されます。

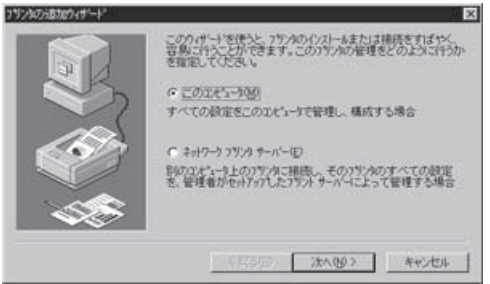

**プリンタの接続形態を入力します。**

**プリンターが PC にローカル接続され ているかネットワークに接続されてい るかに従って「このコンピュータ」ま たは「ネットワーク プリンタ サー バー」を選択します。ここでは「この コンピュータ」を選択しています。**

**「次へ」ボタンをクリックします。**

4. プリンタを接続するポートを入力するダイアログが表示されます。

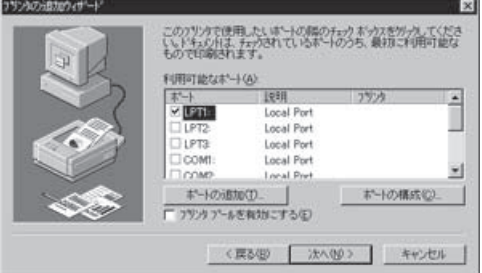

**プリンタを接続するポートを入力しま す。**

**プリンタを接続するポート名を選択 し、「次へ」ボタンをクリックします。 通常は LPT1: になります。**

**ここでは LPT1:を選択しています。**

**「次へ」ボタンをクリックします。**

5. プリンタを選択するダイアログが表示されます。

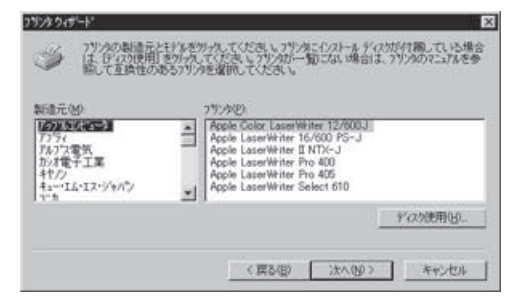

**ここには現在既にシステムにインス トールされているプリンタが列挙され ます。**

**ここでは新規にドライバをインストー ルしますので「ディスク使用」ボタン をクリックします。**

6. ドライバファイルの場所を尋ねるダイアログが表示されます。

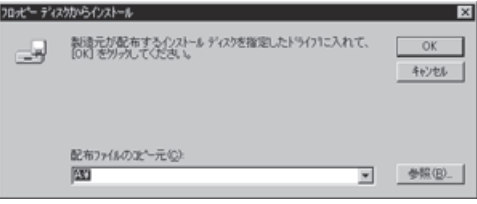

**ドライバファイルが含まれるフォルダ へのパス を入力して「OK」ボタンをク リックします。**

7. ご利用になれるプリンタモデル名が表示されます。

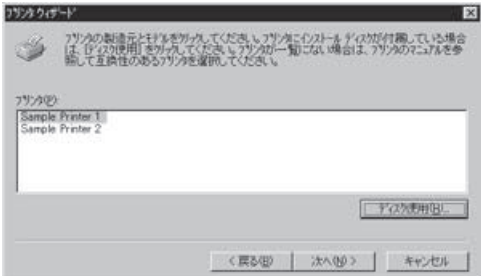

**ご利用になるプリンタモデルを選択し ます。**

**「次へ」ボタンをク リックします。**

8. プリンタ名と通常使用の指定を行うダイアログが表示されます。

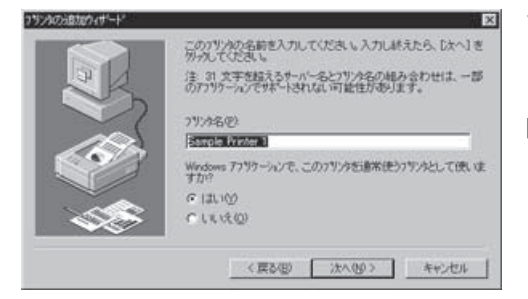

**プリンタフォルダで表示されるプリン タ名を入力します(そのままを推奨)。**

**また通常使うプリンタとして設定し、 「次へ」ボタンをクリックします。**

9. プリンタの共有設定を行うダイアログが表示されます。

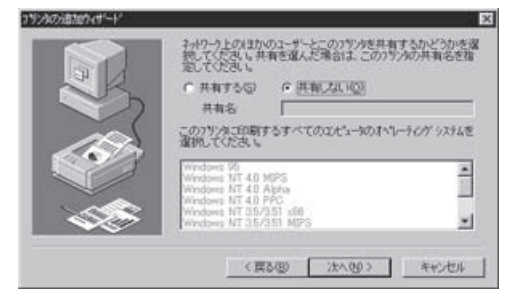

**このプリンタをネットワークで共有し なければ共有しない設定とし、共有す る場合は共有の設定を行ってくださ い。**

**共有設定は後からも行えます。わから ない場合は共有しない設定としてくだ さい。**

**「次へ」ボタンをクリックします。**

10. テスト印刷の実施の選択を行うダイアログが表示されます。

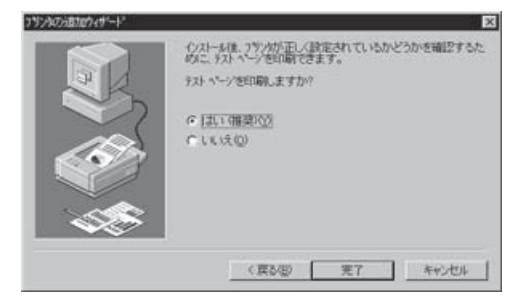

**「はい」を選択し、「完了」ボタンをク リックするとファイルのコピーが始ま ります。**

11. コピー中、オペレーティングシステムディスク上のファイルを要求するダイアログ が表示されます。

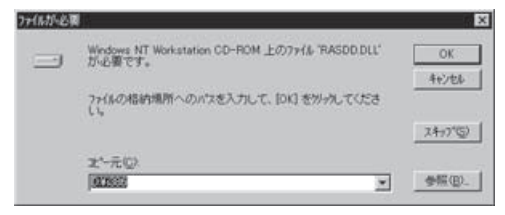

**オペレーティングシステムディスクを セットし、ディスクのルートにある i386フォルダを指定して「OK」ボタン をクリックします。**

12. インストール後テスト印刷が行われます。

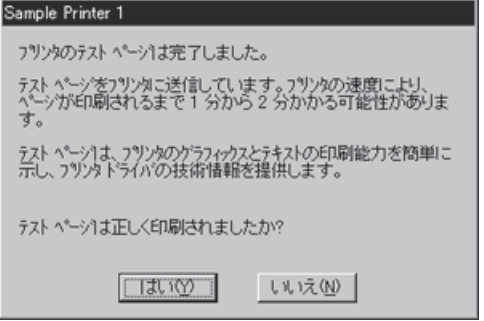

**テスト印刷の結果が正しく出力されて いることを確認して、プリンタ・ドラ イバのインストール作業は終了です。**